Univerza  *v Ljubljani*  Fakulteta  *za gradbeništvo in geodezijo* 

*Jamova 2 1000 Ljubljana, Slovenija telefon (01) 47 68 500 faks (01) 42 50 681 fgg@fgg.uni-lj.si* 

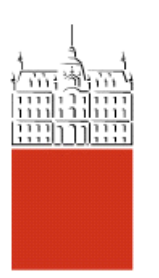

Visokošolski program Geodezija, Smer za prostorsko informatiko

# Kandidat: **Andraž Miculinič**

# **Primerjava natančnosti meritev, izvededenih klasično in z avtomatskim viziranjem ter analiza rezultatov izravnav**

**Diplomska naloga št.: 242** 

**Mentor:**  izr. prof. dr. Tomaž Ambrožič

**Somentor:**  doc. dr. Simona Savšek Ena od glavnih stvari teoretičnih raziskav na vsakem področju znanosti je, da odkrijemo tisto točko, s katere vidimo stvari v največji preprostosti.

(Josiah Willard Gibbs)

### POPRAVKI – ERRATA

Stran z napako Vrstica z napako Namesto Naj bo

# IZJAVA O AVTORSTVU

### Podpisani ANDRAŽ MICULINIČ izjavljam, da sem avtor diplomske naloge z naslovom: »PRIMERJAVA NATANČNOSTI MERITEV, IZVEDENIH KLASIČNO IN Z AVTOMATSKIM VIZIRANJEM TER ANALIZA REZULTATOV IZRAVNAV«.

Izjavljam, da se odpovedujem vsem materialnim pravicam iz dela za potrebe elektronske separatoteke FGG.

Ljubljana, \_\_\_\_\_\_\_\_\_\_\_\_\_\_\_\_\_\_

(podpis)

# IZJAVE O PREGLEDU NALOGE

Nalogo so si ogledali učitelji Smeri za prostorsko informatiko:

### BIBLIOGRAFSKO – DOKUMENTACIJSKA STRAN IN IZVLEČEK

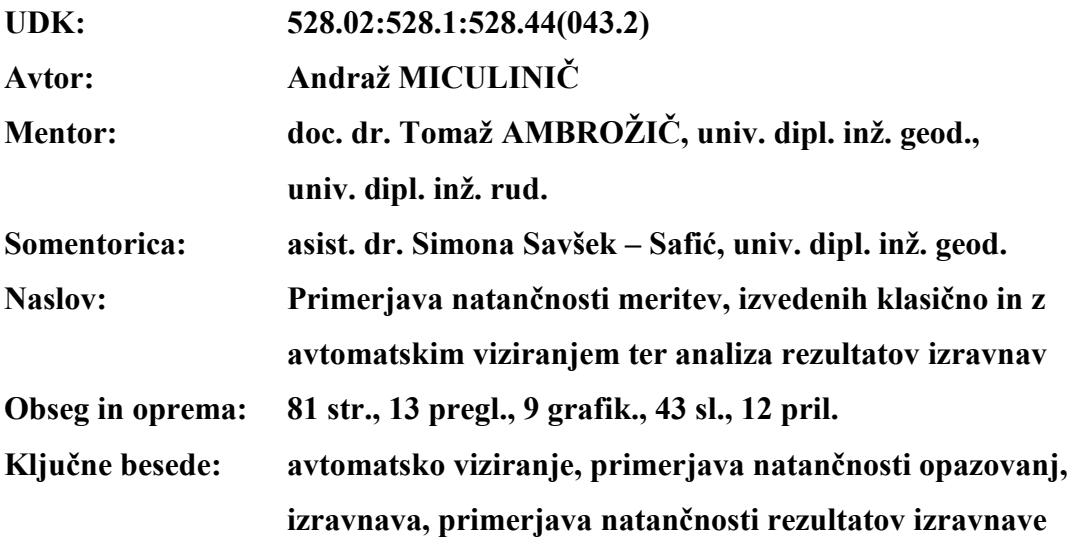

### Izvleček:

V tej diplomski nalogi bom predstavil primerjavo dveh pristopov k izvajanju meritev, izvedenih z instrumentoma LEICA GEOSYSTEMS TC2003 ter LEICA GEOSYSTEMS TCRP1201 R300, s katerima smo izvajali meritve klasično in z uporabo funkcije avtomatskega prepoznavanja tarče. Kot referenco smo privzeli meritve v treh girusih z instrumentom LEICA GEOSYSTEMS TC2003. Zanimalo nas je, kako kakovostne rezultate dobimo, če izvajamo meritve z instrumentom LEICA GEOSYSTEMS TCRP1201 R300 z uporabo funkcije avtomatskega prepoznavanja tarče ATR (Automatic Target Recognition). Opazovanja z instrumentom LEICA GEOSYSTEMS TCRP1201 R300 smo obdelovali v treh sklopih. Najprej smo obravnavali prve tri giruse, nato toliko girusov, kolikor jih instrument LEICA GEOSYSTEMS TCRP1201 R300 izvede v povprečnem trajanju klasičnih opazovanj treh girusov na enem stojišču brez uporabe funkcije ATR (17 girusov), in na koncu še vsa opazovanja, ki smo jih izvedli z instrumentom LEICA GEOSYSTEMS TCRP1201 R300 v roku ene ure (22 girusov). Izravnana opazovanja ter izravnane koordinate točk smo med seboj primerjali in dobljene rezultate analizirali in komentirali.

### BIBLIOGRAPHIC – DOCUMENTALISTIC INFORMATION

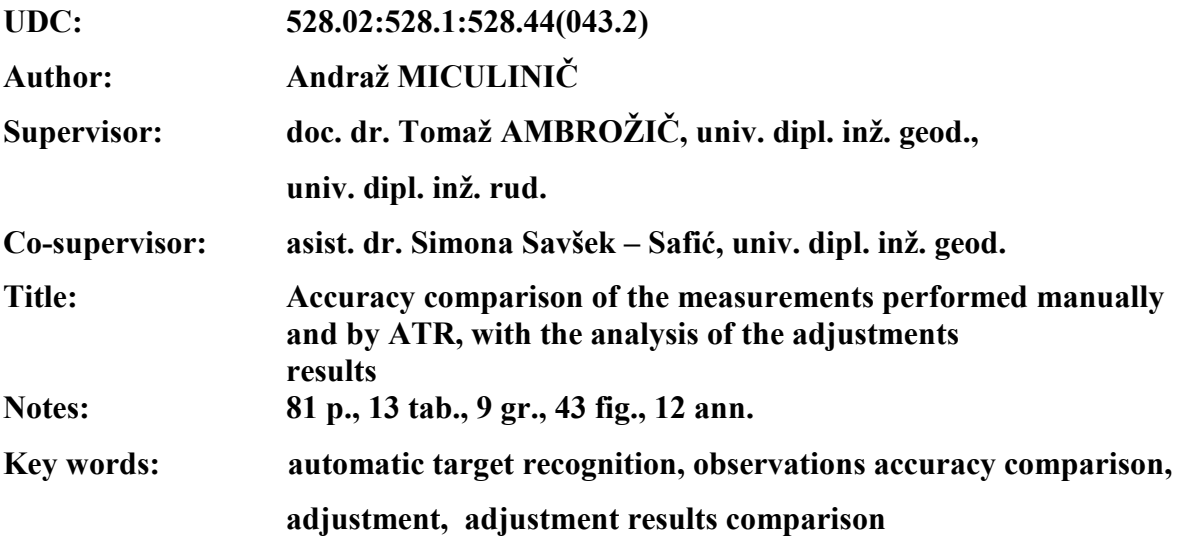

#### Abstract:

In this diploma thesis I will present the comparison of two approaches to performing measurements carried out with the instruments LEICA GEOSYSTEMS TC2003 and LEICA GEOSYSTEMS TCRP1201 R300. The measurements were performed manually and by using ATR. Our references were the measurements acquired in three sets of angles with the instrument *LEICA GEOSYSTEMS TC2003*. We were interested in the quality of results when performing measurements with the instrument LEICA GEOSYSTEMS TCRP1201 R300 by using ATR. Observations with the instrument *LEICA GEOSYSTEMS TCRP1201 R300* were processed in three parts. We began with the first three sets of angles, than continued with as many sets of angles as the instrument *LEICA GEOSYSTEMS TC2003* performs in the average duration of manual observations of three sets of angles on one standing point without using ATR (17 sets of angles). We concluded with processing the observations performed with the instrument LEICA GEOSYSTEMS TCRP1201 R300 in one hour. We compared the adjusted observations and point coordinates and the analysed and commented on the acquired results.

#### ZAHVALA

Zahvale gre pripisati mentorju doc. dr. Tomažu Ambrožiču, univ. dipl. inž. geod., univ. dipl. inž. rud., somentorici asist. dr. Simoni Savšek – Safić, univ. dipl. inž. geod., obema za vestno in profesionalno delo ter korekten odnos, asist. Alešu Marjetiču, univ. dipl. inž. geod. in Bojanu Stegenšku, dipl. inž. geod., za izvedbo terenskega dela diplomske naloge, Gregorju Bilbanu, univ. dipl. inž. el. (Geoservis d.o.o.), za posredovano gradivo, Petri Rašl za vse popravljene vejice in pike, Sari Stermenzsky za angleške prevode in še posebej moji mami Sonji Miculinič za vsesplošno podporo, ter vsem nenaštetim, brez katerih se ne bi izšlo …

Hvala vsem !

# KAZALO VSEBINE

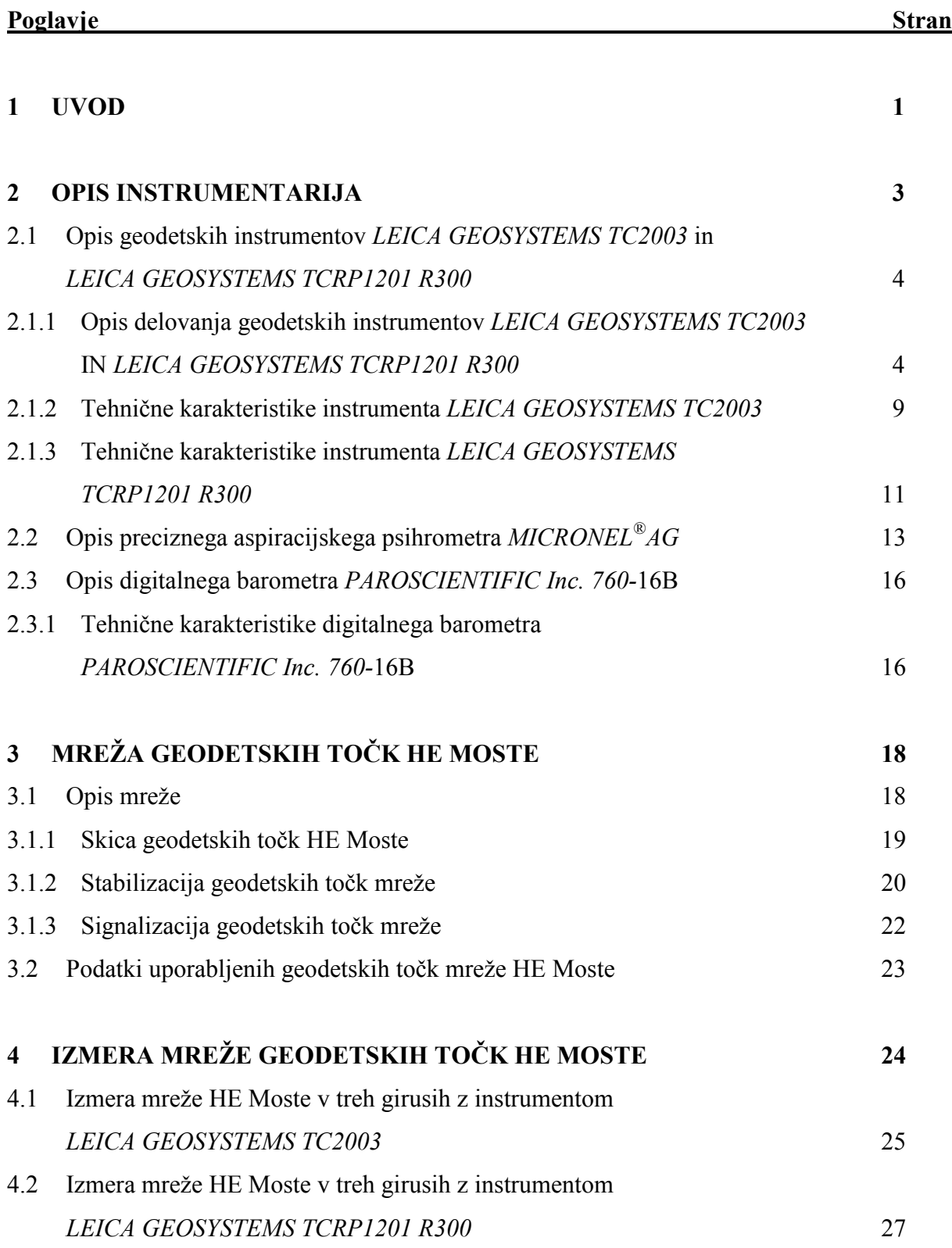

# 5 PRENOSI PODATKOV 32

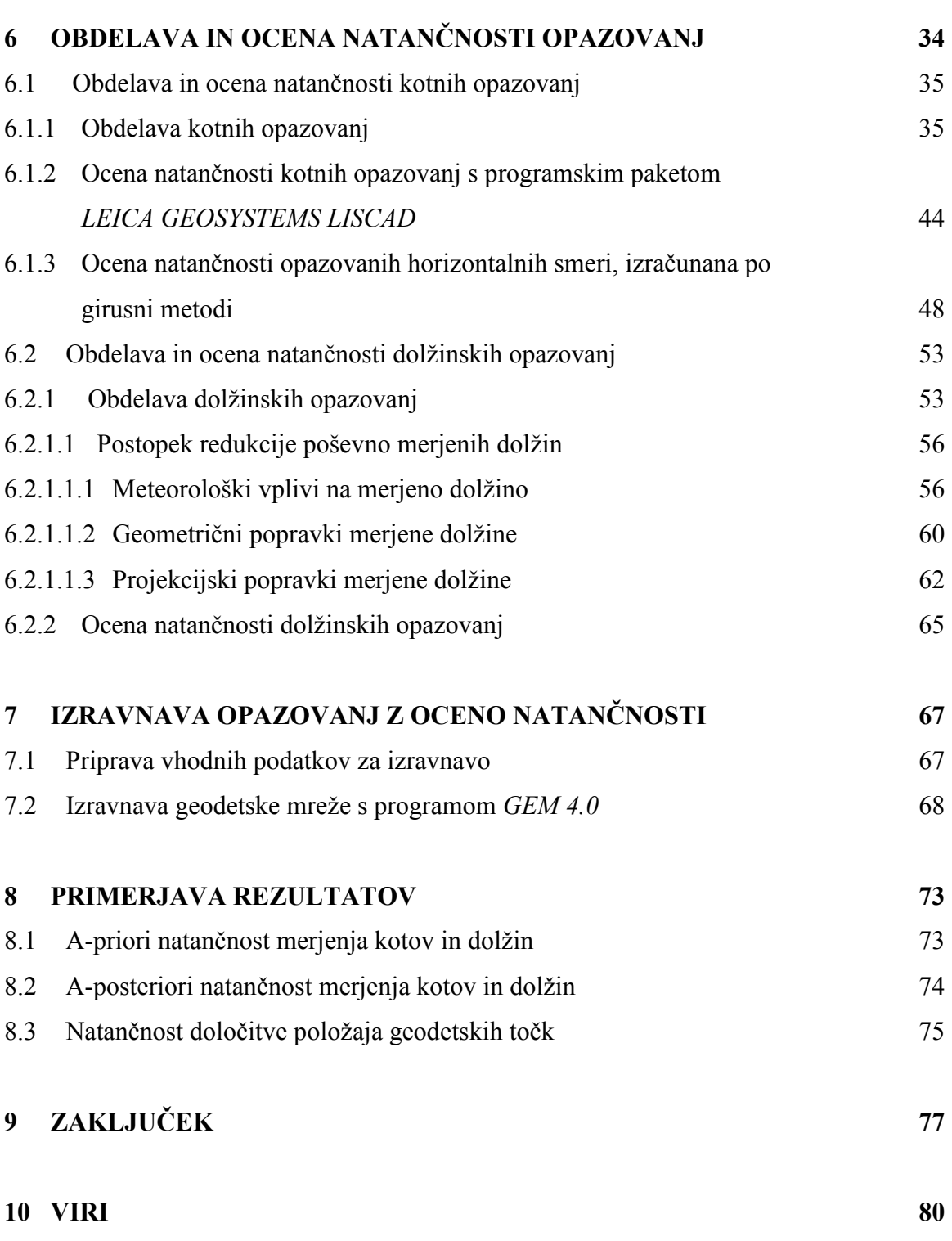

#### PRILOGE

# KAZALO PREGLEDNIC

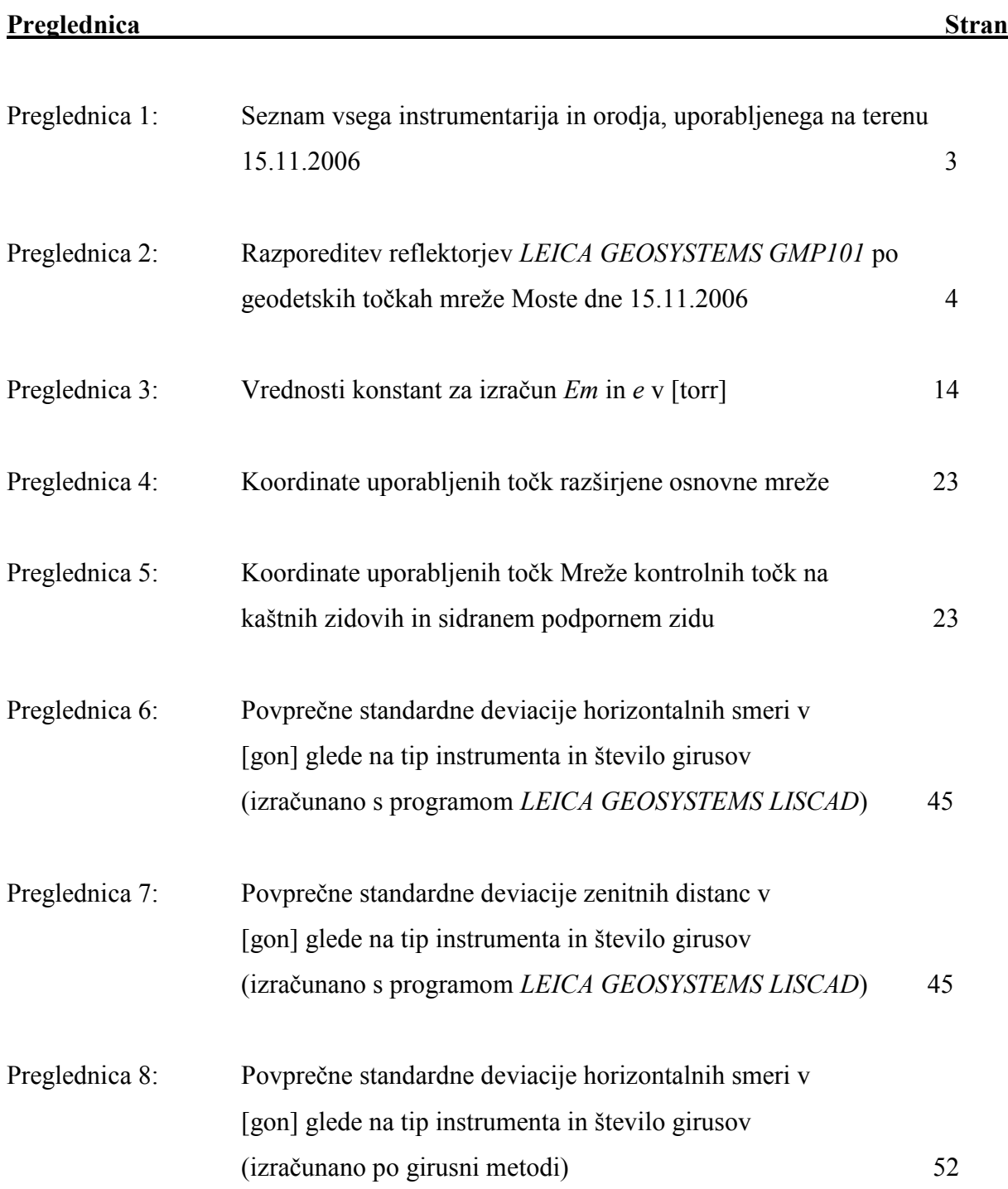

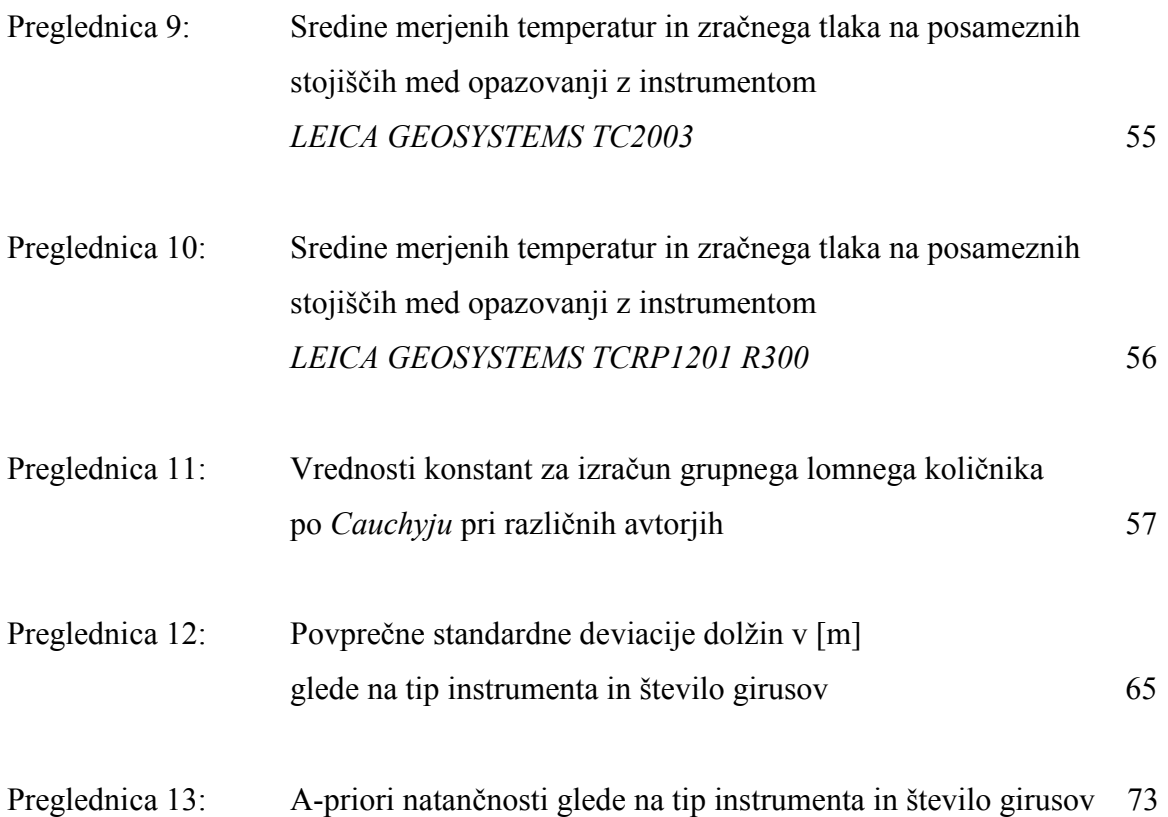

# KAZALO GRAFIKONOV

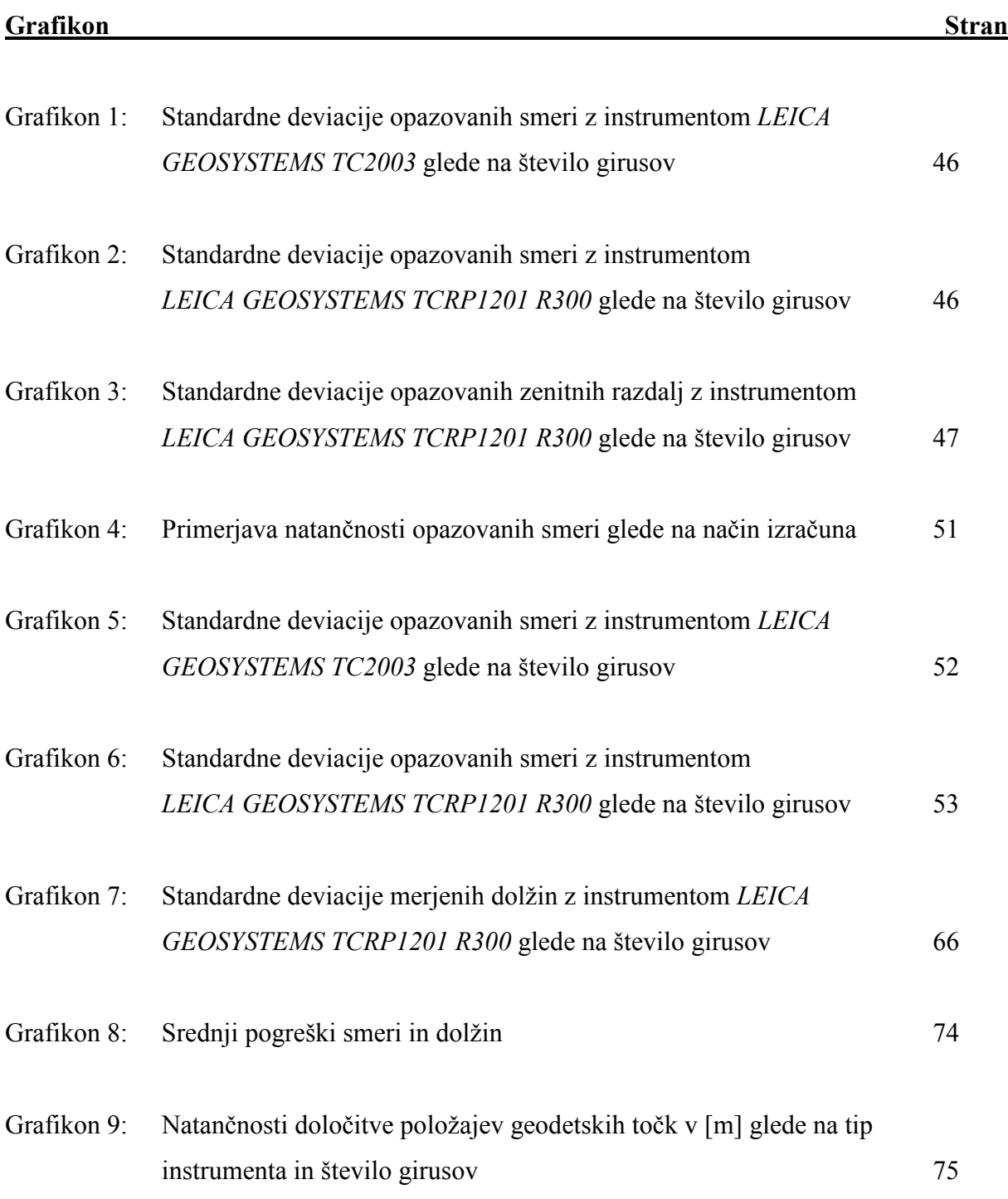

# KAZALO SLIK

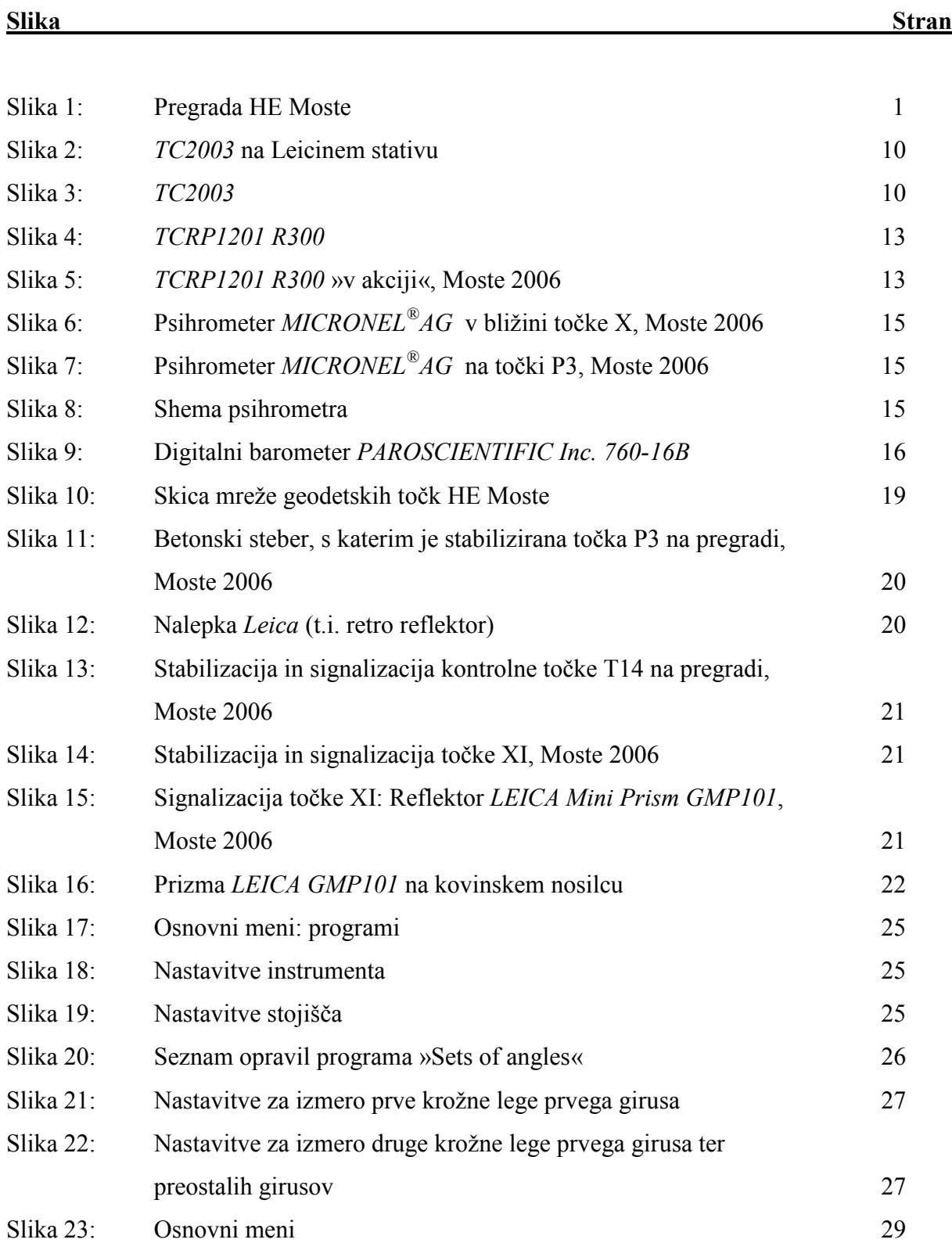

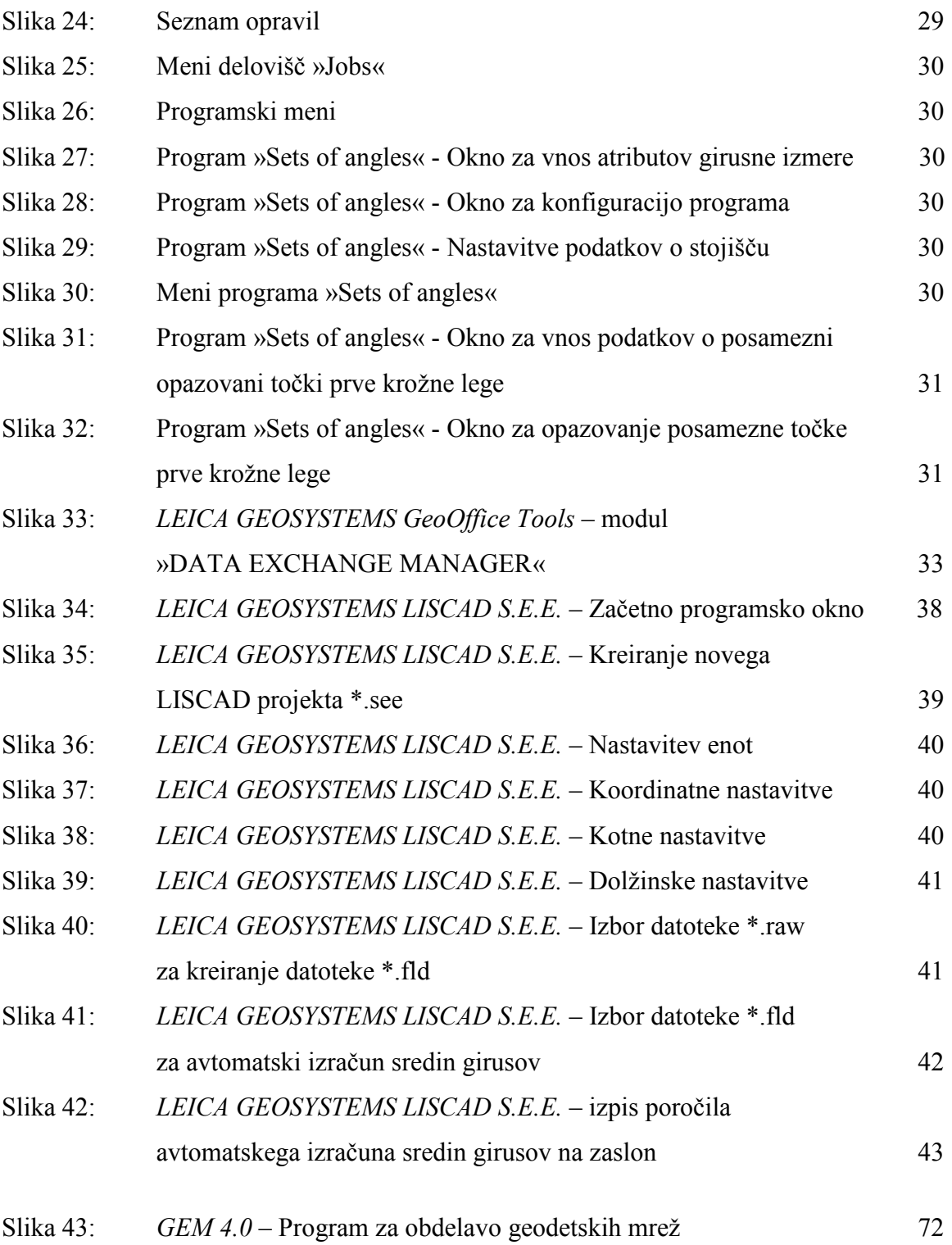

### 1 UVOD

Geodezija. Ena najstarejših znanosti, katere začetki segajo v čase Mezopotamcev in Egipčanov. V dolgoletni zgodovini razvoja geodezije se ideologija vede ni bistveno spremenila. Spreminjala sta se predvsem pristop k reševanju geodetskih nalog ter metodologija dela. Ideja te diplomske naloge je v osnovi analiza smotrnosti uporabe girusne metode kot orodja za pridobitev večje natančnosti, z drugimi besedami, določitev tistega zaporednega girusa, po katerem se natančnost opazovanj ne izboljša v toliki meri, da bi ga bilo vredno upoštevati v izračunu. To velja za izvajanje meritev z geodetskim instrumentom LEICA GEOSYSTEMS TCRP1201 R300, ki lahko na podlagi sistema ATR avtomatsko izvaja viziranja v določenem časovnem intervalu. Poleg tega v nalogi analiziramo še natančnost določitve položajev točk. Vse primerjave smo izvajali med instrumentoma LEICA GEOSYSTEMS TCRP1201 R300 in LEICA GEOSYSTEMS TC2003 s predpostavko, da velja slednji kot že preizkušen in uveljavljen v praksi. Kot podlaga za analize so nam služila izravnana opazovanja obeh instrumentov in podane koordinate točk geodetske mreže Moste, določene v postopku opazovanja deformacij v letu 2003 (Ambrožič, 2003).

Za izvedbo terenskega dela naloge smo izbrali delovišče na pregradi Moste na Gorenjskem. Pregrada Moste leži v zgornjem toku reke Save. Objekt je v sklopu Hidroelektrarne Moste, ki je bila zgrajena kot prva izmed hidroelektrarn na reki Savi. Pregrada je betonska ločno-težnostna, zgrajena v najožjem delu soteske Kavčke v neposredni bližini Most pri Žirovnici in je s svojimi 60 metri višine najvišja v Sloveniji (http://www.he-moste.sel.si/). To delovišče je bilo izbrano zaradi ugodne geometrične oblike mikrotrigonometrične mreže, ki je bila stabilizirana za namen opazovanja premikov pregrade. Ugodna oblika mreže je predvsem

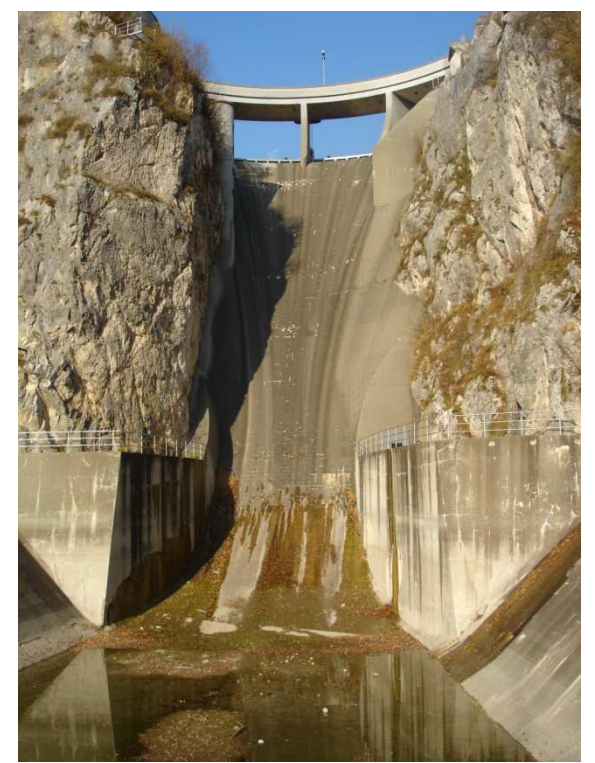

Slika 1: Pregrada HE Moste

pomembna pri raznih preizkušnjah geodetskih instrumentov in metod dela.

Za primerjavo načina viziranja sta bila izbrana dva geodetska instrumenta, in sicer LEICA GEOSYSTEMS TC2003 (za opazovanja poševnih dolžin ter kotov po klasični girusni metodi) in LEICA GEOSYSTEMS TCRP1201 R300 (za opazovanja poševnih dolžin ter smeri po girusni metodi z uporabo ATR in pripadajočih funkcij) – oba last FGG. Pri vseh opazovanjih dolžin smo merili tudi meteorološke parametre. Meritve smo izvajali 15.11.2006 od 8:00 do 13:00. Po izvedenem terenskem delu so v grobem sledili naslednji postopki, s katerimi smo pridobili želene rezultate:

- Prenos podatkov iz pomnilnikov instrumentov v pomnilnik osebnega računalnika
- Obdelava »surovih« podatkov v uporabniku prijazno obliko
- Izračun sredin girusov  $(Hz, V)$  in sredin dolžin
- Redukcija poševno merjenih dolžin
- Priprava vhodnih podatkov za izravnavo
- **Izravnava**
- Analiza in vrednotenje rezultatov izravnave (natančnosti opazovanj, natančnost določitve položaja geodetskih točk)

# 2 OPIS INSTRUMENTARIJA

Ves uporabljen instrumentarij je last Fakultete za gradbeništvo in geodezijo v Ljubljani in se tudi aktivno uporablja za izvajanje geodetskih meritev. Spodnja preglednica prikazuje seznam vsega uporabljenega instrumentarija in pribora, ki smo ga uporabljali pri izvajanju terenskega dela diplomske naloge na pregradi HE Moste dne 15.11.2006.

Zap. št. Instrument / orodje <br>
Stevilo Serijska številka 1 | Totalna postaja Leica Geosystems TC2003 | 1 | 438260 2 Totalna postaja Leica Geosystems TCRP1201 R300 1 1 216821 3 Reflektor Leica Geosystems *GMP101* 13 -4 Nastavek za reflektor 11 - 5 Dodatno podnožje GDF111 2 6 Precizni aspiracijski psihrometer MICRONEL®AG 2 V245M006DD 7 Digitalni barometer *PAROSCIENTIFIC*, *Inc.* 760-16B 1 70472 8 Žepni merski trak 1 -

Preglednica 1: Seznam vsega instrumentarija in orodja, uporabljenega na terenu 15.11.2006

Vsi nastavki za reflektorje, ki smo jih uporabili pri meritvah, se vedno uporabljajo le za izmere na HE Moste in nikjer drugod. Spodnja preglednica prikazuje seznam uporabljenih reflektorjev LEICA GEOSYSTEMS GMP101 na geodetskih točkah mreže Moste, dne 15.11.2006.

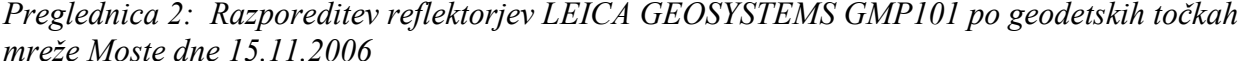

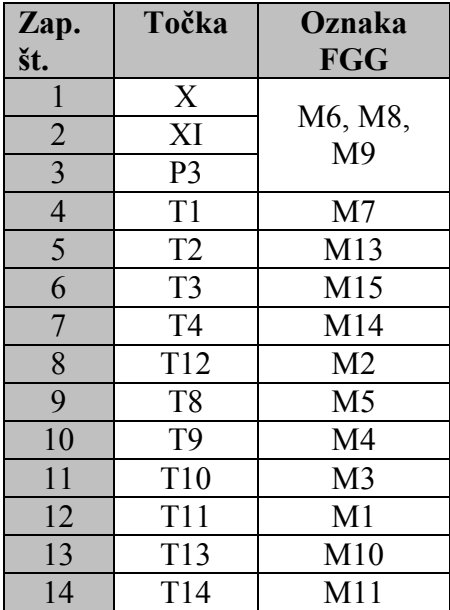

Instrumentarij in dodatni pribor je ustrezno preizkušen in kalibriran, kar zagotavlja doseganje primerne natančnosti.

# 2.1 Opis geodetskih instrumentov LEICA GEOSYSTEMS TC2003 in TCRP1201 R300

### 2.1.1 Opis delovanja geodetskih instrumentov TC2003 in TCRP1201 R300

V naslednjih odstavkih so opisani osnovni principi delovanja uporabljenih geodetskih instrumentov. Natančnosti posameznih merilnih priprav so navedene v točkah 2.1.2 in 2.1.3 .

Najprej vzamemo pod drobnogled Leicin instrument starejšega datuma TC2003. Ta instrument izhaja iz družine instrumentov TPS system 2000, ki temelji na seriji TPS system 1000 (TPS – terrestrial positioning system). Instrument je namenjen predvsem preciznim opazovanjem za potrebe inženirske geodezije (opazovanja premikov objektov, usmerjanje vrtalnih strojev…) tako na podzemnih kot tudi nadzemnih deloviščih.

LEICA TCRP1201 R300 je najnovejši iz zgodovine instrumentov znamke LEICA. Primeren je za vse vrste geodetskih nalog, saj vsebuje mnogo programske opreme, ki jo lahko nadgrajujemo po lastnih željah. Ima tudi velik pregleden zaslon, občutljiv na dotik. Instrument je velik korak naprej, še posebej če mu dodamo GPS sprejemnik z anteno. To kombinacijo so pri Leici poimenovali SmartStation. Tako lahko hitro kombiniramo klasična tahimetrična opazovanja z GPS opazovanji – primerno predvsem za območja, kjer ni razvite mreže geodetskih točk.

Oba instrumenta sta bila pred samo izvedbo terenskega dela naloge tudi prizkušena s strani uradnega zastopnika in serviserja za podjetje LEICA GEOSYSTEMS v Sloveniji, podjetja GEOSERVIS d.o.o., Ljubljana. Kopiji izdanih certifikatov obeh instrumentov sta priloženi v prilogi.

Kljub vedno naprednejši tehnologiji, na kateri temeljijo sodobni geodetski instrumenti, merski instrument še vedno sestavljajo tradicionalni sestavni deli, kot sta teodolit in razdaljemer.

## - TEODOLIT

Teodolita obeh instrumentov temeljita na inkrementalni metodi določevanja vrednosti odčitkov smeri. Ima 4 čitalna mesta na horizontalnem in vertikalnem krogu. Te štiri ločene vrednosti se hkrati preberejo na krogih ter se nato obdelajo z ustreznimi korekcijskimi parametri, shranjenimi v instrumentu.

# - ELEKTROOPTIČNI RAZDALJEMER

Elektrooptična razdaljemera instrumentov LEICA GEOSYSTEMS TC2003 in TCRP1201 R300 sta fazna razdaljemera, opremljena s quartz kristalom, ki zagotavlja visoko točnost merjenja in dolgoročno stabilnost frekvence elektromagnetnega valovanja. Fazni način meritev je najbolj preizkušen način merjenja z elektrooptičnimi razdaljemeri. Deluje na podlagi moduliranega elektromagnetnega valovanja, ki potuje od oddajnika razdaljemera do reflektorja (prizme), se tam odbije in potuje nazaj proti sprejemniku razdaljemera. Nosilno valovanje zagotavlja premočrtnost razširjanja, mersko valovanje pa določa mersko enoto (Kogoj, 2002).

Bistvo sistema je merjenje faznih razlik med odhodnim in povratnim valovanjem. Tako lahko posredno določimo čas potovanja signala od oddajnika do reflektorja in nazaj. Fazna razlika nastane zaradi različno dolgih poti obeh valovanj. Izmerimo lahko samo fazno razliko v intervalu med 0 in 2π. V primeru, da fazna razlika preseže vrednost 2π, moramo število celih valov določiti naknadno.

# - AVTOMATSKO PREPOZNAVANJE CILJA – SISTEM ATR (TCRP1201 R300)

Sistem je imenovan tudi ATS oziroma »Automatic tracking sensor« (Trimble). To je senzor, ki prepozna prizmo ter določi njen položaj na komplementarnem železooksidnem polprevodnem sprejemniku (CMOS). Ta informacija v obliki pikslov je nato uporabljena pri usmerjanju elektromotorjev daljnogleda instrumenta v smer cilja. Instrument je tako pravilno usmerjen proti opazovani točki in pripravljen na meritev (LEICA TPS1200 WhitePaper, 2006).

Leicin sistem ATR je vodilni med podobnimi sistemi različnih proizvajalcev geodetskih instrumentov (Trimble, Topcon). Leicin ATR omogoča viziranje na različne tipe reflektorjev, kot so retro reflektorji, okrogle prizme, mini prizme in posebej patentirane 360° prizme. Velika prednost Leicinega sistema ATR pa je tudi to, da uporablja pasivne reflektorje, kar pomeni, da na strani reflektorja ne potrebujemo nobenega oddajnika, ki bi instrumentu »povedal«, kje se nahaja reflektor. Tako v sklopu reflektorja ne potrebujemo nobenih baterij in kablov.

Med izvajanjem same meritve instrument odda snop laserskega žarka skozi soosni optični sistem. Žarek se odbije od prizme in se vrne proti sprejemniku, vgrajenemu v instrument. Teoretično bi moral odbiti žarek sovpadati s centrom CCD matrike. Zaradi krajšega časa izvajanja meritve to ujemanje ni nujno potrebno. Zaradi tega se popravek horizontalne in vertikalne smeri upošteva računsko. Instrument določi horizontalno in vertikalno razliko v smeri od centra CCD matrike (digitalne podobe) do centra prizme na podlagi števila pikslov in znane žariščne razdalje daljnogleda. Ta računski popravek se upošteva, če je sredina nitnega križa pri avtomatskem viziranju zamaknjena za maksimalno 50<sup>cc</sup> oziroma 16" od sredine prizme. Če vrednost horizontalnega ali vertikalnega zamika preseže to mejo, se izvede korekcija smeri v obliki motoriziranega premika vizure v idealno smer. Ta sistem nam kljub navidez nenatančnemu avtomatskemu viziranju omogoča, da je izmerjena vrednost horizontalnih in vertikalnih smeri vedno pravilna.

Če se prizma ne nahaja v vidnem polju daljnogleda, sistem ATR avtomatsko sproži iskanje prizme v predefiniranem iskalnem območju (ATR search). Če tudi v tem območju prizma ni zaznana, sistem avtomatsko širi območje iskanja, dokler je ne zazna. Postopek iskanja prizme je iterativen.

Če sprejemnik zazna več odbojev svetlobe v svojem polju zaznavanja, določi, kateri niso odboji od prizme, jih avtomatsko eliminira ter skuša zaznati, kateri odboj ustreza odboju od prizme (LEICA TPS1200 White Paper, 2006).

### - ATR Lock

Podsistem ATR Lock omogoča avtomatsko sledenje prizmi, ko je le-ta v območju zaznavanja sistema ATR. Med samim sledenjem prizmi se lahko kontinuirano izvajajo tudi meritve. Maksimalno dopustno odstopanje horizontalne in vertikalne smeri od centra prizme je v tem načinu razširjeno na 500<sup>cc</sup>. S tem je razbremenjena centralna procesna enota instrumenta, katere primarna naloga v tem načinu merjenja je obdelovanje in registracija podatkov opazovanj. Ta razširitev dopustnega odstopanja se odraža na položajni natančnosti opazovanih točk, ki je v tem načinu nižja in se spusti iz prvotne natančnosti +/- 2 mm na +/- 1 cm.

Včasih se zgodi, da sistem izgubi prizmo iz svojega območja zaznavanja. Takrat se avtomatsko prične proces aproksimacije nadaljne poti premikanja prizme na podlagi zadnjih nekaj sekund. Elektromotorji instrumenta sledijo izračunom aproksimacije in obračajo daljnogled v smer, kjer naj bi se prizma nahajala. Proces obračanja daljnogleda traja eno, tri ali pet sekund (odvisno od nastavitve sistema). Ko sistem ponovno zazna prizmo v svojem območju zaznavanja, ji spet začne slediti po ustaljenem sistemu. Če v času od ene do petih sekund sistem ne zazna prizme, ima operater na voljo tri opcije nadaljevanja. Prva opcija je, da ne naredi nič, druga je vklop funkcije ATR search in tretja Power Search (LEICA TPS1200 White Paper, 2006).

#### Power Search

Sistem Power Search omogoča hitro zaznavanje (iskanje) prizme. Sestavljata ga oddajnik in sprejemnik. Po vklopu sistema Power Search, oddajnik oddaja snop laserske svetlobe nihaje v smeri od zenita proti nadiru in obratno v razponu 40 gon. Medtem se instrument vrti okrog svoje osi »z«. Tako instrument »skenira« okolico. Ko snop laserske svetlobe zazna prizmo, se rotacija instrumenta ustavi.

Iskanje prizme z uporabo sistema Power Search sestoji iz kratkega zasuka instrumenta v nasprotni smeri urinega kazalca, ki mu sledi polni 360° obrat v smeri urinega kazalca. Ko sistem zazna prizmo, se iskanje s Power Search ustavi in se avtomatsko zažene način ATR search, ki deluje vzdolž vertikalne osi (LEICA TPS1200 White Paper, 2006).

# 2.1.2 Tehnične karakteristike instrumenta LEICA GEOSYSTEMS TC2003

Podatki so povzeti iz uradne Leicine brošure za instrument LEICA GEOSYSTEMS TC2003.

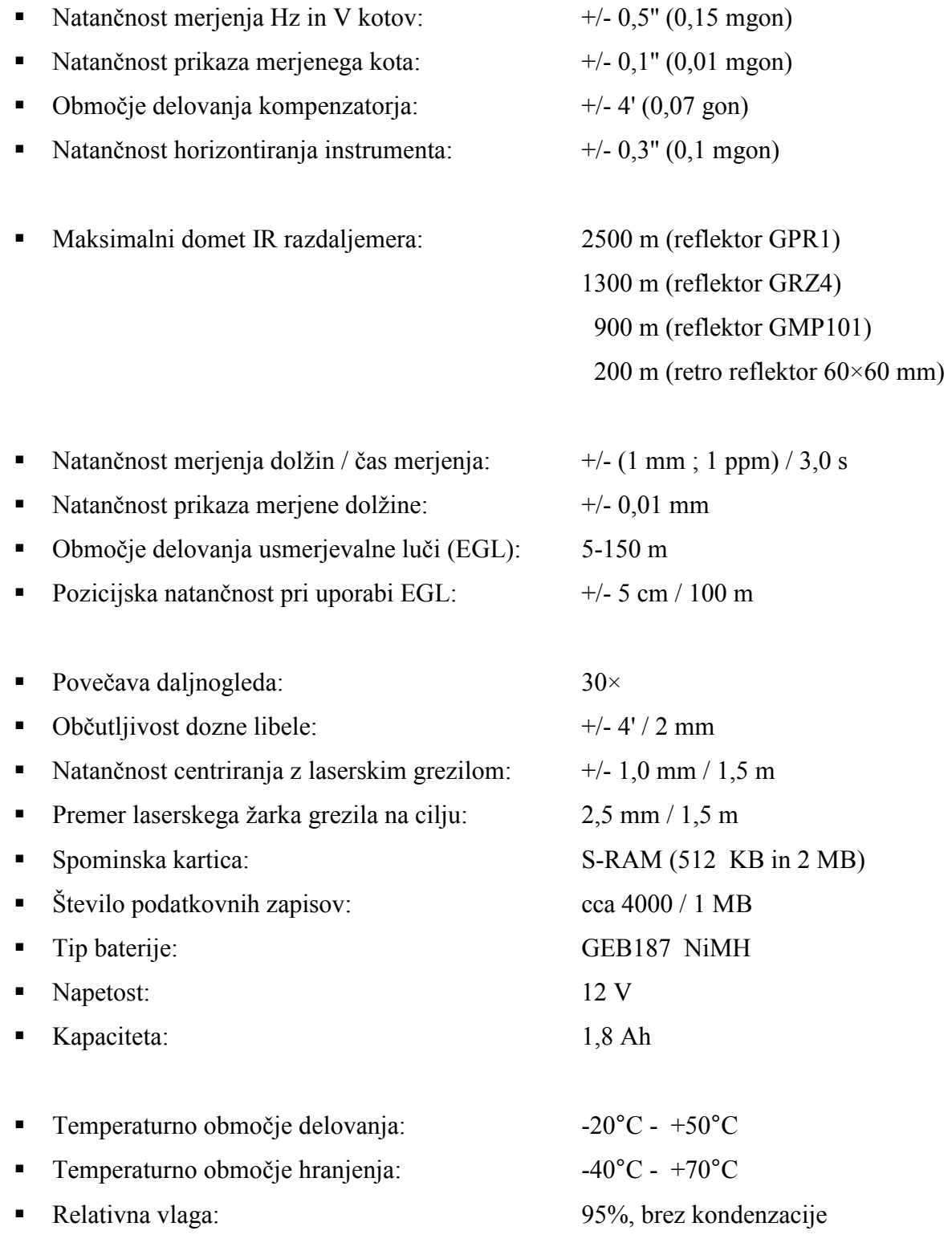

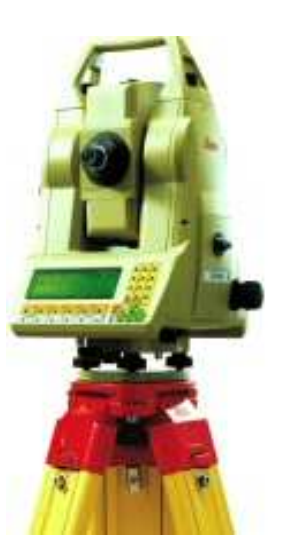

Slika 2: TC2003 na Leicinem stativu Slika 3: TC2003

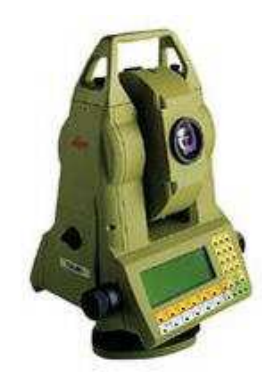

# 2.1.3 Tehnične karakteristike instrumenta LEICA GEOSYSTEMS TCRP1201 R300

Podatki so povzeti iz uradne Leicine brošure za instrument LEICA GEOSYSTEMS TCRP1201 R300.

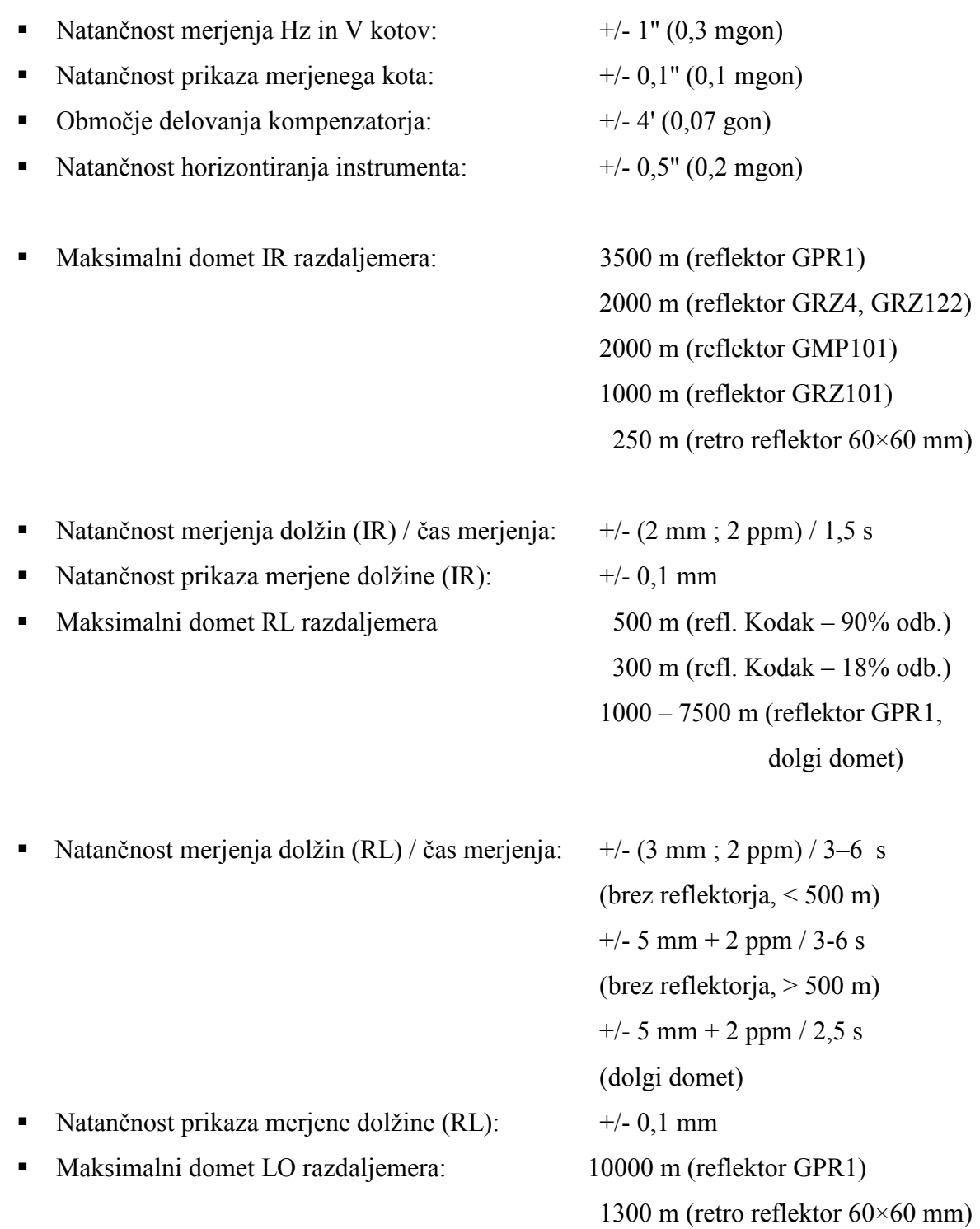

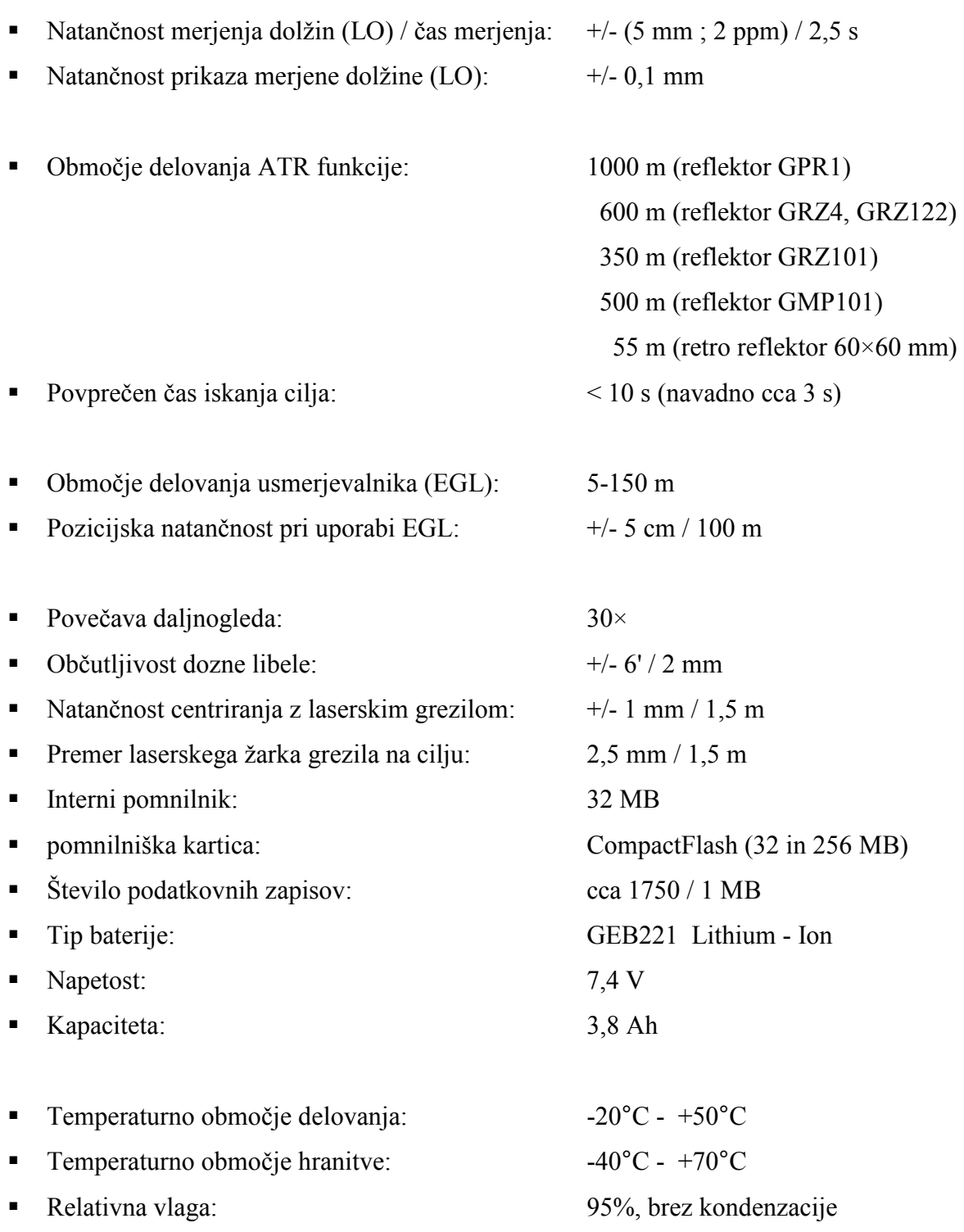

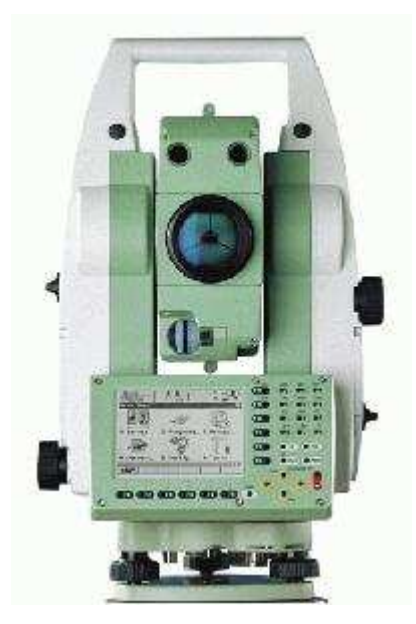

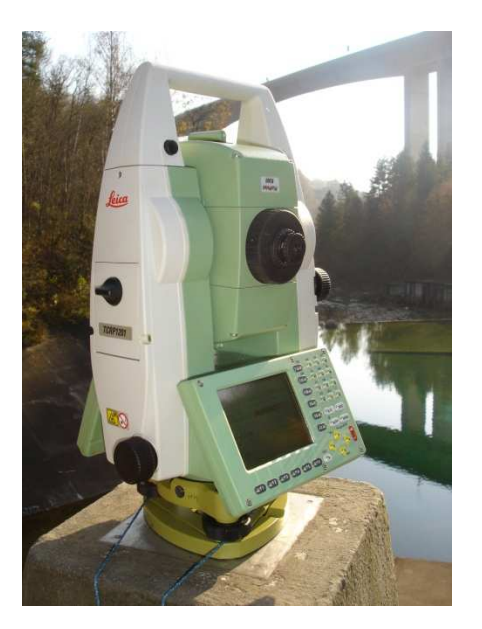

Slika 4: TCRP1201 R300 Slika 5: TCRP1201 R300 »v akciji«, Moste 2006

# 2.2 Opis preciznega aspiracijskega psihrometra  $MICRONEL^{\circledast}AG$

Aspiracijske psihrometre imenujemo tudi Asmanovi psihrometri (po konstruktorju). Psihrometer sestavljata dva enaka živosrebrna ali alkoholna termometra. Bučka enega je ovita s krpico (nogavičko) iz bombažnega muslina, ki jo vlažimo (mokri termometer). Za izboljšanje kroženja zraka je sistemu dveh termometrov dodan še ventilator, ki zagotavlja stalen zračni tok. Kroženje zraka pospešuje izhlapevanje vode na t.i. »mokrem« termometru, ki tako pokaže nižjo temperaturo kot »suhi« termometer. Izhlapevanje vode je možno le do nasičenosti zraka. Izhlapevanje in s tem tudi razlika med »suho« in »mokro« temperaturo sta torej posledično odvisna od količine vodne pare v zraku. Razliki »suhe« in »mokre« temperature pravimo tudi psihrometrična diferenca. Na ta način lahko izračunamo relativno vlažnost zraka ali, kar je še bolje, kar direktno delni tlak vodne pare. Le-tega izračunamo po Sprungovi enačbi (Kogoj, 2002):

$$
e = E_m - (t_s - t_m) \cdot \frac{K}{755} \cdot p \tag{1}
$$

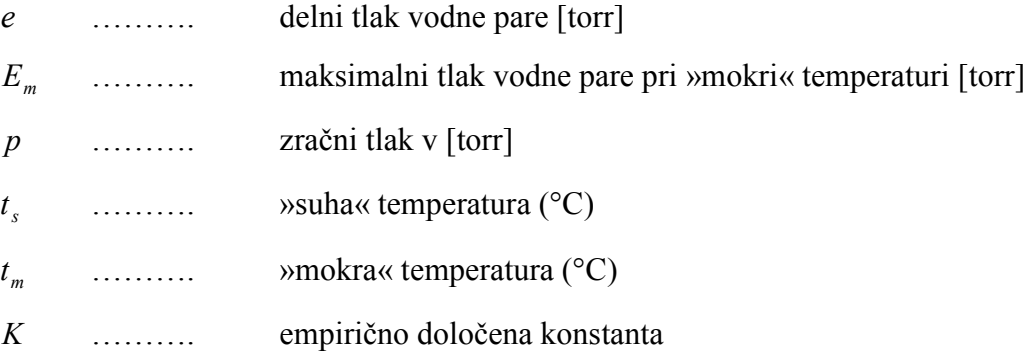

Maksimalni tlak vodne pare pri »mokri« temperaturi lahko izračunamo po Magnus-Tetensovi enačbi:

$$
E_m = 10^{\left(\frac{\alpha \cdot t_m}{\beta + t_m} + \gamma\right)}\tag{2}
$$

Preglednica 3: Vrednosti konstant za izračun  $E_m$  in e v [torr]

| »Mokri termometer«                   | -    |     |                      |         |
|--------------------------------------|------|-----|----------------------|---------|
| pod vodo $(t_m > 0$ <sup>o</sup> C)  | 0,50 | سم  | ົາ າ ່<br>ا پ<br>سمد | J.66077 |
| pod ledom $(t_m < 0$ <sup>o</sup> C) | 0.43 | ں . | 265,5                | J.66077 |

»Mokra« in »suha« temperatura sta enaki pri zasičeni vlažnosti zraka. Natančnost aspiracijskega psihrometra znaša +/- 1% . Rezultat – torej delni tlak vodne pare – nato upoštevamo v okviru meteoroloških vplivov na opazovanje dolžin, kateri bodo predstavljeni v nadaljevanju diplomske naloge.

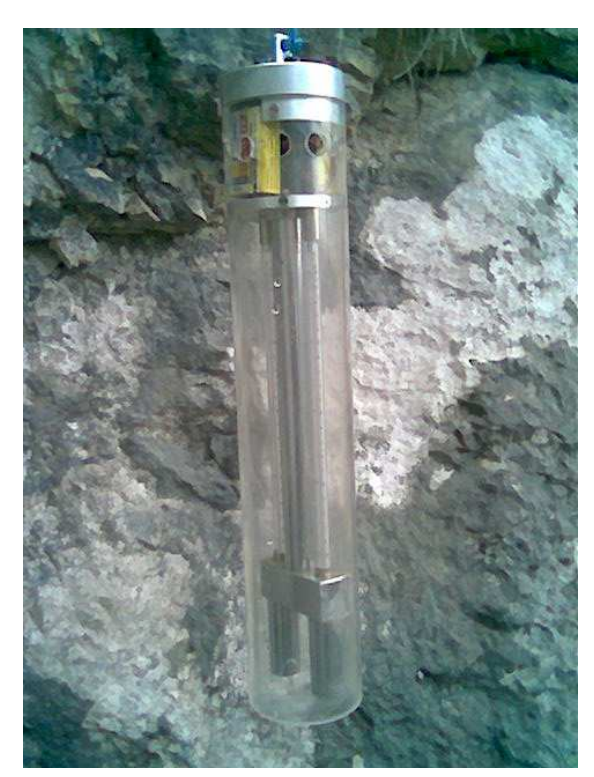

Slika 6: Psihrometer MICRONEL® AG v bližini točke X, Moste 2006

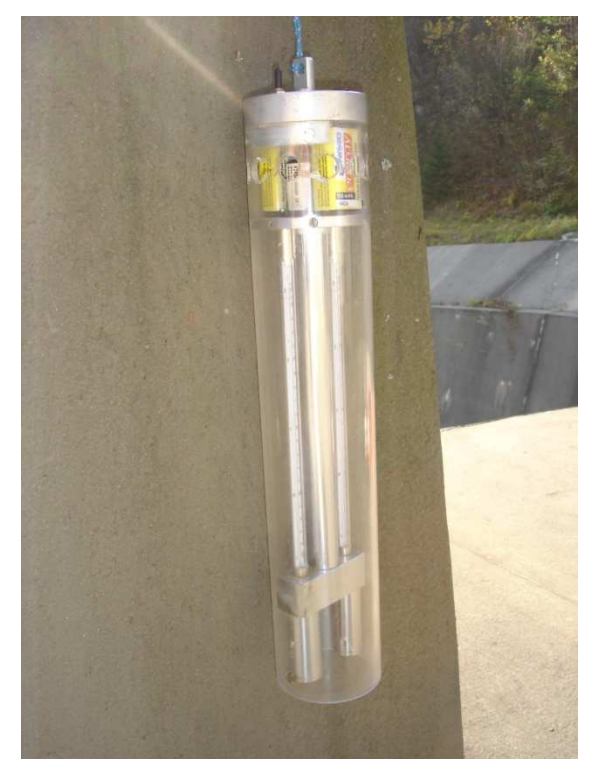

Slika 7: Psihrometer MICRONEL<sup>®</sup>AG na točki P3, Moste 2006

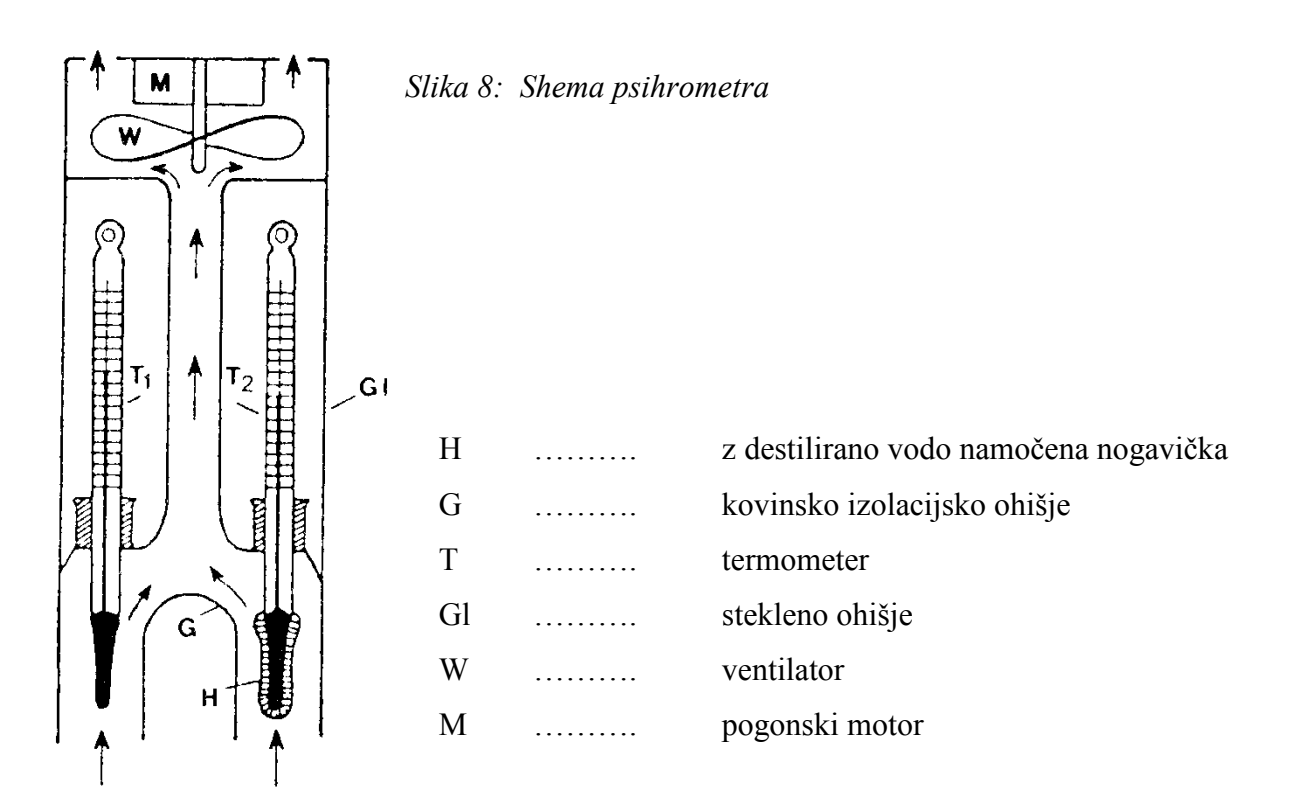

(Vodopivec, 1992)

### 2.3 Opis digitalnega barometra PAROSCIENTIFIC Inc. 760-16B

Barometri zaščitenega imena DIGIQUARTZ® in barometrični standardi le-teh zagotavljajo edinstvene in natančne meritve zračnega tlaka. 0,01% natančnost je lahko dosežena tako v zunanjih kot laboratorijskih pogojih. Zahtevane karakteristike barometra vključujejo stopnjo resolucije, ki znaša  $1 \times 10^{-8}$ , brez potrebe ogrevanja instrumenta ter visoko stabilnost in zanesljivost.

Digitalni barometer PAROSCIENTIFIC Inc. 760-16B spada med prenosne terenske digitalne barometre. Vgrajena baterija omogoča več kot 200 ur neprekinjenega delovanja. Na kontrolni plošči ima vgrajen 6-številčni LCD zaslon.

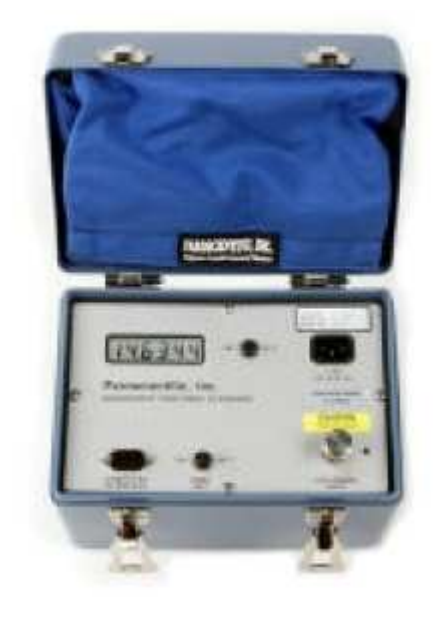

Slika 9: Digitalni barometer PAROSCIENTIFIC Inc. 760-16B

Uporabljamo lahko 8 standardnih merskih enot oziroma 8 poljubno definiranih merskih enot. Podprto je vzorčenje, ki zajema do 135 opazovanj na sekundo. Resolucija odgovarja enoti vzorčenja in se giblje od 0,1 ppm do 100 ppm.

#### 2.3.1 Tehnične karakteristike digitalnega barometra PAROSCIENTIFIC Inc. 760-16B

Podatki so povzeti iz uradne brošure za digitalni barometer PAROSCIENTIFIC Inc. 760-16B ter iz uradne spletne strani podjetja PAROSCIENTIFIC.

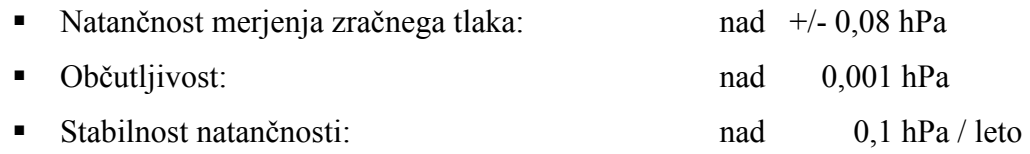

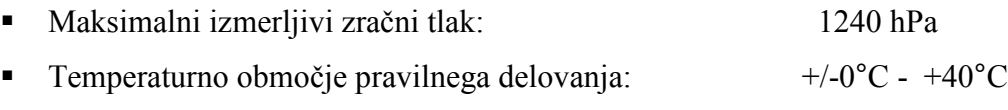

Napajanje je prilagodljivo na 115 V ali 220 V. Kalibracijski koeficienti barometra so že tovarniško del programske opreme. Prav tako so pri meritvah upoštevani tudi temperaturni vplivi na barometer.

# 3 MREŽA GEODETSKIH TOČK HE MOSTE

### 3.1 Opis mreže

Za potrebe periodičnega opazovanja premikov objektov HE Moste je bila na območju hidroelektrarne vzpostavljena mikrotrigonometrična mreža. Celotna mreža je razdeljena v dve mreži in sicer:

- Razširjena osnovna mreža
- Mreža kontrolnih točk na kaštnih zidovih in sidranem podpornem zidu.

Razširjeno osnovno mrežo sestavlja 11 geodetskih točk: II, V, VI, VIII, IX, X, XI, XII, P3, S in W. Mrežo kontrolnih točk na kaštnih zidovih in sidranem podpornem zidu pa sestavlja 24 geodetskih točk: A, B, C, D, 1A, 1B, 1C, 2A, 2B, 2C, T1, T2, T3, T4, T5, T6, T7, T8, T9, T10, T11, T12, T13 in T14...

V diplomski nalogi smo uporabili geodetske točke Mreže kontrolnih točk na kaštnih zidovih in sidranem podpornem zidu. Uporabljene točke so: P3, X, XI, T1, T2, T3, T4, T8, T9, T10, T11, T12, T13 in T14. Koordinate točk P3, X in XI so bile določene z izravnavo razširjene osnovne mreže. Te tri točke obenem definirajo geodetski datum v mreži.

### 3.1.1 Skica Mreže geodetskih točk HE Moste

Uporabljene točke so označene – rdeči okvir dane točke in modri okvir detajlne točke.

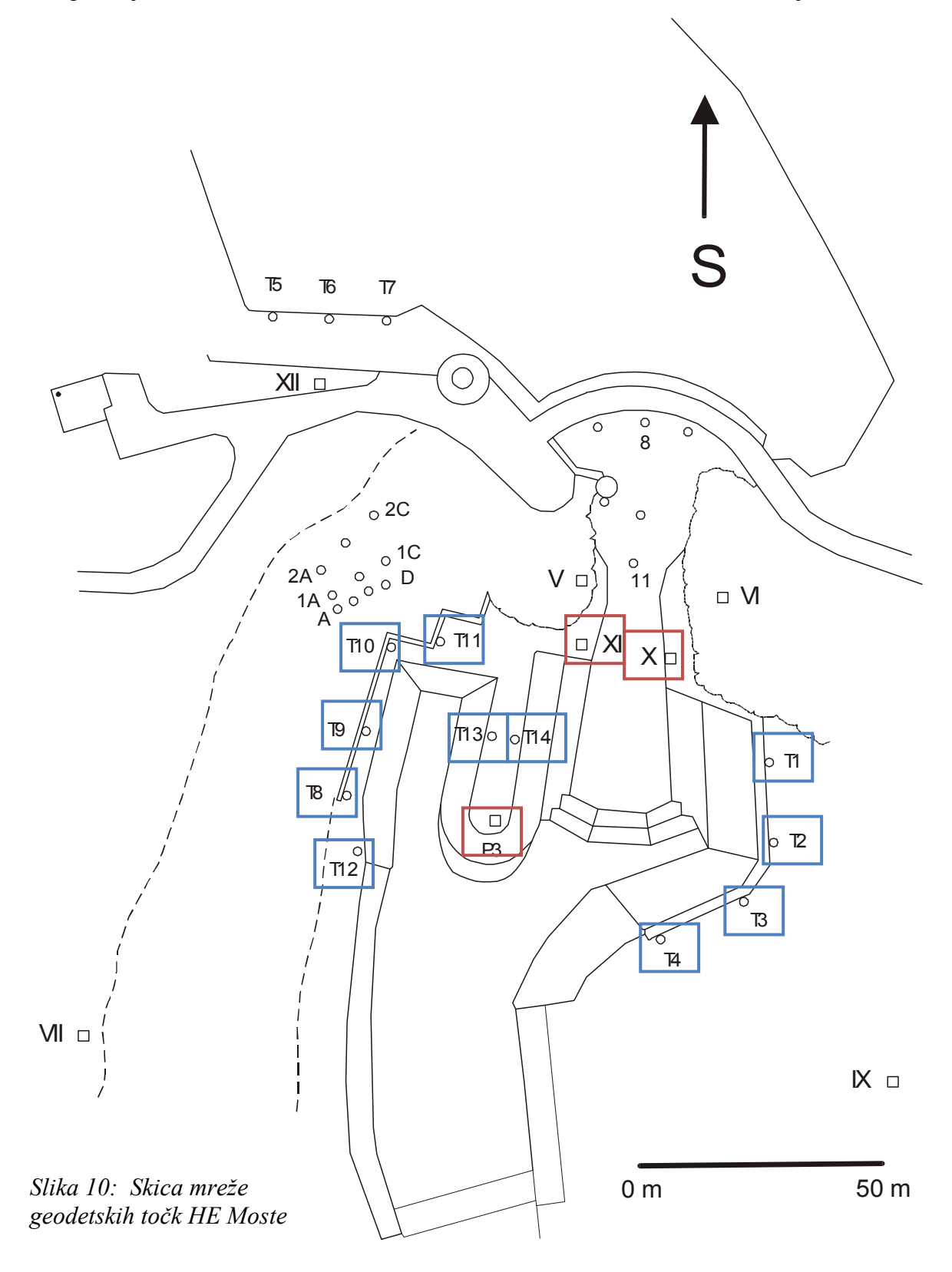

#### 3.1.2 Stabilizacija geodetskih točk mreže

Točke Razširjene osnovne mreže so stabilizirane z betonskimi stebri, na katerih so vbetonirane plošče z navojem za pričvrstitev podnožja instrumenta. Geodetske točke Mreže kontrolnih točk na kaštnih zidovih in sidranem podpornem zidu pa so stabilizirane na dva načina. Na temeljnem sidrnem vencu so točke stabilizirane z jeklenimi sidri z navojem, na katerega privijemo nastavke z nosilci za reflektorje sistema Leica Wild. Ko meritev ne izvajamo, privijemo v sidro z navojem zaščitni pokrovček, s katerim zaščitimo navoj in ploskev, na katero nasede nastavek z nosilcem za reflektorje.

Na kaštah v srednjem in višjem nivoju, pa so točke stabilizirane (signalizirane) z originalnimi Leica nalepkami (retro reflektorji) (Slika 12).

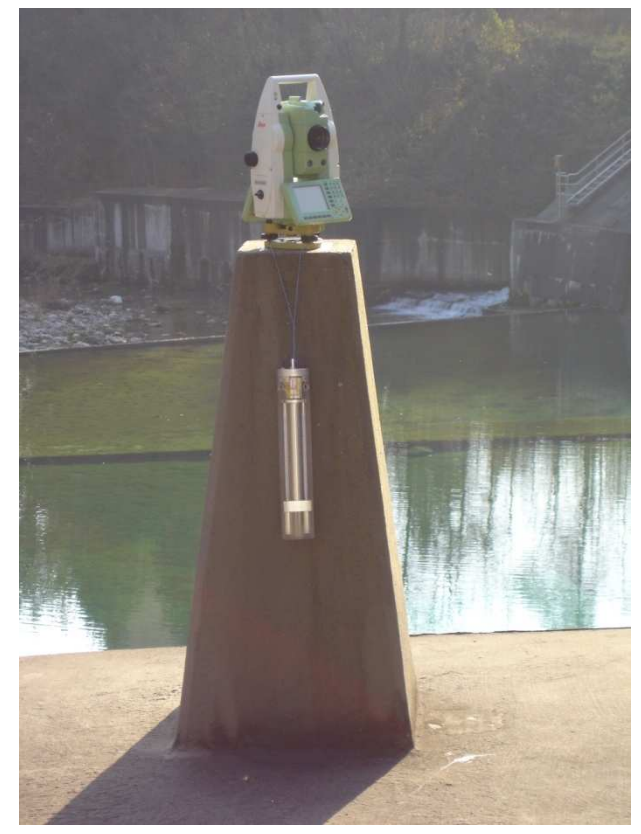

Slika 11: Betonski steber, s katerim je stabilizirana točka P3 na pregradi, Moste 2006

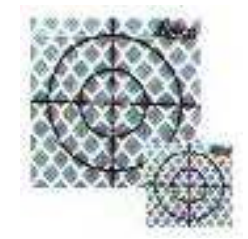

Slika 12: Nalepka LEICA (t.i. retro reflektor)

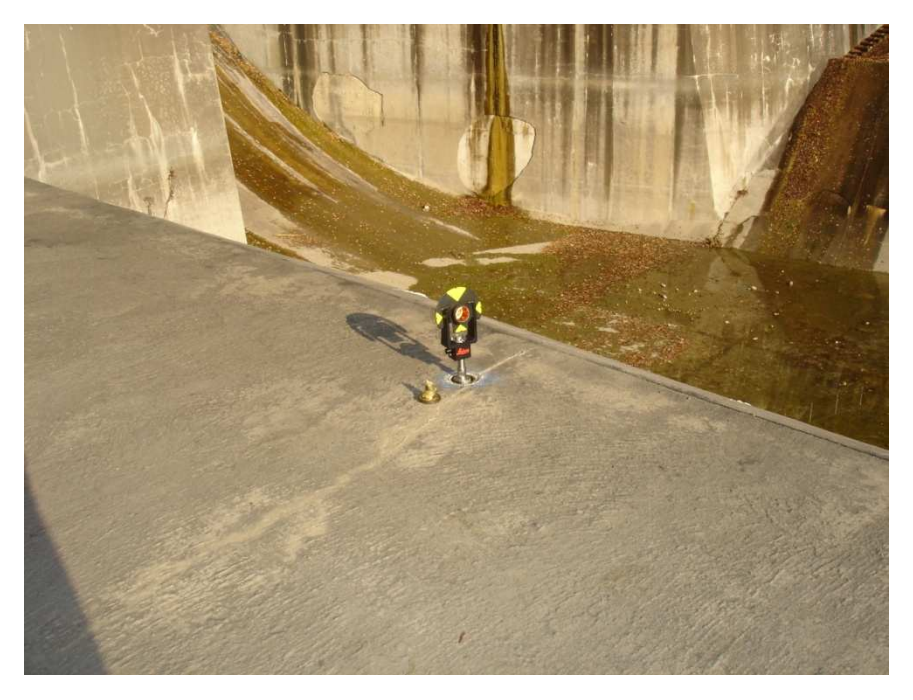

Slika 13: Stabilizacija in signalizacija kontrolne točke T14 na pregradi, Moste 2006

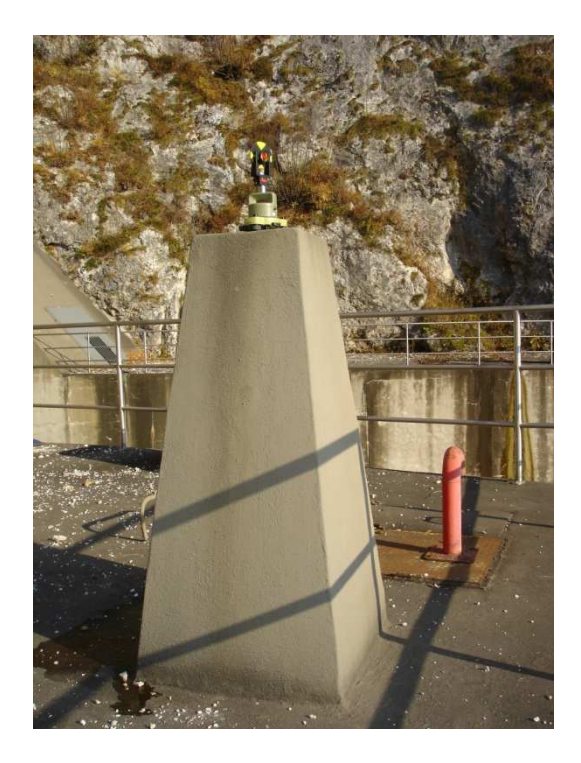

Slika 14: Stabilizacija in signalizacija točke XI, Moste 2006

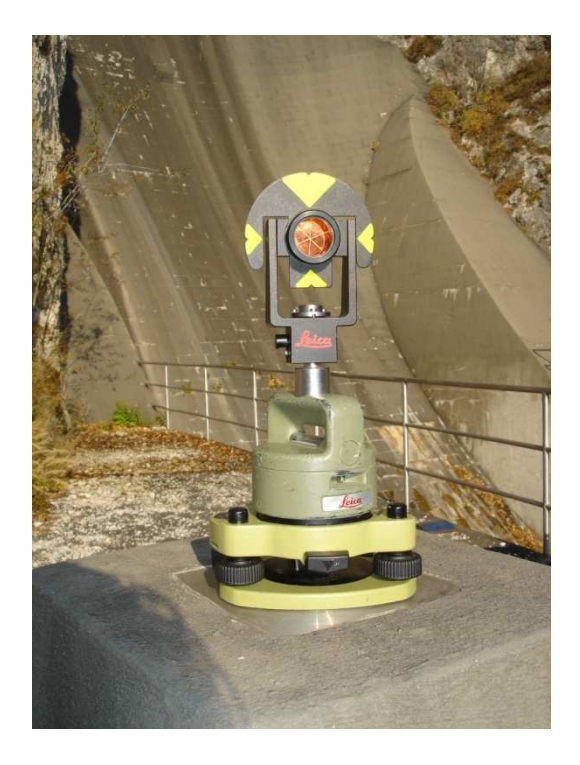

Slika 15: Signalizacija točke XI: Reflektor LEICA Mini Prism GMP101, Moste 2006
## 3.1.3 Signalizacija geodetskih točk mreže

Vse uporabljene točke mreže so signalizirane z reflektorji LEICA GEOSYSTEMS Mini Prism GMP101 (Slika 16), ki so pritrjene na kovinski nosilec sistema Leica Wild, kateri se navije na jekleno sidro, vgrajeno v pregrado. Koordinate točk se nanašajo na signalizacijo (center reflektorja), zato je za namen opazovanja premikov pregrade vsaki geodetski točki dodeljen nosilec z nastavkom. Tako je na vsakem nosilcu z nastavkom vgravirana oznaka točke, kateri pripada.

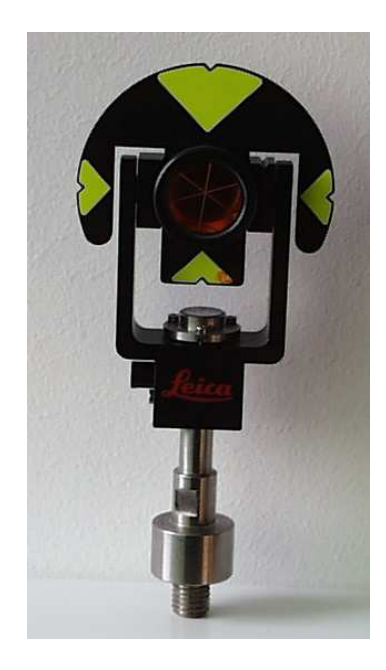

Slika 16: Prizma LEICA GMP101 na kovinskem nosilcu

## 3.2 Podatki uporabljenih geodetskih točk mreže HE Moste

Uporabljene koordinate geodetskih točk mreže HE Moste so pridobljene iz Tehničnega poročila geodetske izmere premikov pregrade HE Moste 2003 (FGG, Katedra za geodezijo, 2003). Koordinate so lokalne, pri katerih os »y« pomeni oddaljenost točke od dotikalnega meridiana.

V spodnjih dveh preglednicah so zbrane koordinate vseh uporabljenih geodetskih točk mreže HE Moste.

| Točka | m          | $\mathbf{m}$<br>$\mathbf{X}$ | $\mathbf{m}$ |
|-------|------------|------------------------------|--------------|
| P3    | 33175.0298 | 41030.3075                   | 487.394      |
|       | 33213.7019 | 41065.9033                   | 487.407      |
|       | 33195.2762 | 41068.4340                   | 487 389      |

Preglednica 4: Koordinate uporabljenih točk Razširjene osnovne mreže

Preglednica 5: Koordinate uporabljenih točk Mreže kontrolnih točk na kaštnih zidovih in sidranem podpornem zidu

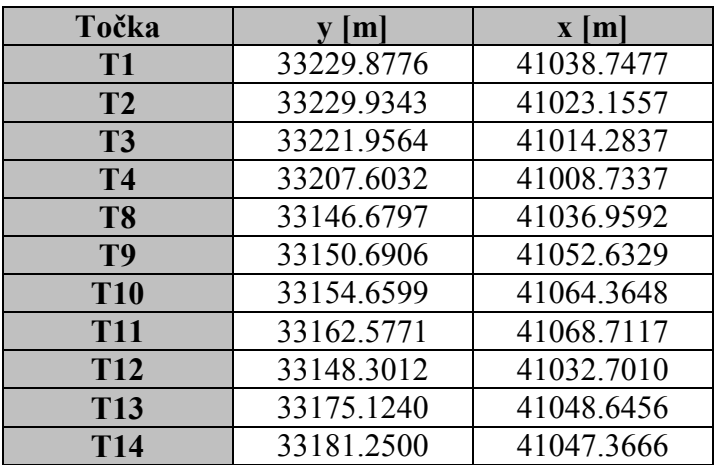

Meritve iz leta 2003 so bile izvajane z geodetskim instumentom LEICA GEOSYSTEMS TC2003 v treh girusih.

# 4 IZMERA MREŽE GEODETSKIH TOČK HE MOSTE

Izmero smo izvajali na točkah X, XI in P3, ki so stabilizirane z betonskimi stebri. Na terenu smo najprej pritrdili vse nastavke z reflektorij na uporabljene točke mreže. Meritve smo pričeli izvajati na stojišču X, nato smo nadaljevali na stojišču XI in končali na stojišču P3. Na vsakem posameznem stojišču je bilo seveda potrebno instrument najprej natančno horizontirati.

Opazovanje točk v večih girusih nam omogoča večkratno neodvisno opazovanje smeri, kar doprinese večjo natančnost opazovanih smeri, dodatne kontrole, zmanjšanje verjetnosti nastajanja grobih pogreškov itd. Tako smo z instrumentom LEICA GEOSYSTEMS TC2003 smeri opazovali v treh girusih, z instrumentom LEICA GEOSYSTEMS TCRP1201 R300 pa v 22-ih girusih, razen na stojišču XI, kjer je bilo v času šestdesetih minut izmerjenih 21 girusov.

Istočasno pa z merjenjem horizontalnih smeri v večih girusih merimo tudi zenitne razdalje in poševne dolžine do opazovanih točk ter seveda meteorološke parametre.

Precizni aspiracijski psihrometer nismo obesili neposredno na steber točke X zaradi bližine aluminijaste ograje, katere temperaturni vpliv bi lahko bil vzrok nepravilnih vrednosti odčitkov na psihrometru. Tako smo psihrometer obesili nekaj metrov od stojišča X.

Meteorološke parametre smo na posamezni točki merili na začetku prvega girusa, med drugim girusom ter na koncu tretjega girusa, ko smo merili z instrumentom LEICA GEOSYSTEMS TC2003. V času merjenja z instrumentom LEICA GEOSYSTEMS TCRP1201 R300 pa smo meteorološke parametre merili na začetku, sredini in koncu meritev na stojišču.

# 4.1 Izmera mreže HE Moste v treh girusih z instrumentom LEICA GEOSYSTEMS TC2003

Po vklopu instrumenta s tipko »ON/OFF« se nahajamo v osnovnem meniju »PROGRAMS« (Slika 17). Najprej je potrebno v pomnilnik vnesti podatke o stojišču, na katerem se nahajamo. To storimo tako, da s tipko F5 »SETUP« preidemo v okno za nastavitve instrumenta (Slika 18). Tu lahko po želji nastavimo način delovanja, privzeti pomnilnik, datoteko, v katero se zapisujejo opazovanja in datoteko, v katero se vpisujejo podatki. V okno za vnašanje podatkov o stojišču (višina instrumenta, koordinate stojišča ...) preidemo s pritiskom na funkcijsko tipko F5 »STN« (Slika 19). S funkcijsko tipko F3 »REC« potrdimo vnešene podatke in avtomatsko preidemo nazaj v osnovni meni.

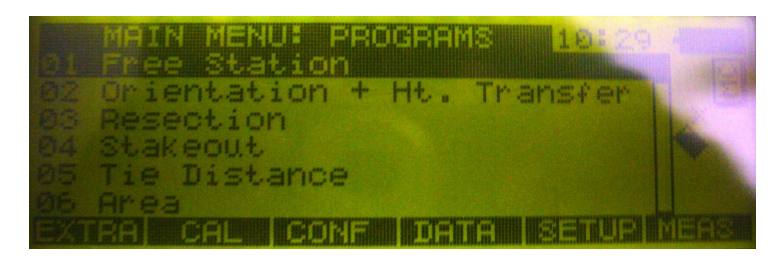

Slika 17: Osnovni meni: programi

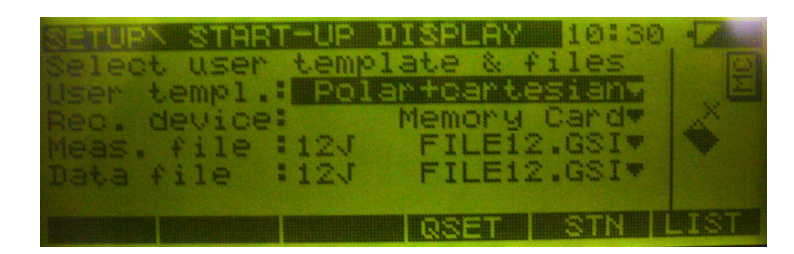

Slika 18: Nastavitve instrumenta

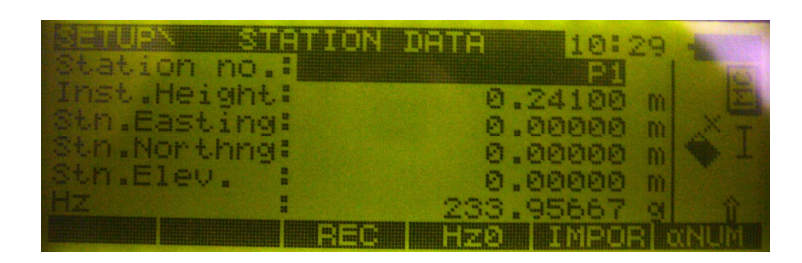

Slika 19: Nastavitve stojišča

Program, namenjen za izvajanje girusne metode se imenuje »SETS OF ANGLES« in se nahaja v osnovnem meniju pod zaporedno številko 11. S smernimi tipkami označimo program ter pritisnemo tipko »CONT« za zagon programa. Najprej se odpre zaporedni seznam opravil programa »SETS OF ANGLES« (Slika 20). Prva opcija nam ponuja izmero prve krožne lege prvega girusa, druga izmero druge krožne lege prvega girusa in preostalih girusov, tretja izračun sredin horizontalnih smeri, četrta izračun sredin zenitnih distanc, peta izračun sredin dolžin ter šesta končanje izvajanja programa »SETS OF ANGLES«. Najprej izberemo prvo opcijo »MEASURE FIRST SET«. Odpre se okno za izvajanje meritev prve krožne lege prvega girusa (Slika 21). Najprej je potrebno vnesti vse zahtevane parametre, ki so število girusov, število smeri, krožna lega (I/II), oznaka opazovane točke ter višina reflektorja. S tipko F5 »DONE« preidemo v način za izvajanje meritev, kjer s tipko F1 »ALL« registriramo opazovanja posamezne točke. Pred vsakim opazovanjem moramo vnesti ime opazovane točke. Tako instrument »naučimo« imen opazovanih točk, da jih bo v nadaljevanju podajal avtomatsko. Ko končamo z opazovanj prve krožne lege prvega girusa pritisnemo tipko F5 »DONE«. V osnovnem meniju nato s tipko »CONT« izberemo drugo opcijo »MEASURE FURTHER SETS«, kjer izvajamo meritve druge krožne lege prvega girusa in preostalih girusov na podoben način kot pri prvi opciji, le da nam sedaj po registraciji opazovanj posamezne točke instrument sam podaja ime vsake naslednje opazovane točke (Slika 22). Tako smo opazovali 13 smeri v treh girusih. Opcij za izračun sredin opazovanj v našem primeru nismo uporabili, ker smo »surova« opazovanja obdelovali računalniško v različnih programskih paketih.

| <b>SA SA BADA SHI SHI NE ANITI A SHEKARA NE ANITI A SHEKARA NE ANITI A SHEKARA NE ANITI A SHEKARA NE ANITI A SHE</b><br>10:30 |  |
|----------------------------------------------------------------------------------------------------|--|
| Measure First Set                                                                                                    |  |
| Measure Further Sets                                                                                                    |  |
| 8 Calculate Horizontal Sets                                                                                                   |  |
| 4 Calculate Vertical Sets                                                                                                    |  |
| Calculate Distance Sets                                                                                                    |  |
| End Program                                                                                                    |  |
|                                                                                                    |  |

Slika 20: Seznam opravil programa »Sets of angles«

|                | <b>SEE MINER</b><br>101<br>serail |   |
|----------------|-----------------------------------|---|
| no.            |                                   |   |
| TILE<br>×<br>× |                                   |   |
|                | <u> Tanzania (h. 1888).</u>       |   |
| .Height:       | 0.00000                           | m |
|                |                                   |   |
|                |                                   |   |

Slika 21: Nastavitve za izmero prve krožne lege prvega girusa

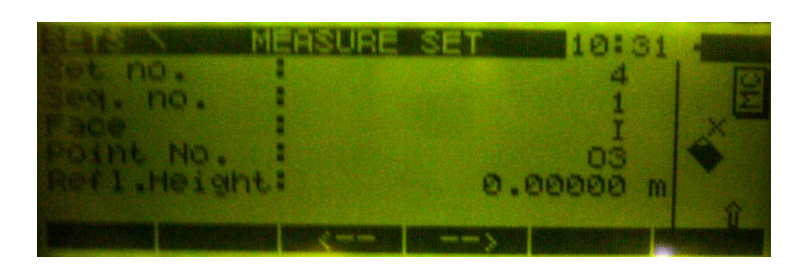

Slika 22: Nastavitve za izmero druge krožne lege prvega girusa ter preostalih girusov

## 4.2 Izmera mreže HE Moste z instrumentom LEICA GEOSYSTEMS TCRP1201 R300

Prav tako, kot v instrument LEICA GEOSYSTEMS TC2003, je treba tudi v LEICA GEOSYSTEMS TCRP1201 R300 najprej vnesti osnovne podatke o izmeri, ki so osnova za nadaljna avtomatska opazovanja. Girusna opazovanja z instrumentom LEICA GEOSYSTEMS TCRP1201 R300 izvajamo s pomočjo programa »SETS OF ANGLES«, ki ga najdemo v naboru programov, naloženih v pomnilnik instrumenta.

Instrument najprej vklopimo. Preden začnemo z meritvami, moramo poimenovati t.i. »job«, prostor v pomnilniku instrumenta (ali CF kartice), v katerega bomo shranjevali opazovanja in ostale podatke izmere. Ta prostor si lahko predstavljamo v obliki datoteke, v katero shranjujemo podatke za določeno delovišče. »Job« naredimo tako, da v začetnem meniju (slika 23) izberemo opcijo »MANAGEMENT«, nato »JOBS« (slika 24) in s tipko F2 »NEW« (slika 25), kjer vpišemo poljubno ime delovišče. Zdaj se lahko lotimo dejanske izmere mreže. V osnovnem meniju izberemo opcijo »PROGRAMS« in nato pod zaporedno številko 12 program »SETS OF ANGLES« (slika 26). Zdaj se že nahajamo znotraj programa, kateri nas najprej sprašuje prav po »Jobu« (slika 27). Tu lahko nastavljamo še ostale parametre, kot so koordinatni sistem, kodna lista, način konfiguracije instrumenta, tip reflektorja in adicijsko konstanto. S tipko F2 »CONF« prikličemo možnost nastavljaja lastnih konfiguracij programa (slika 28). Tu lahko prilagodimo način merjenja girusov, masko prikaza podatkov, cenzus prikaza opozoril, časovne parametre, tolerance zamikov horizontalnih in vertikalnih kotov ter dolžin in generiranje poročila o izmeri. V osnovnem meniju programa »SETS OF ANGLES«, s tipko F3 »SETUP« prikličemo stran za vnos podatkov o stojišču (Slika 29), kjer imamo možnost nastaviti metodo določitve stojišča, metodo določitve koordinat stojišča (določitev z GPS ali iz baze koordinat delovišča), ime stojiščne točke, višino instrumenta, bazo koordinat točk delovišča in pa merilo prikaza. S pritiskom na tipko F4 »SCALE« preidemo v okno, kjer lahko določamo parametre za izračun geometričnih popravkov, s pritiskom na tipko F5 »PPM« pa v okno, kjer lahko določamo parametre za izračun atmosferskih popravkov. Obe okni (zavihka) se nahajata v načinu »TPS CORRECTIONS«, kjer se nahaja tudi zavihek »REFRACTION«, kjer lahko nastavimo koeficient refrakcije.

Po vnesenih začetnih parametrih v osnovnem meniju programa »SETS OF ANGLES« nadaljujemo s tipko F1 »CONT«. Tako preidemo do menija, kjer imamo po vrstnem redu navedena opravila (slika 30). Ob pravilnem vnašanju podatkov v program nas slednji avtomatsko vodi skozi postopek zajemanja podatkov opazovanj, zato lahko s tipko F1 »CONT« potrdimo predloženo opcijo pod zaporedno številko 1, to je »SELECT POINTS«, kjer bomo prvi girus izvedli ročno (slika 31). V program interaktivno vpisujemo imena opazovanih točk v girusu, tip reflektorja (za obravnavani primer smo izbrali »Leica Mini Prism«) in višino reflektorja (za obravnavani primer 0,000 m). S pritiskom na tipko F1 »CONT« potrdimo vnesene podatke za opazovano smer ter pridemo v način »SURVEY« (slika 32), kjer opravimo posamezno meritev s tipko F1 »ALL«. Po vsaki meritvi nas instrument vrne v način »SELECT POINTS«, kjer vpišemo podatke o vsaki naslednji opazovani točki. Meritev girusa izvajamo odvisno od nastavitve načina izmere girusov. Lahko je to po girusni metodi, kjer najprej v prvi krožni legi izvedemo opazovanja proti točkam v smeri urinega kazalca in nato v drugi krožni legi v obratni smeri (A'B'B''A''), ali pa si način izvajanja zaporedja meritev določimo sami (A'A''B'B'', A'B'C'D' …) Po končanem opazovanju prve krožne lege s pritiskom na tipko F5 »DONE« potrdimo, da smo končali z ročnim vnašanjem točk. Instrument nemudoma avtomatsko izvede meritve še v drugi krožni legi. Tako je polavtomatsko merjenje v prvem girusu končano.

Po končanem prvem girusu se na zaslonu prikaže stran z zaporednim seznamom opravil programa »SETS OF ANGLES« in predloženo opcijo pod zaporedno številko 2 »MEASURE SETS«, ki jo izberemo s tipko F1 »CONT« in tako preidemo k nastavitvam za avtomatsko izvajanje opazovanj »DEFINE MONITORING TIMER«, kjer nastavimo datuma in uri, s katerimi definiramo časovni interval izvajanja opazovanj ter interval. Če med avtomatskim izvajanjem opazovanj pride do kakršnekoli napake (ovira vzdolž vizure), instrument prekine z izvajanjem opazovanj in čaka na operaterja, da preveri stanje in napako odpravi.

Za naš primer smo instrument nastavili tako, da je opazovanja na vsakem stojišču izvajal 60 minut, kar pomeni 22 girusov (le na stojišču XI smo zaradi nepopolnosti dvaindvajsetega girusa upoštevali le 21 girusov).

V seznamu opravil za program »SETS OF ANGLES« sta poleg opcije »END SETS OF ANGLES«, ki omogoča izhod iz programa, na voljo še opciji »CALCULATE ANGLES« in »CALCULATE DISTANCES«, ki služita izvrednotenju pridobljenih opazovanj (izračun sredin girusov in redukcija dolžin).

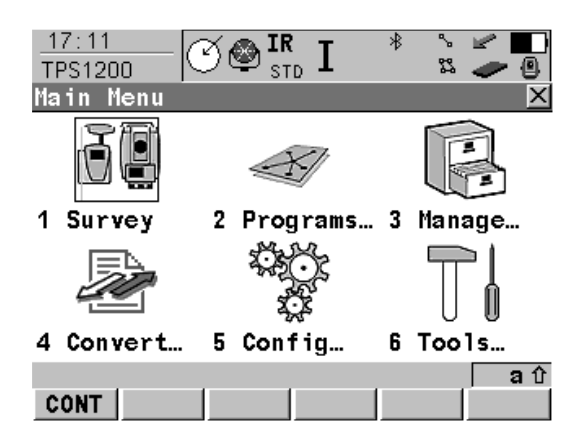

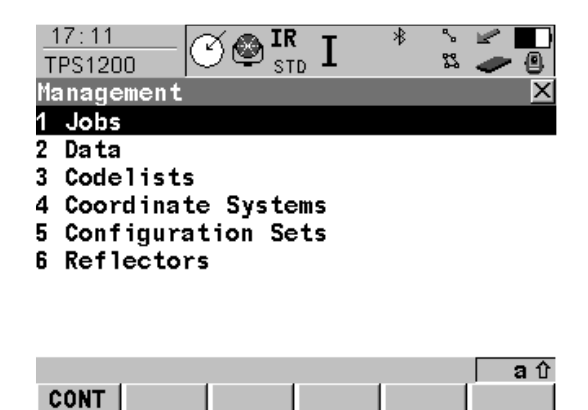

Slika 23: Osnovni meni Slika 24: Seznam opravil

| 17:12<br><b>IR</b><br>63<br>MANAGE | ٩.<br>冶<br>н<br>ጜ<br>▣<br><b>STD</b> |
|------------------------------------|--------------------------------------|
| Card)<br>Jobs<br>(CF               |                                      |
| Name                               | Date                                 |
| Default                            | 14.04.07                             |
| VAJA                               | 20.04.07                             |
|                                    |                                      |
|                                    |                                      |
|                                    |                                      |
|                                    |                                      |
|                                    |                                      |
|                                    |                                      |
|                                    | Αû                                   |
| <b>EDIT</b><br>CONT<br>NEW         | DATA<br>DEL                          |

Slika 25: Meni delovišč »Jobs« Slika 26: Programski meni

| 17:13<br><b>SETS</b> | 冶<br>ጜ           |
|----------------------|------------------|
| Sets of Angles Begin |                  |
| Job                  | VAJA <u>∳</u>    |
| Coord System :       | <none></none>    |
| Codelist             | <none> 아</none>  |
|                      |                  |
| Config Set           | TCRP业            |
| Reflector            | Leica Mini Prism |
| Add. Constant:       | 17.5mm           |
|                      | Αû               |
| CONT   CONF   SETUP  | <b>CSYS</b>      |

Slika 27: Program »Sets of angles« - Okno za vnos atributov girusne izmere

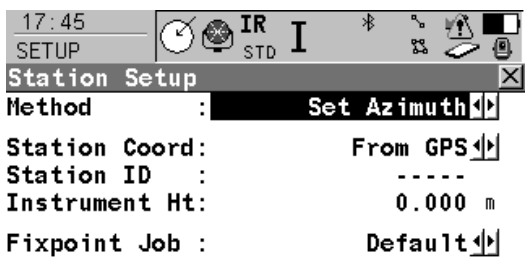

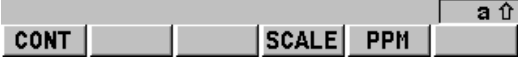

Nastavitve podatkov o stojišču

| 17:13<br>冶<br>IR<br>TPS1200    |
|--------------------------------|
| Programs                       |
| 08 Hidden Point                |
| 09 MGuide                      |
| <b>10 Reference Line</b>       |
| 11 Reference Plane             |
| 12 Sets of Angles              |
| 13 Stakeout                    |
| <b>14 Volume Calculations</b>  |
| <b>15 Survey Cross Section</b> |
| 16 Traverse                    |
|                                |
| <b>CONT</b>                    |

| 17:13<br><b>SETS</b>          | $\frac{IR}{SD}$ $\overline{I}$ | 龙        | ጜ |                                             |
|-------------------------------|--------------------------------|----------|---|---------------------------------------------|
| <b>Configuration</b>          |                                |          |   |                                             |
| Parameters Tolerances Logfile |                                |          |   |                                             |
| MeasMethod                    |                                | A'B'B"A" |   |                                             |
| Display Mask :                |                                |          |   | Survey <u>∳</u>                             |
| Stop For<br>Time Out          |                                |          |   | All Messages 11<br>No Time Out <sup>T</sup> |
| Timer Monit. :                |                                |          |   | Yes 业                                       |
| CONT                          |                                |          |   | Αû<br><b>PAGE</b>                           |

Slika 28: Program »Sets of angles) - Okno za konfiguracijo programa

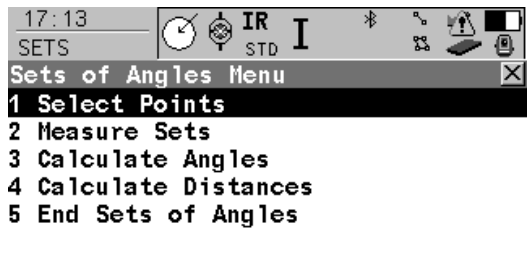

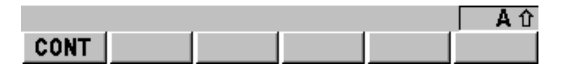

Slika 29: Program »Sets of angles« - Slika 30: Meni programa »Sets of angles«

| 17:14<br><b>SETS</b> |   | ΙR<br><b>STD</b> | 冶 | 路                 |
|----------------------|---|------------------|---|-------------------|
| Select Points        |   |                  |   |                   |
| <b>No. of Sets</b>   |   |                  |   | 1                 |
| Face                 |   |                  |   |                   |
| Point ID             |   |                  |   | 0001              |
| <b>Reflector Ht</b>  |   |                  |   | 0.000<br>m        |
| <b>Auto Survey</b>   | ÷ |                  |   | 0n                |
| Reflector            | t |                  |   | Leica Mini Prismi |
| Add. Constant:       |   |                  |   | $17.5$ mm         |
|                      |   |                  |   | Αî                |
| <b>CONT</b>          |   |                  |   | <b>DONE</b>       |

Slika 31: Program »Sets of angles« - Okno za vnos podatkov o posamezni opazovani točki prve krožne lege

| 17:14<br><b>SETS</b>      |            | ΙR<br><b>STD</b> | 冶            | 路     |             |
|---------------------------|------------|------------------|--------------|-------|-------------|
| <b>Select Points</b>      |            | Survey           |              |       |             |
| Sets Survey Map           |            |                  |              |       |             |
| Point ID                  |            |                  |              | 0001  |             |
| <b>Reflector Ht</b>       |            |                  |              | 0.000 | m           |
| Hz                        |            |                  | 180°00'25.9" |       |             |
| v                         |            |                  | 0°00'09.3"   |       |             |
| Slope Dist                |            |                  |              |       |             |
| ΔHz                       |            |                  | -°--'--.     |       | ш           |
| Δ٧                        |            |                  | . ° '        |       | ш           |
| <b>AS1ope</b>             |            |                  |              |       | m           |
|                           |            |                  |              |       | Αî          |
| <b>DIST</b><br><b>ALL</b> | <b>REC</b> |                  |              |       | <b>PAGE</b> |

Slika 32: Program »Sets of angles« - Okno za opazovanje posamezne točke prve krožne lege

# 5 PRENOSI PODATKOV

Po končanem terenskem delu je potrebno prenesti digitalne podatke iz pomnilnikov instrumentov na osebni računalnik. To smo izvedli s pomočjo računalniškega programa LEICA GeoOffice oziroma LEICA GeoOffice Tools. Slednji je brezplačen.

Najprej moramo instrument povezati z osebnim računalnikom. To izvedemo s kablom GEV160 (za COM priklop) ali GEV189 (za USB priklop). Nato lahko zaženemo program LEICA GeoOffice in odpremo modul »DATA EXCHANGE MANAGER« (Slika 33), kjer izberemo mapo »SERIAL PORTS«. Z desnim gumbom miške izberemo tista vrata, na katera smo priklopili kabel za povezavo z instrumentom (COM1). V novem oknu lahko v zavihkih »GENERAL« in »COM SETTINGS« preverimo vse nastavitve za povezavo z instrumentom. Po potrditvi nastavitev z dvoklikom na ustrezna vrata (COM1) v levem delu okna sprožimo branje podatkov iz pomnilnika instrumenta. Datoteko (delovišče) prenesemo v želen direktorij na osebnem računalniku s sistemom ukazov kopiraj/prilepi (copy/paste) oziroma z načinom primi-in-spusti (drag&drop). Če imamo opravka s sistemom LEICA GEOSYSTEMS 1200, kjer so podatki shranjeni na CF pomnilniški kartici, lahko takšno kartico vstavimo tudi v običajni čitalec CF kartic, preko katerega beremo vsebino kartice.

V prekopirani datoteki (delovišču) je tudi več map z najrazličnejšimi podatki. Za nas je zanimiv predvsem direktorij »RAW«, ki v datotekah s končnico \*.raw vsebuje podatke, pridobljene iz opazovanj na terenu.

V prilogi C je priložen tudi izsek iz izpisa datotek \*.raw, ki smo jih prenesli iz instrumentov TC2003 in TCRP1201 R300 na osebni računalnik, medtem ko so vse \*.raw datoteke na voljo na priloženem digitalnem mediju.

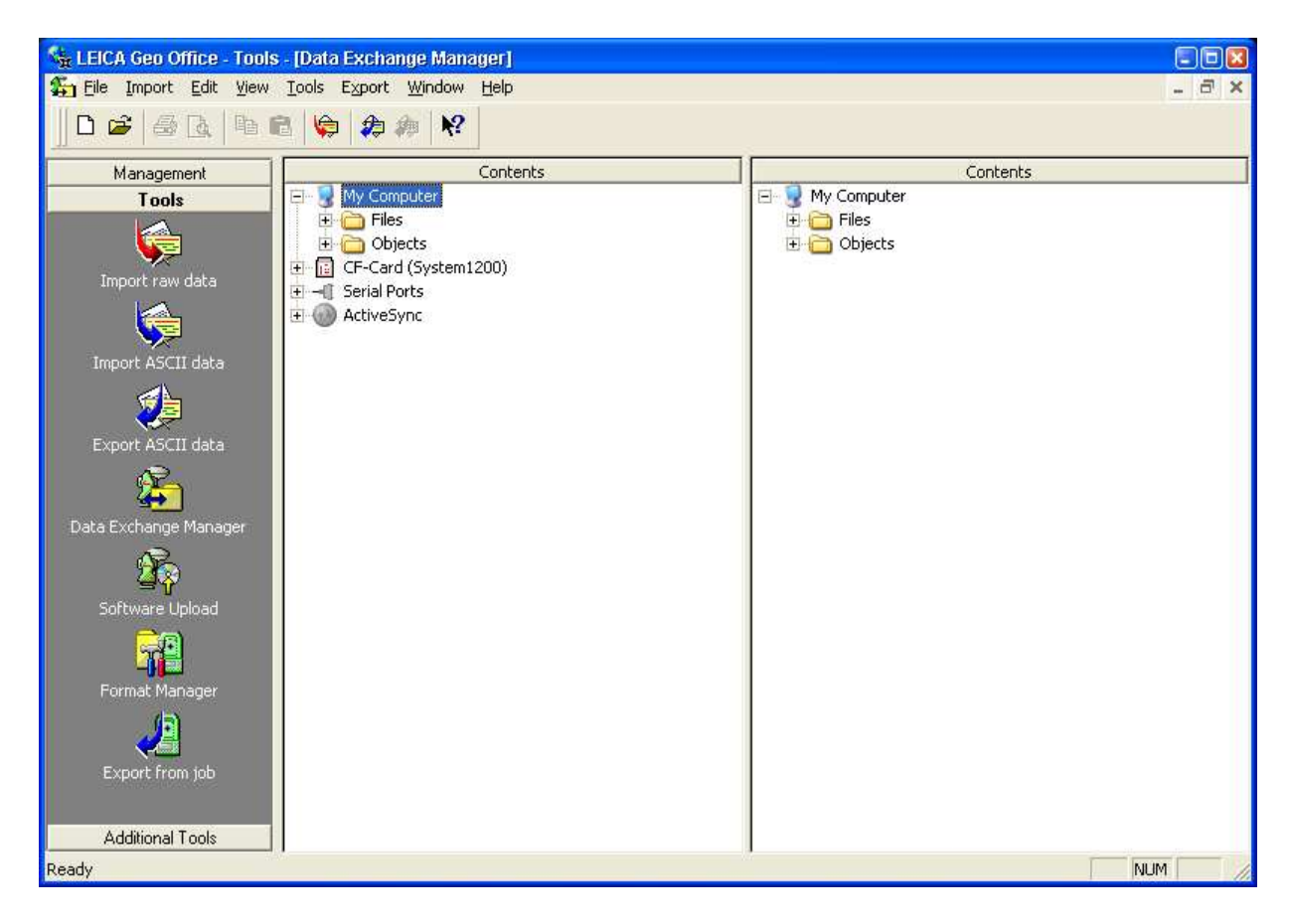

Slika 33: LEICA GEOSYSTEMS GeoOffice Tools – Modul »DATA EXCHANGE MANAGER«

# 6 OBDELAVA IN OCENA NATANČNOSTI OPAZOVANJ

»Surovi« podatki, shranjeni v datotekah \*.raw, nam sami po sebi ne pomenijo nič, če jih ustrezno ne obdelamo. Celotni postopek obdelave kotnih opazovanj izvajamo v programskem paketu LEICA GEOSYSTEMS LISCAD. Opazovanja dolžin obdelamo naknadno sami.

Opazovanja iz instrumenta LEICA GEOSYSTEMS TC2003 smo obdelali v enem sklopu. Opazovanja na posamezni točki smo izvedli v treh girusih. Za izmero vseh smeri v treh girusih smo na posamezni točki potrebovali približno tričetrt ure. Ti podatki so nam bili v vodilo za plan obdelave opazovanj z instrumentom LEICA GEOSYSTEMS TCRP1201 R300 in primerjava za vse nadaljne analize.

Opazovanja iz instrumenta LEICA GEOSYSTEMS TCRP1201 R300 smo obdelovali v treh sklopih glede na število opazovanj.

# > Obdelava opazovanj v treh girusih

Ker smo opazovali in nato obdelovali opazovanja, izvedena z instrumentom LEICA GEOSYSTEMS TC2003 v treh girusih, je smiselno, da obdelamo prve tri giruse opazovanj z instrumentom LEICA GEOSYSTEMS TCRP1201 R300 in rezultate primerjamo z rezultati opazovanj z instrumentom LEICA GEOSYSTEMS TC2003. Glede na tehnične karakteristike obeh instrumentov (glej poglavji 2.1.2. in 2.1.3.) smo pričakovali nekoliko manj natančne rezultate opazovanj in nato izravnave z instrumentom LEICA GEOSYSTEMS TCRP1201 R300.

# > Obdelava opazovanj glede na čas dela

Ker smo izvajali opazovanja z instrumentom LEICA GEOSYSTEMS TC2003 približno tričetrt ure na posamezni točki, je smiselno, da obdelamo toliko opazovanj, kolikor jih je izvedel instrument LEICA GEOSYSTEMS TCRP1201 R300 v tričetrt ure. Ugotovili smo, da je v tem času instrument LEICA GEOSYSTEMS TCRP1201 R300 izvedel 17 girusov. Tako smo v tem sklopu obdelali prvih 17 girusov in rezultate primerjali z rezultati obdelave opazovanj z instrumentom LEICA GEOSYSTEMS TC2003. Zaradi zelo povečanega števila girusov na posamezni točki smo pričakovali seveda natančnejše rezultate opazovanj in izravnave od tistih, pridobljenih z opazovanji v treh girusih z instrumentom LEICA GEOSYSTEMS TCRP1201 R300, ter primerljive natančnosti opazovanj in rezultatov, pridobljenih z instrumentom LEICA GEOSYSTEMS TC2003.

# ► Obdelava opazovanj v 22 girusih

V tem sklopu smo obdelali vsa opazovanja, izvedena z instrumentom LEICA GEOSYSTEMS TCRP1201 R300. Rezultate smo primerjali z rezultati prejšnjih dveh sklopov obdelave opazovanj. Pričakovali smo, da bodo opazovanja, obdelana v tem sklopu, zaradi tako velikega števila girusov najnatančnejša.

### 6.1 Obdelava in ocena natančnosti kotnih opazovanj

### 6.1.1 Obdelava kotnih opazovanj

V prvi fazi preoblikujemo datoteke \*.raw v »čitljivejšo« obliko, podobno tehniškemu zapisniku. To storimo s transformacijo formata datoteke \*.raw v format datoteke \*.fld (field file). V pomoč nam je programski paket LEICA GEOSYSTEMS LISCAD. Ta računalniški program nam na podlagi podane \*.raw datoteke generira datoteko \*.fld, ki jo kasneje uporabimo kot vhodno datoteko za izračun sredin girusov horizontalnih ter vertikalnih smeri. V prilogi D je podan primer datoteke \*.fld, kjer so tudi razloženi pomeni posameznih parametrov, medtem ko so vse \*.fld datoteke na voljo na priloženem digitalnem mediju.

Do sredin girusov – torej kotnih vhodnih opazovanj v izravnavo pridemo skozi dva koraka, in sicer:

# > Izračun vrednosti sredin smeri iz opazovanih smeri, merjenih v dveh krožnih legah:

#### - Za horizontalne smeri:

$$
\alpha = Hz_1^{st} + \frac{Hz_1^{minsek} + Hz_{II}^{minsek}}{2}
$$
\n(3)

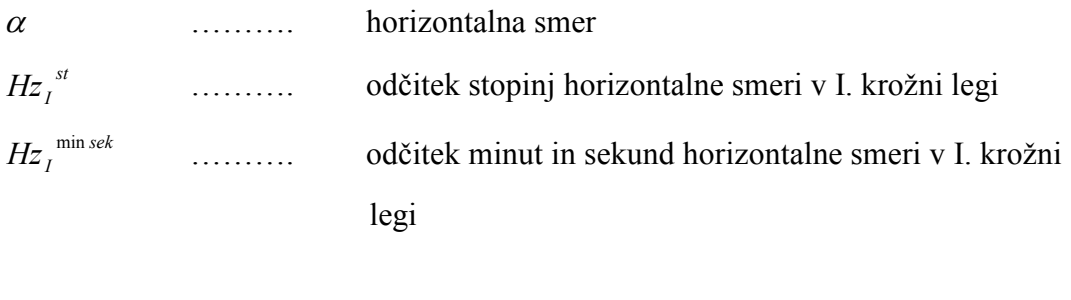

minut in sekund horizontalne smeri v II. Krožni legi

(Sluga, 1989)

## - Za zenitne distance:

 $Hz$ <sub>II</sub><sup>min sek</sup>

Izračun zenitne distance iz dveh krožnih leg:

$$
z = \frac{V_I - V_{II}(+360^\circ)}{2} \tag{4}
$$

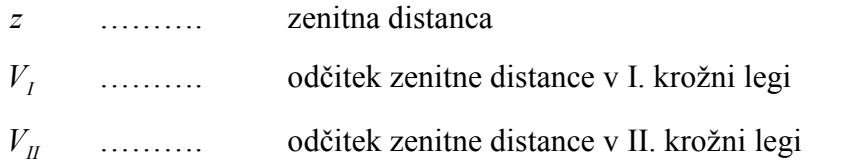

(Sluga, 1989)

# > Izračun sredin smeri iz večih girusov

- za horizontalne smeri:

$$
\overline{\alpha} = \frac{\alpha_{1G} + \alpha_{2G} + \alpha_{3G} + \dots + \alpha_{nG}}{n}
$$
\n(5)

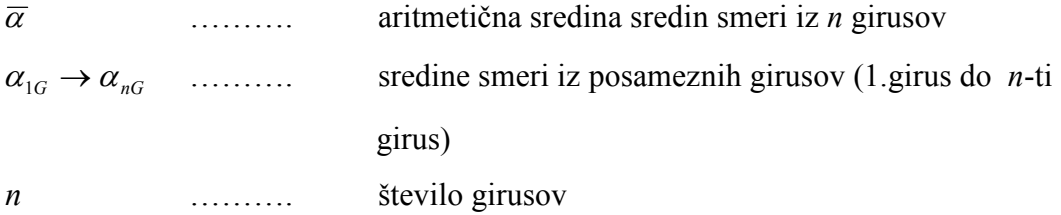

(Sluga, 1989)

## - za zenitne distance:

$$
\bar{z} = \frac{z_{1G} + z_{2G} + z_{3G} + \dots + z_{nG}}{n}
$$
 (6)

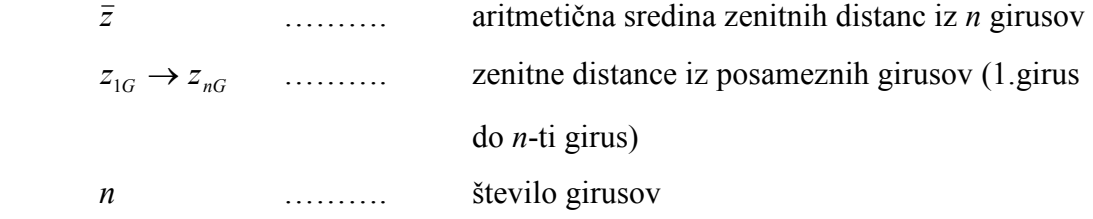

(Sluga, 1989)

Po zagonu računalniškega programa LISCAD S.E.E. (Slika 34) najprej odpremo meni »FILE« in izberemo opcijo »NEW«, s katero moramo definirati nov projekt.

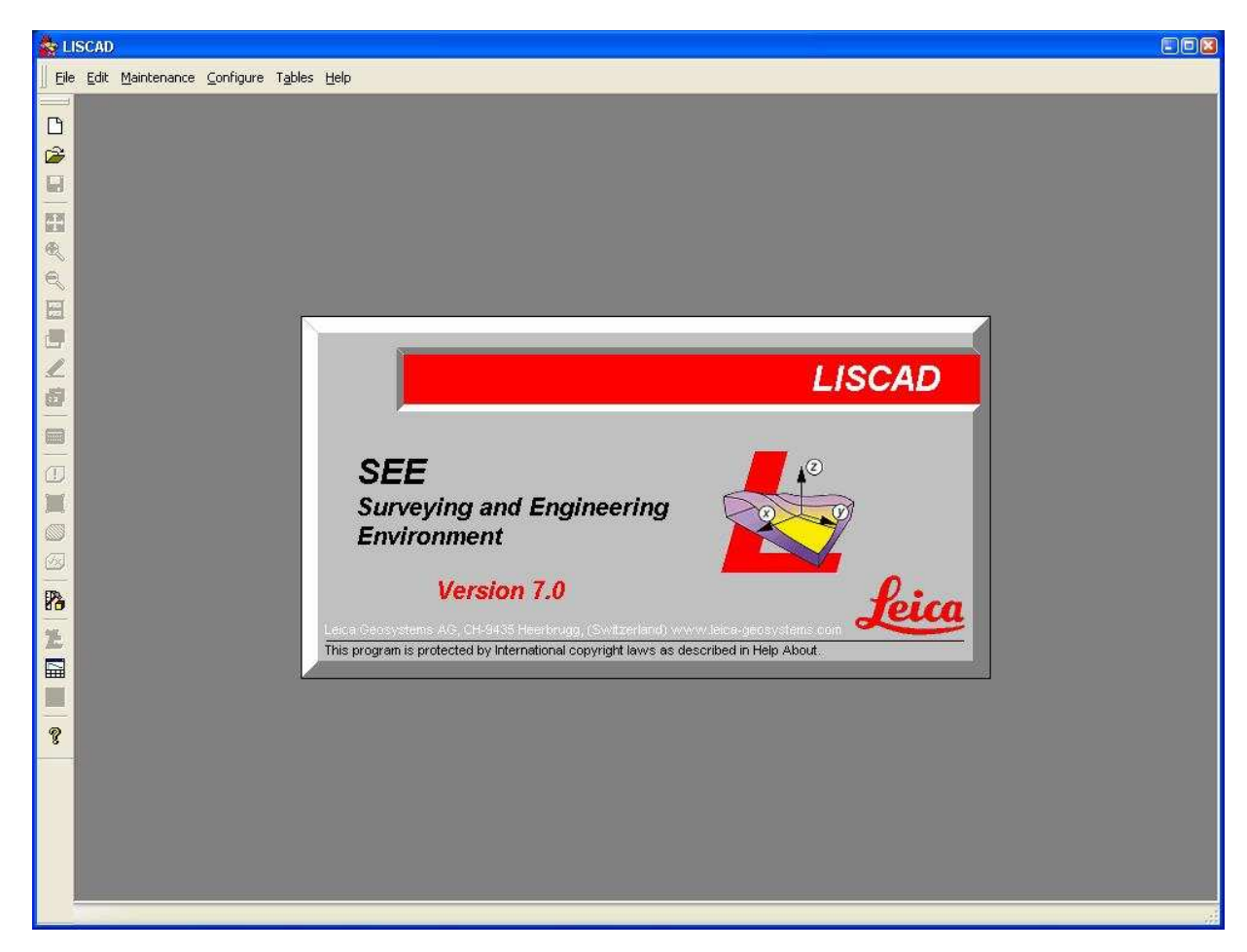

Slika 34: LEICA GEOSYSTEMS LISCAD S.E.E. - Začetno programsko okno

Odpre se pogovorno okno, ki sprašuje po imenu projekta (LISCAD projekti – datoteke s končnico \*.see), lokaciji, kjer bo projekt shranjen, ter vrsti kartografske projekcije (Slika 35).

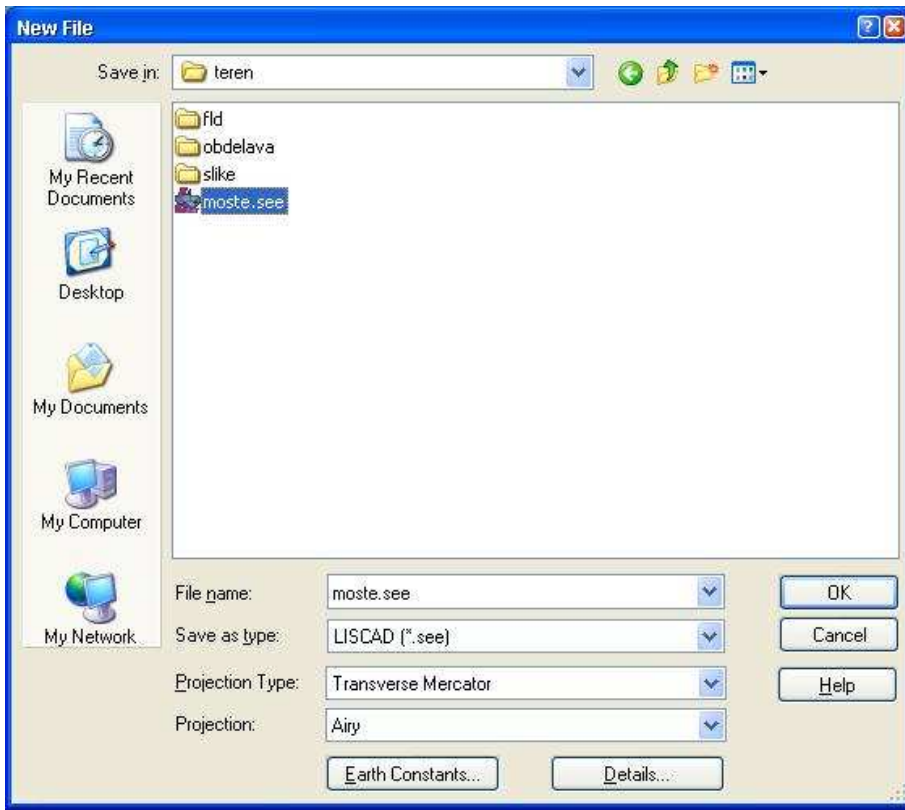

Slika 35: LEICA GEOSYSTEMS LISCAD S.E.E. - Kreiranje novega LISCAD projekta \*.see

Poljubno lahko nastavimo še konstante, ki definirajo obliko približka zemljine površine, in vnesemo metapodatke, ki so vezani na izvajalca del, naročnika, lokacijo del ipd. (gumba »EARTH CONSTANTS« in »DETAILS«). Po uspešnem kreiranju novega projekta, najprej nastavimo vse potrebne parametre za pravilno obravnavo vhodnih podatkov (natančnosti izpisov, zaokroževanja ipd.). To storimo s klikom na »CONFIGURE« in nato na »UNITS«, kjer nastavimo enote (Slika 36), »CO-ORDINATES«, kjer nastavimo koordinatne parametre (Slika 37), »ANGLES«, kjer nastavimo parametre kotnih opazovanj (Slika 38), ter »DISTANCES«, kjer nastavimo parametre dolžinskih opazovanj (Slika 39).

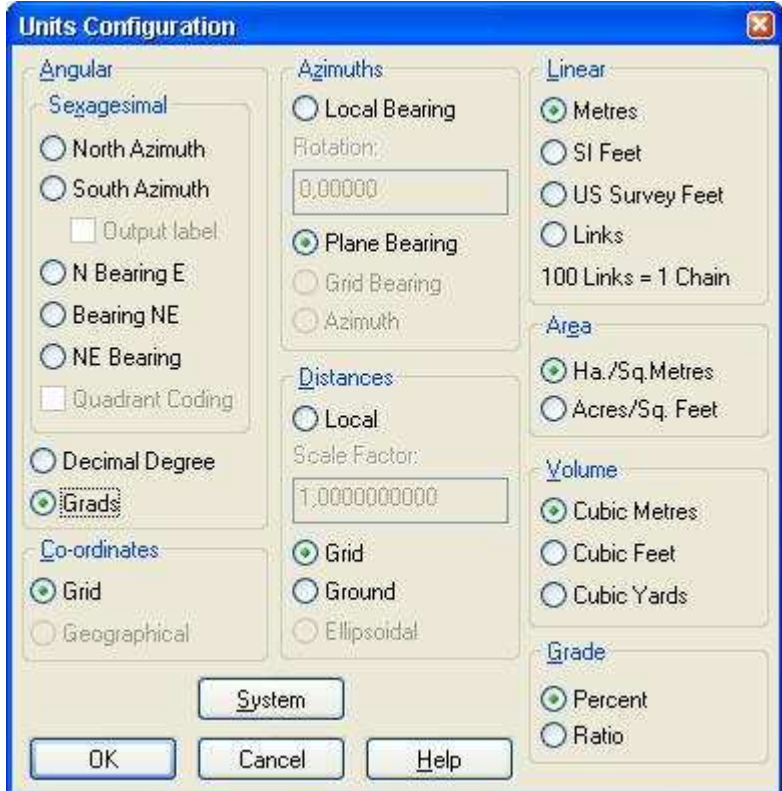

Slika 36: LEICA GEOSYSTEMS LISCAD S.E.E. - Nastavitev enot

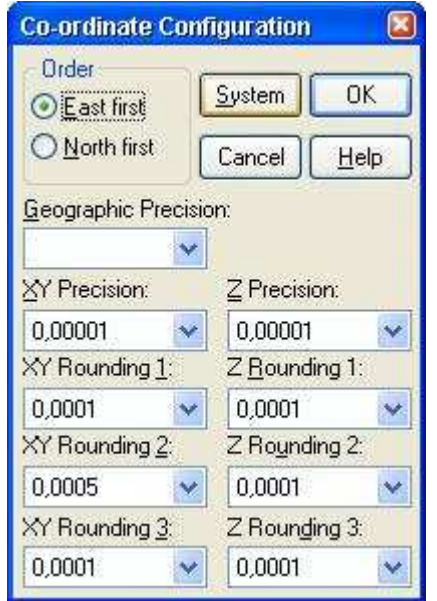

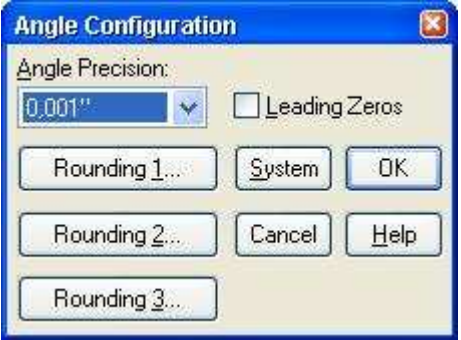

Slika 38: LEICA GEOSYSTEMS LISCAD S.E.E. - Kotne nastavitve

Slika 37: LEICA GEOSYSTEMS LISCAD S.E.E. - Koordinatne nastavitve

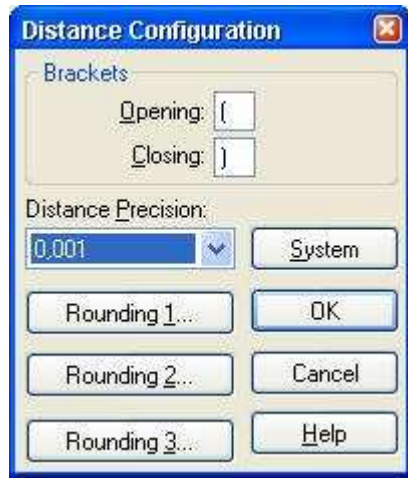

Slika 39: LEICA GEOSYSTEMS LISCAD S.E.E. - Dolžinske nastavitve

Nato v meniju »TASK« izberemo modul »FIELD TRANSFER«, v katerem bomo izvedli transformacijo formata datoteke \*.raw v format datoteke \*.fld. V meniju »RESOLVE« izberemo opcijo »CREATE FIELD FILE«. Odpre se pogovorno okno, ki zahteva izbor datoteke \*.raw (Slika 40).

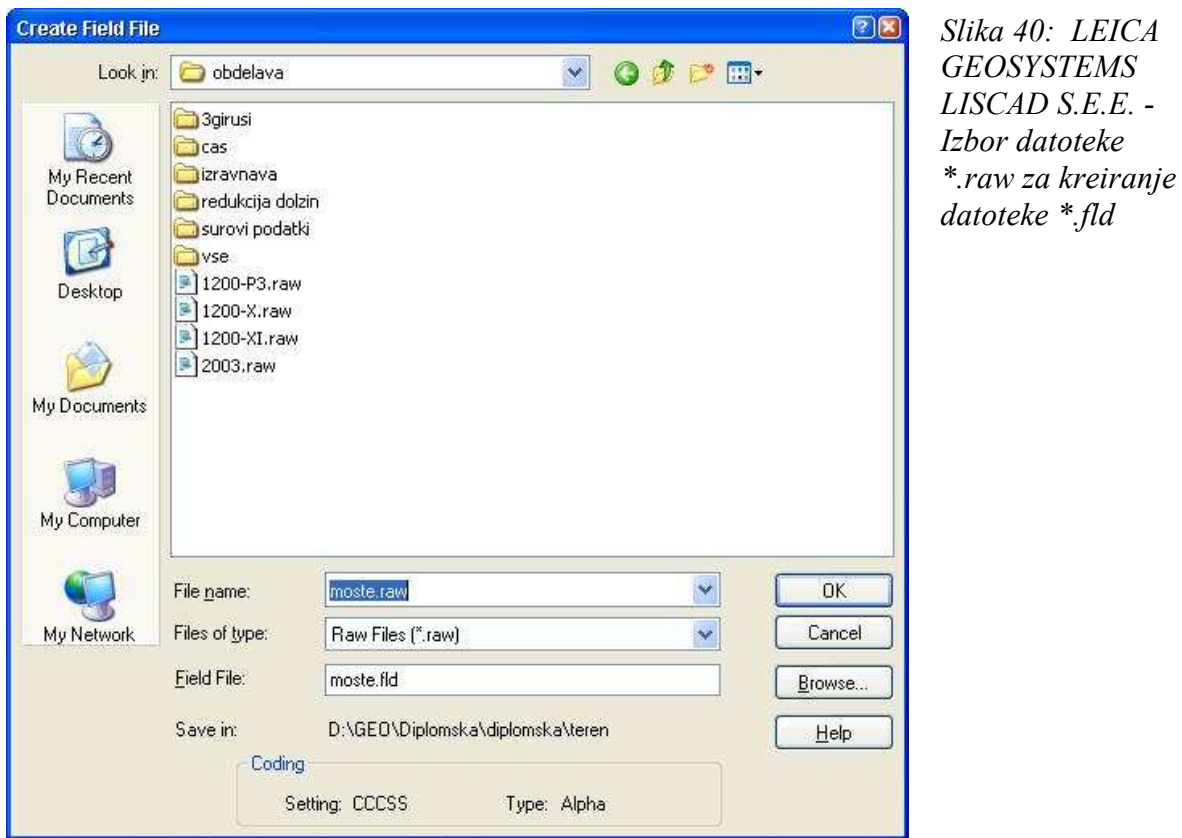

V tem oknu izberemo tudi mapo za shranitev \*.fld datoteke ter slednji določimo ime. Ko izberemo želeno \*.raw datoteko, kliknemo na gumb »OK« in odpre se izborno okno, ki zahteva izbor tipa registratorja, kateri je opazovanja shranjeval v pomnilnik (različni formati zapisa \*.raw datoteke). Po izboru uporabljenega registratorja ter kliku na gumb »OK« nam računalnik datoteko \*.fld shrani na prej definirano mesto. Sedaj se lahko lotimo avtomatskega izračuna sredin girusov. Datoteko \*.fld uporabimo kot vhodno datoteko za izračun sredin girusov. Izberemo jo s klikom na meni »RESOLVE«, kjer izberemo opcijo »SETS SUMMARY«. Odpre se pogovorno okno, ki zahteva izbor datoteke \*.fld (Slika 41).

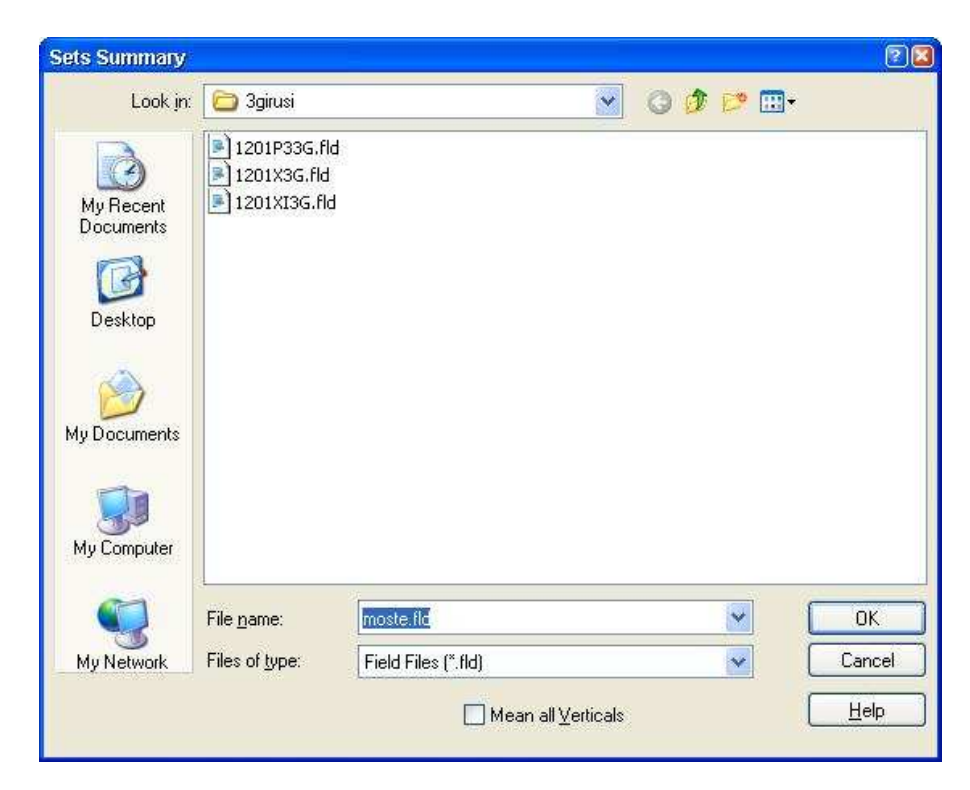

Slika 41: LEICA GEOSYSTEMS LISCAD S.E.E. - Izbor datoteke \*.fld za avtomatski izračun sredin girusov

Izberemo želeno datoteko \*.fld in kliknemo na gumb »OK«. Program generira poročilo sredin girusov z izpisanimi natančnostmi in ga izpiše na zaslon (Slika 42). V prilogi E je podan primer datoteke iz poročila avtomatskega izračuna sredin girusov z razlago posameznih parametrov, medtem ko so vsa poročila avtomatskega izračuna sredin girusov na voljo na priloženem mediju.

Poročilo sredin girusov lahko shranimo v besedilno datoteko s končnico \*.txt. To storimo tako, da kliknemo na meni »OPTIONS« in izberemo opcijo »SAVE AS«. Odpre se pogovorno okno, ki zahteva definiranje imena datoteke ter mape za shranitev datoteke. S klikom na gumb »SAVE« računalnik shrani poročilo (report) s končnico \*.txt v prej definirano mapo.

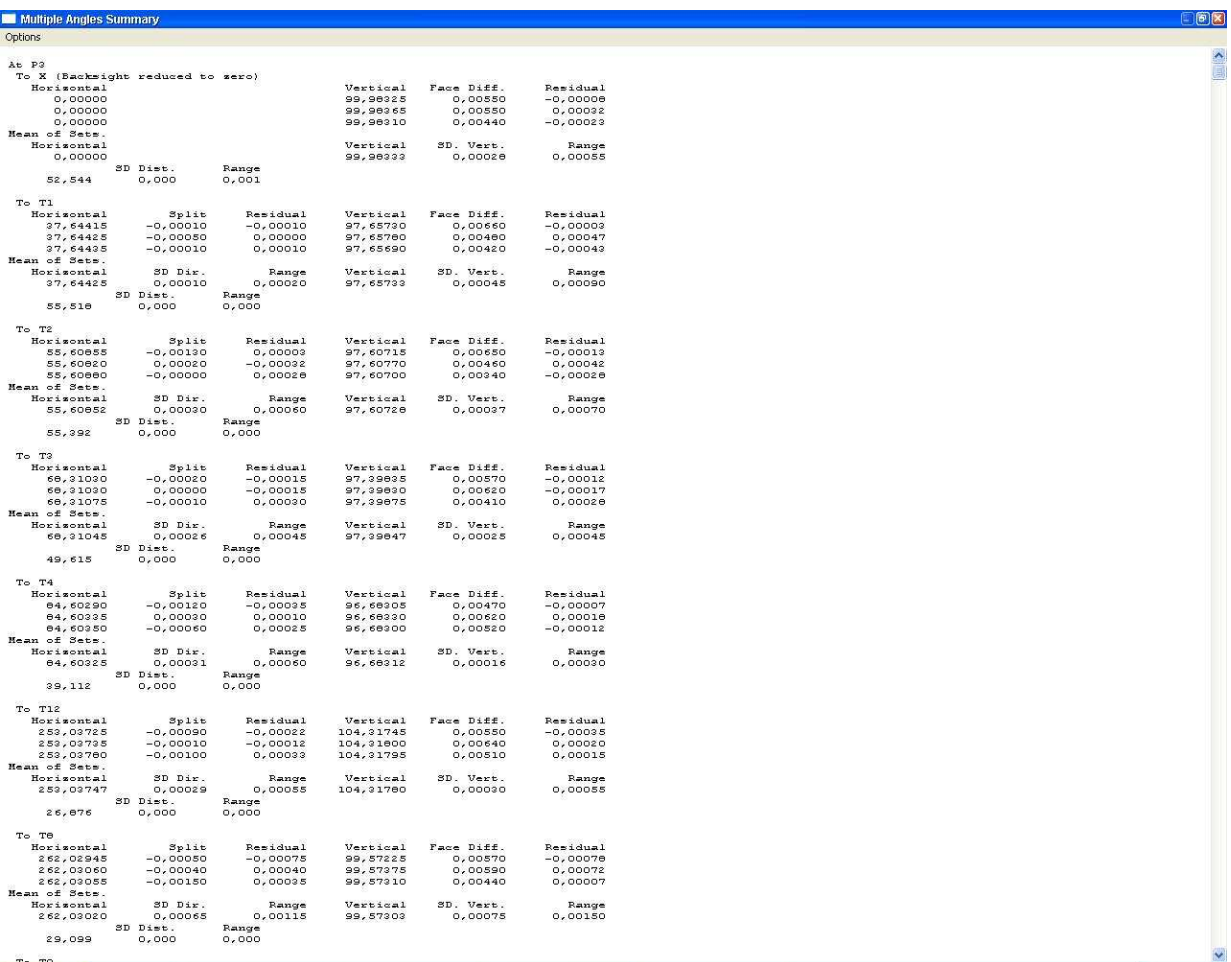

Slika 42: LEICA GEOSYSTEMS LISCAD S.E.E. - Izpis poročila avtomatskega izračuna sredin girusov na zaslon

# 6.1.2 Ocena natančnosti kotnih opazovanj s programskim paketom LEICA GEOSYSTEMS LISCAD

Ocena natančnosti je izvedena v sklopu obdelave podatkov kotnih opazovanj v programskem paketu LEICA GEOSYSTEMS LISCAD.

Standardne deviacije so pozitivne vrednosti kvadratnega korena variance in so izračunane po naslednjih enačbah (Drobne, Turk, 2002):

- Za horizontalne smeri:

$$
\sigma_{\alpha} = \sqrt{{\sigma_{\alpha}}^2} \tag{7}
$$

$$
\sigma_{\alpha}^{2} = \frac{1}{n-1} \cdot \sum_{i=1}^{n} (\alpha_i - \overline{\alpha})^2
$$
\n(8)

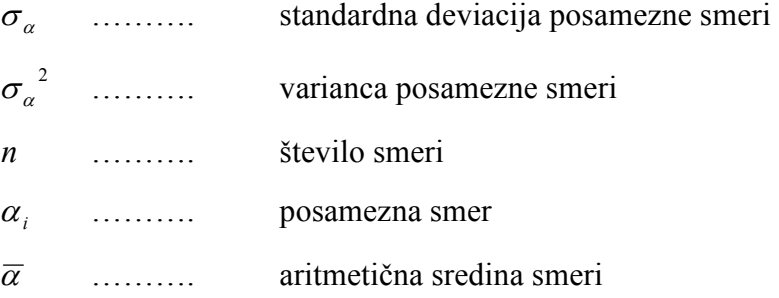

- Za zenitne distance:

$$
\sigma_{Z} = \sqrt{{\sigma_{Z}}^{2}}
$$
 (9)

$$
\sigma_Z^2 = \frac{1}{n-1} \cdot \sum_{i=1}^n (Z_i - \overline{Z})^2
$$
 (10)

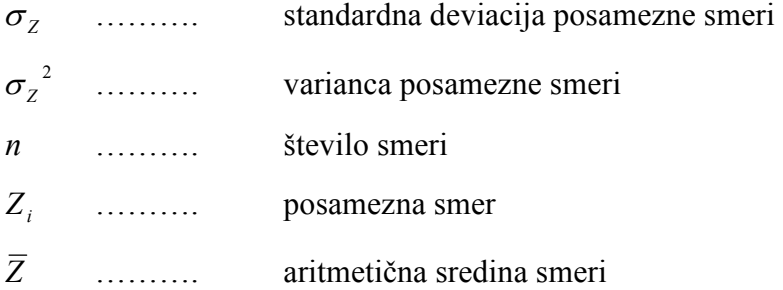

Povprečne standardne deviacije kotnih opazovanj so glede na tip instrumenta in število girusov zbrane v spodnjih dveh preglednicah. V prilogi F so podani rezultati obdelave opazovanj, vključno s pripadajočimi standardnimi deviacijami opazovanj, izračunanimi s programom LEICA GEOSYSTEMS LISCAD.

Preglednica 6: Povprečne standardne deviacije horizontalnih smeri v [gon], glede na tip instrumenta in število girusov (izračunano s programom LEICA GEOSYSTEMS LISCAD):

|                      | <b>Stevilo girusov</b> |                          |         |  |  |  |
|----------------------|------------------------|--------------------------|---------|--|--|--|
| Tip instrumenta      |                        |                          |         |  |  |  |
| <b>TC2003</b>        | 0,00045                | $\overline{\phantom{0}}$ | -       |  |  |  |
| <b>TCRP1201 R300</b> | 0,00045                | 0,00030                  | 0,00030 |  |  |  |

Preglednica 7: Povprečne standardne deviacije zenitnih distanc v [gon], glede na tip instrumenta in število girusov (izračunano s programom LEICA GEOSYSTEMS LISCAD):

| Tip instrumenta      | <b>Stevilo girusov</b> |                          |         |  |  |  |
|----------------------|------------------------|--------------------------|---------|--|--|--|
|                      |                        |                          |         |  |  |  |
| <b>TC2003</b>        | 0,00033                | $\overline{\phantom{a}}$ | -       |  |  |  |
| <b>TCRP1201 R300</b> | 0.00037                | 0.00029                  | 0,00029 |  |  |  |

Za natančnejšo analizo povečevanja natančnosti opazovanj glede na število girusov smo izvedli še dodatne obdelave opazovanj. Posebej smo obdelali vsako datoteko formata \*.fld, in sicer od tiste, ki vsebuje samo dva girusa, pa do tiste, ki vsebuje vse giruse (22 oziroma 21 girusov). Rezultate smo prikazali v grafikonih:

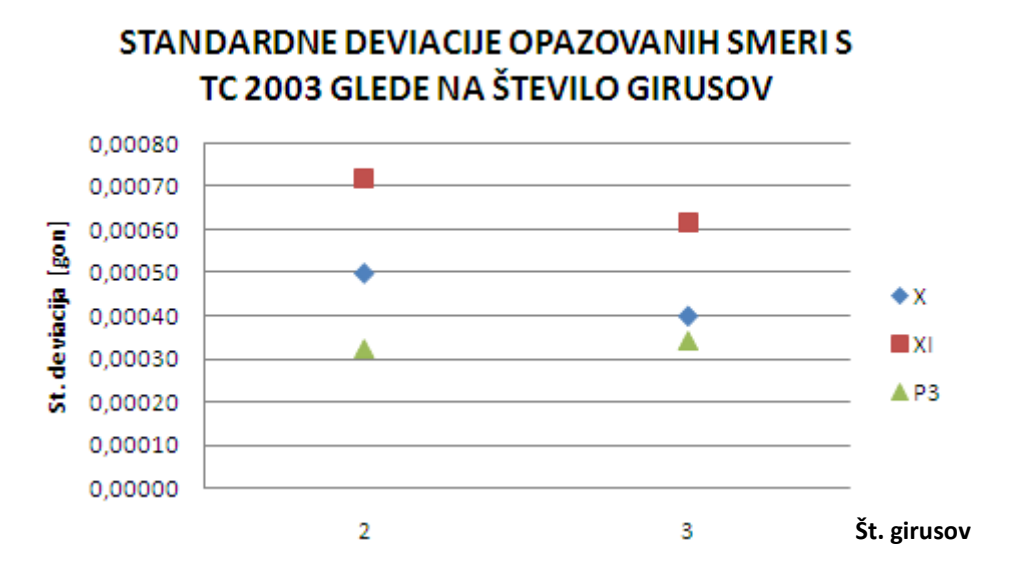

Grafikon 1: Standardne deviacije opazovanih smeri z instrumentom LEICA GEOSYSTEMS TC2003 glede na število girusov

V splošnem lahko rečemo, da se s povečevanjem števila girusov povečuje natančnost smeri.

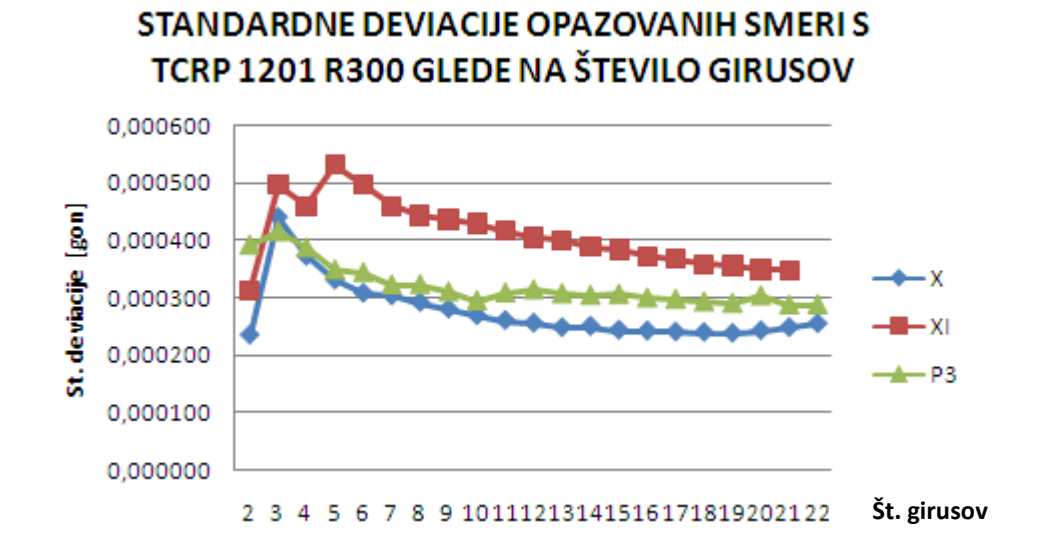

Grafikon 2: Standardne deviacije opazovanih smeri z instrumentom LEICA GEOSYSTEMS TCRP1201 R300 glede na število girusov

Iz grafikona 2 vidimo, da izračun natančnosti kotnih opazovanj s programskim paketom LEICA GEOSYSTEMS LISCAD ni najboljši. Očitno so bile smeri opazovane v prvih dveh girusih odlično, v tretjem girusu pa nekoliko manj natančno. Tako je ta girus pokvaril skupno oceno natančnosti opazovanih smeri. Podoben zaključek bi lahko naredili tudi po četrtem in petem girusu. Ko smo število girusov povečevali, pa vpliv posamezne bolj ali manj natančne smeri ni bil velik.

Iz navedenega zaključimo, da ocena natančnosti horizontalnih smeri s programskim paketom LEICA GEOSYSTEMS LISCAD ni najboljša. Ta zaključek je logičen, saj programski paket LEICA GEOSYSTEMS LISCAD ne upošteva pogreška začetne smeri, ki v girusni metodi vsekakor nastopa.

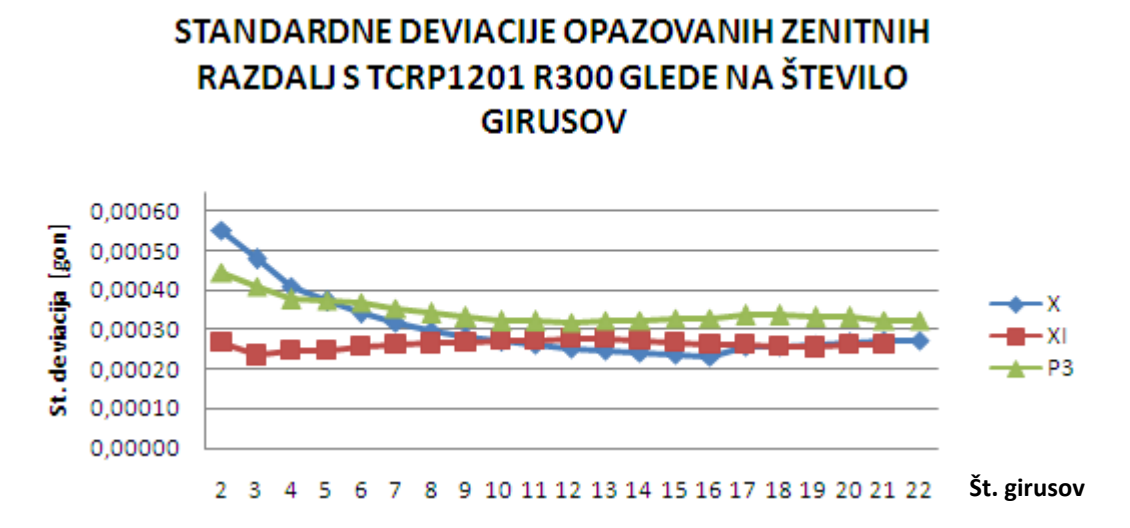

Grafikon 3: Standardne deviacije opazovanih zenitnih razdalj z instrumentom LEICA GEOSYSTEMS TCRP1201 R300 glede na število girusov

Iz zgornjega grafikona je razvidno, da se standardne deviacije opazovanih zenitnih distanc s povečevanjem števila girusov bistveno ne zmanjšajo. Razlika med maksimalno in minimalno vrednostjo standardne deviacije znaša le približno 0,0003 gona ali 1'', ta interval pa se nahaja v območju natančnosti merjenja kotov z instrumentom LEICA GEOSYSTEMS TCRP1201 R300.

## 6.1.3 Ocena natančnosti opazovanih horizontalnih smeri, izračunana po girusni metodi

Pri tej oceni natančnosti je upoštevan tudi pogrešek začetne smeri. Pri prejšnji metodi ocene natančnosti s programom LEICA GEOSYSTEMS LISCAD se povprečje in nato standardne deviacije računajo iz reduciranih smeri. Pri oceni natančnosti po girusni metodi pa opazovanja črpamo že iz vrednosti izračuna smeri iz dveh krožnih leg.

Standardne deviacije opazovanih smeri pri oceni natančnosti po girusni metodi so izračunane po naslednjih enačbah:

### V enem girusu:

$$
\sigma_a = \sqrt{\frac{[vv]}{N-u}}\tag{11}
$$

-  $V$  *n* girusih:

$$
\sigma_{\overline{a}} = \frac{\sigma_a}{\sqrt{n}} \tag{12}
$$

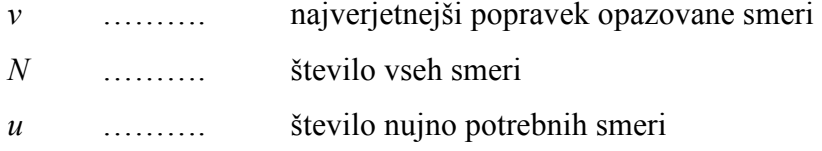

Vsote [vv] ne moremo direktno določiti, ker:

- med seboj primerjamo reducirane smeri (začetna smer navidez brez pogreška),
- reducirane smeri poleg pogreška smeri same vsebujejo še pogrešek začetne smeri (ki se prenese na vse druge smeri).

- Izračun aritmetične sredine za i-to smer:

$$
\overline{a}_i = \frac{|a_j|}{n} \tag{13}
$$

$$
i = 1, ..., s
$$
  
 $j = 1, ..., n$ 

- Izračun razlik posameznih smeri od aritmetične sredine:

$$
\Delta a_{ij} = \overline{a}_i - a_{ij} \tag{14}
$$

- Izračun pogreška začetne smeri za vsak girus posebej:

$$
\varepsilon_{j} = \frac{\left[\Delta a_{i}\right]_{j}}{s}
$$
\n
$$
j = 1, ..., n
$$
\n(15)

- Najverjetnejši popravki opazovanih smeri brez pogreškov začetne smeri:

$$
v_{ij} = \Delta a_{ij} - \varepsilon_j \tag{16}
$$

- [vv]<sup>j</sup> za posamezni girus:

$$
v_{ij}^2 = \Delta a_{ij}^2 - 2\Delta a_{ij} \cdot \varepsilon_j + \varepsilon_j^2 \tag{17}
$$

Sestavimo N enačb za *n* girusov in *s* smeri.

- Seštevek po smereh  $([vv]_i)$ :

$$
[vv]_j = [\Delta a^2]_j - \frac{1}{s} [\Delta a]_j^2 \tag{18}
$$

- Seštevek po girusih  $([vv])$ :

$$
[vv] = \sum_{j=1}^{n} [\Delta a^2]_j - \frac{1}{s} \sum_{j=1}^{n} [\Delta a]_j^2
$$
 (19)

- Izračun števila nadštevilnih meritev N-u:

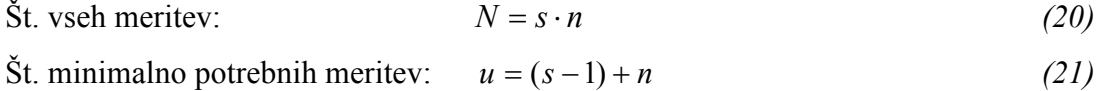

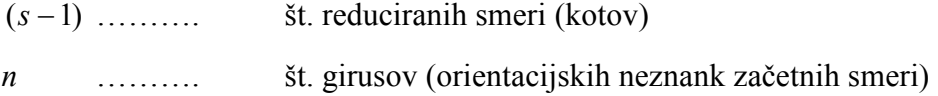

- Standardna deviacija opazovane smeri v enem girusu:

$$
\sigma_a = \sqrt{\frac{[vv]}{N-u}} = \sqrt{\frac{\sum_{j=1}^{n} [\Delta a^2]_j - \frac{1}{S} \sum_{j=1}^{n} [\Delta a]_j^2}{(n-1)(s-1)}}
$$
(22)

- Standardna deviacija opazovane smeri v  $n$  girusih:

$$
\sigma_{\bar{a}} = \frac{\sigma_a}{\sqrt{n}} \tag{23}
$$

- Standardna deviacija reducirane smeri (razlika dveh smeri):

$$
\sigma_{a_{RED}} = \sigma_a \cdot \sqrt{2} \tag{24}
$$

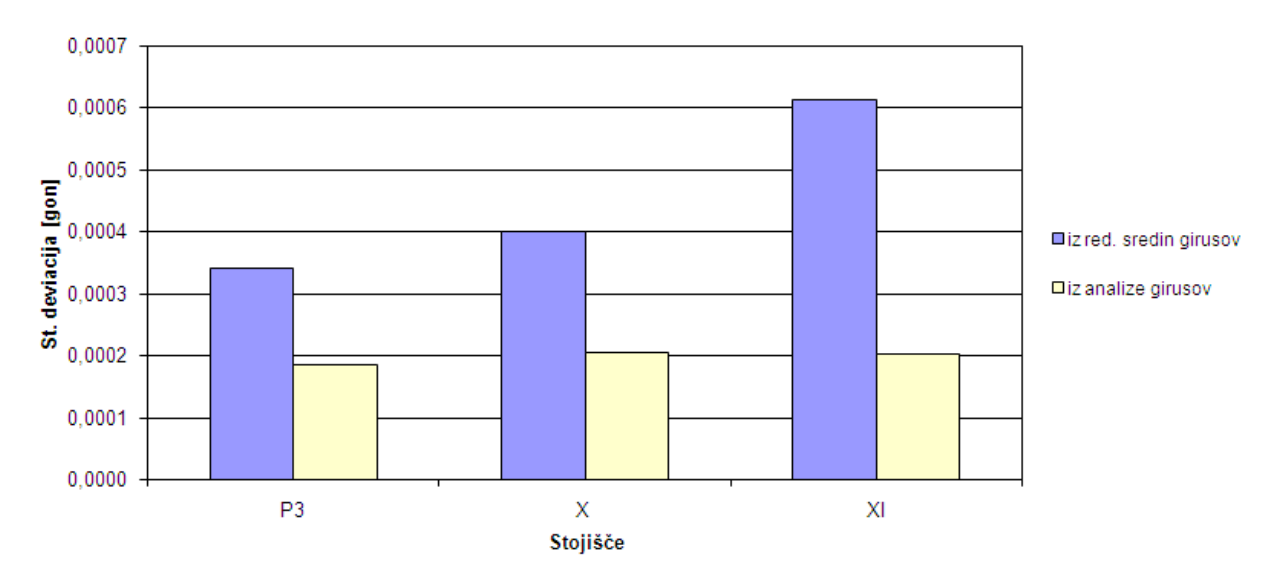

### PRIMERJAVA NATANČNOSTI OPAZOVANIH SMERI

Grafikon 4: Primerjava natančnosti opazovanih smeri glede na način izračuna

Iz zgornjega grafikona lahko zaključimo, da je način ocene natančnosti po girusni metodi oziroma iz analize girusov primernejši od izračuna natančnosti s programskim paketom LEICA GEOSYSTEMS LISCAD. Razvidno je, da so standardne deviacije, izračunane na podlagi analize girusov, bolj homogene kot tiste, izračunane s programskim paketom LEICA GEOSYSTEMS LISCAD, saj je pri izračunu upoštevan pogrešek začetne smeri.

Preglednica 8 vsebuje izračunane povprečne vrednosti standardnih deviacij horizontalnih smeri glede na tip instrumenta in število girusov.

Preglednica 8: Povprečne standardne deviacije horizontalnih smeri v [gon] glede na tip instrumenta in število girusov (izračunano po girusni metodi):

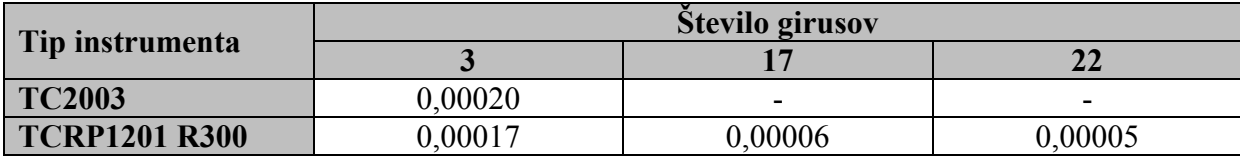

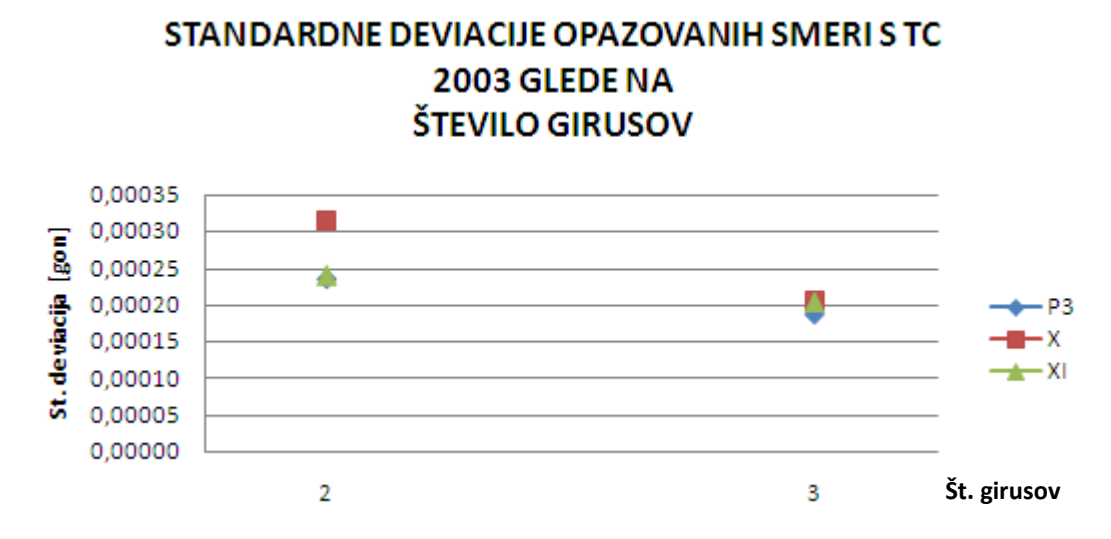

Grafikon 5: Standardne deviacije opazovanih smeri z instrumentom LEICA GEOSYSTEMS TC2003 glede na število girusov

Za primerjavo z izračunom ocene natančnosti s programskim paketom LEICA GEOSYSTEMS LISCAD smo tudi pri oceni natančnosti po girusni metodi izdelali grafikon standardnih deviacij opazovanih smeri glede na število girusov (Grafikon 5), in sicer glede na dva girusa in tri giruse. Grafikona sta si zelo podobna. Tako lahko seveda trdimo, da tudi v tem primeru natančnost opazovanih smeri z večanjem števila girusov raste.

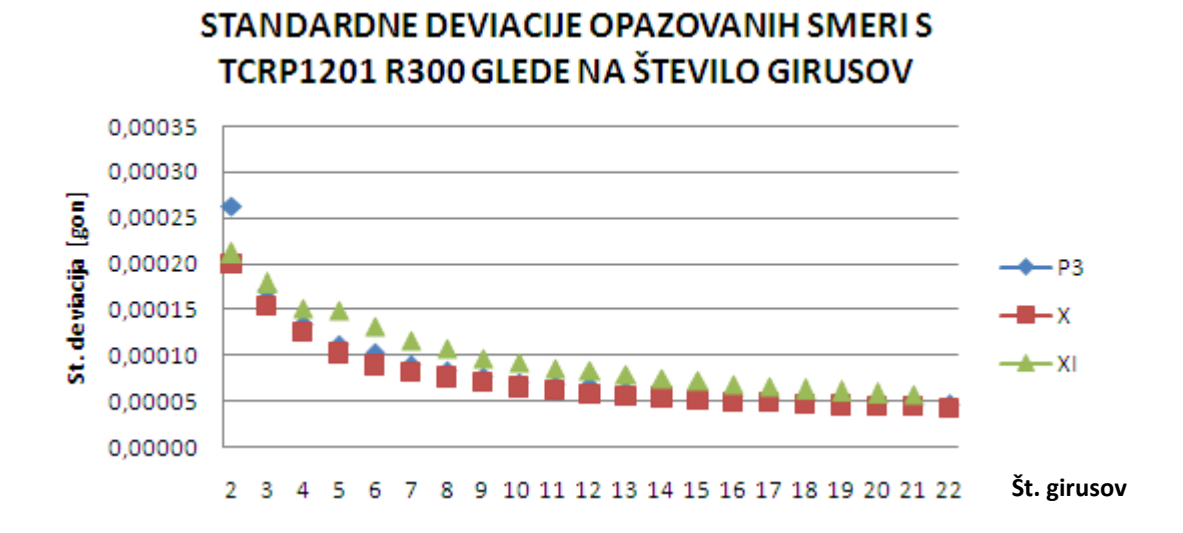

Grafikon 6: Standardne deviacije opazovanih smeri z instrumentom LEICA GEOSYSTEMS TCRP1201 R300 glede na število girusov

Grafikon 6 je po pričakovanjih najbolj idealen od vseh, saj vrednosti standardnih deviacij s povečevanjem števila girusov zvezno padajo. Iz grafikona je tudi razvidno, da ni bistvenih odklonov od pričakovanih vrednosti. Iz tega lahko povzamemo, da je ocena natančnosti po girusni metodi res najprimernejša.

### 6.2 Obdelava in ocena natančnosti dolžinskih opazovanj

#### 6.2.1 Obdelava dolžinskih opazovanj

Dolžinam je treba posvetiti še dodatno pozornost, kajti dolžine, izmerjene na terenu, so poševne. Kot vhodni podatek za izravnavo pa potrebujemo dolžine, reducirane za vpliv meteoroloških in geometrijskih parametrov na izbrani nivo (ničelna nivojska ploskev ali kakšen drug poljubno definiran nivo). Redukcija dolžin je najbolj kompleksna faza obdelave opazovanj, pri kateri moramo biti izredno pozorni in dosledni. Sam sem se je lotil tako, da sem celotni postopek redukcije dolžin sprogramiral v program Microsoft EXCEL. Primer izračuna je podan v prilogi F, medtem ko so vse Excelove datoteke na voljo na priloženem digitalnem mediju.

Vhodni podatki za redukcijo dolžin so naslednji (Kogoj, 2002):

## Podatki o stojišču:

- > Ime točke
- Absolutna višina stojišča v metrih
- Y koordinata stojišča v metrih
- Višina instrumenta v metrih

### Podatki o instrumentu:

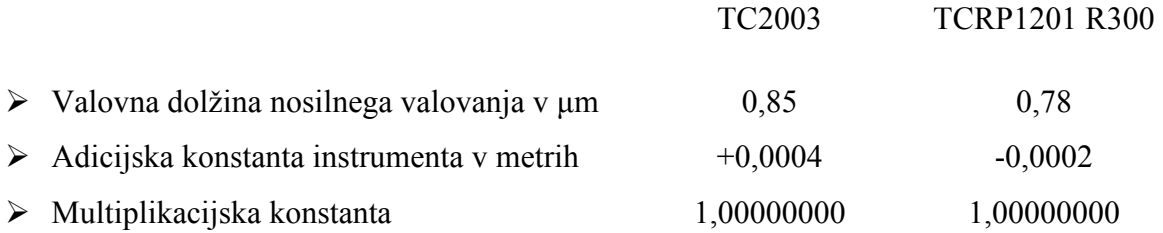

### Podatki o opazovanih točkah:

- > Višine signalov opazovanih točk
- »Približne« Y koordinate opazovanih točk (oddaljenost od dotikalnega meridiana)
- Adicijska konstanta reflektorja v metrih (0,01750)

### Meteorološki podatki:

- »Suha« temperatura v °C
- »Mokra« temperatura v °C
- Zračni tlak v hPa

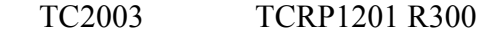

- Normalni lomni količnik 1,0002818 1,0002830
- $\triangleright$  Koeficient refrakcije (0,13)

## Podatki o opazovanjih:

- Imena opazovanih točk
- Horizontalni koti v gradih (izključno za namen izpisa za pripravo izhodne datoteke)
- Merjene poševne dolžine v metrih
- Vertikalni koti v gradih

## Ostali podatki:

- Radij Zemlje (6378411 m)

Na terenu smo za potrebe redukcij dolžin na vsakem stojišču merili »suho« in »mokro« temperaturo ter zračni tlak. Meritve teh meteoroloških parametrov smo izvajali ob začetkih, sredinah in koncih opazovanj na posameznih stojiščih. Za izračun smo uporabili aritmetične sredine rezultatov meteoroloških opazovanj.

Spodnji dve preglednici prikazujeta izračunane sredine merjenih temperatur in zračnega tlaka na posameznih stojiščih.

Preglednica 9: Sredine merjenih temperatur in zračnega tlaka na posameznih stojiščih med opazovanji z instrumentom LEICA GEOSYSTEMS TC2003:

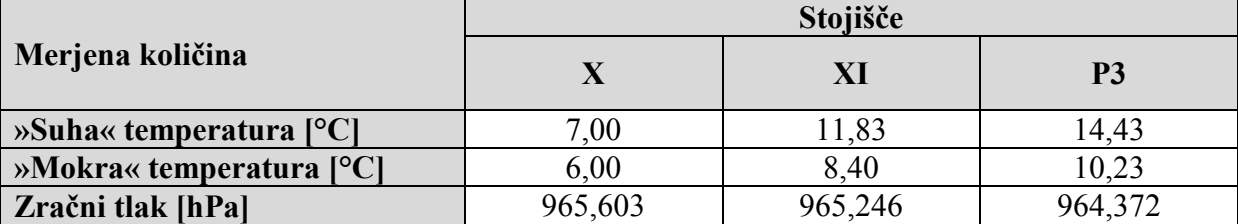

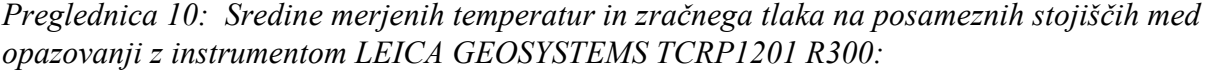

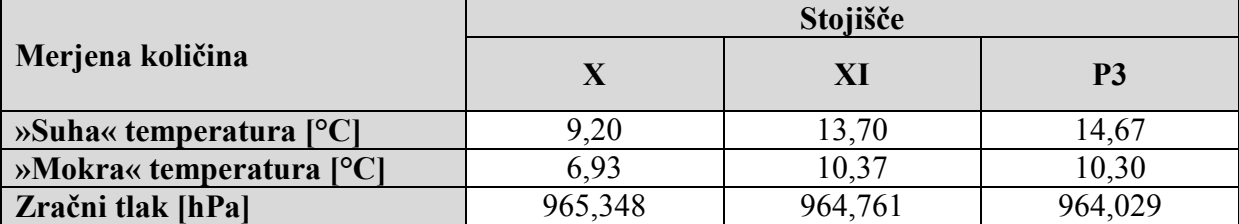

#### 6.2.1.1 Postopek redukcije poševno merjenih dolžin

#### 6.2.1.1.1 Meteorološki vplivi na merjeno dolžino

Vrednost dolžine, ki jo prikaže elektronski razdaljemer, ni takoj uporabna za nadaljna natančna računanja. Na terenu izmerimo dejansko dolžino med dvema točkama. Ta dolžina je največkrat poševna in zaradi meteoroloških vplivov tudi ukrivljena. Ker je dolžina merjena na neki nadmorski višini, še ni uporabna za računanja na neki skupni površini (ničelna nivojska ploskev). Merjeno dolžino moramo zato reducirati, kar pomeni, da jo popravimo za neko izračunano vrednost (Kogoj, 2002).

# - Grupni lomni količnik svetlobe

Na lastnosti svetlobnega valovanja eletronskih razdaljemerov poleg vrste svetila vpliva tudi oddajna in sprejemna optika ter sredstvo, skozi katero se valovanje širi. Vsako valovanje, uporabljeno v eletrooptičnih razdaljemerih, vključno z lasersko svetlobo, vsebuje ozko območje valovanj različnih valovnih dolžin in s tem tudi različne hitrosti elektromagnetnega valovanja. Vsa ta harmonična valovanja se prekrivajo in tvorijo tako imenovane valovne skupine oziroma grupe. Energija se pri tem širi z maksimalno intenziteto določene valovne skupine, s tako imenovano grupno hitrostjo. Grupna hitrost se nanaša na efektivno valovno dolžino  $\lambda_{Neff}$ , ki predstavlja težišče valovnih dolžin glede na intenziteto. Efektivna valovna dolžina ni odvisna samo od frekvenčnega območja svetila, ampak tudi od filtrskih sposobnosti oddajne in sprejemne optike, modulatorja, morebitnega polarizacijskega filtra ter samega sprejemnika. Vrednost efektivne valovne dolžine ponavadi določi proizvajalec razdaljemera na podlagi eksperimentov (Kogoj, 2002).

Grupni lomni količnik je tako po Cauchyju definiran z interpolacijsko enačbo:

$$
(n_G - 1) = \frac{A + 3\frac{B}{\lambda_{N_{eff}}^2} + 5\frac{C}{\lambda_{N_{eff}}^4}}{10^6},
$$
\n(25)

kjer so A, B in C empirično določene konstante v laboratorijskih pogojih.

Preglednica 11: Vrednosti konstant za izračun grupnega lomnega količnika po Cauchyju pri različnih avtorjih:

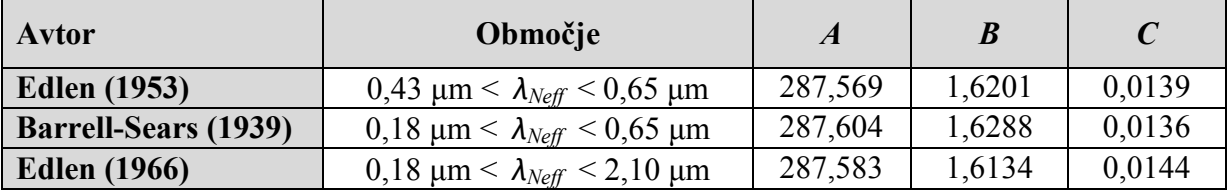

V nalogi smo uporabili konstante po Edlenu iz leta 1966.

# - Grupni lomni količnik svetlobe pri dejanskih razmerah

Dolžine ponavadi merimo v trenutnih (danih, dejanskih) atmosferskih pogojih. Zato je potrebno izvesti redukcijo normalnih atmosferskih pogojev v dejanske. To storimo z interpolacijo po enačbi Barrell-Sears, ki jo je preuredil Kohlrausch (Kogoj, 2002).

$$
n_D = 1 + \left(\frac{n_G - 1}{1 + (\alpha \cdot t)} \cdot \frac{p}{760}\right) - \left(\frac{5, 5 \cdot 10^{-8}}{1 + (\alpha \cdot t)} \cdot e\right) \tag{26}
$$

za  $p$  in  $e$  v [torr];
$$
n_D = 1 + \left(\frac{n_G - 1}{1 + (\alpha \cdot t)} \cdot \frac{p}{1013,25}\right) - \left(\frac{4,1 \cdot 10^{-8}}{1 + (\alpha \cdot t)} \cdot e\right) \tag{27}
$$

za  $p$  in  $e$  v [hPa]

Količine, ki nastopajo v zgornjih enačbah:

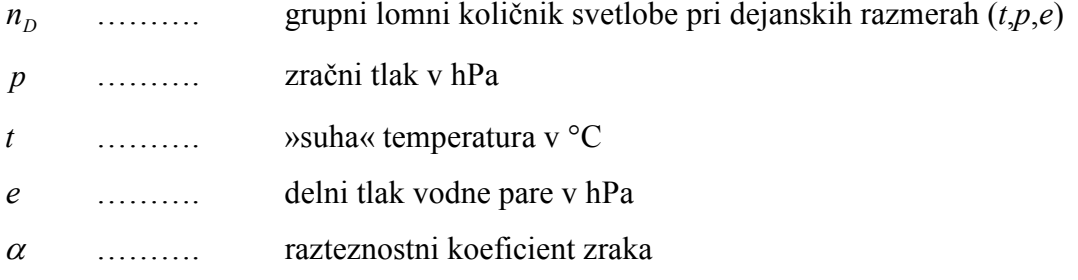

$$
\alpha = \frac{1}{273,16} = 0,00366^{\circ}C^{-1}
$$
\n(28)

# > Prvi popravek hitrosti

Za prvi popravek hitrosti z izračunanim grupnim lomnim količnikom svetlobe v dejanskih razmerah  $n_D$  reduciramo poševno merjeno dolžino v dejanski atmosferi. V primeru, da je vrednost izmerjene dolžine 1 km, pomeni prvi popravek hitrosti relativno spremembo dolžine na kilometer, ki jo imenujemo tudi meteorološki popravek ppm (enota je [ppm]) (Kogoj, 2002)

V redukciji dolžin upoštevamo prvi popravek hitrosti v naslednji enačbi:

$$
D' = \frac{n_0}{n_D} \cdot D_a \tag{29}
$$

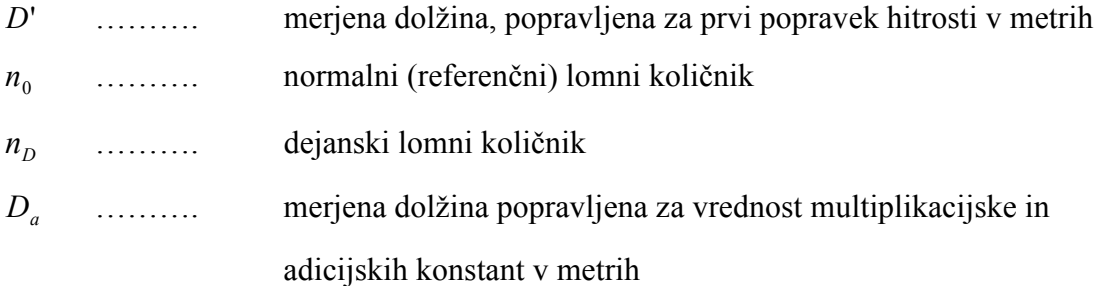

- Merjena dolžina popravljena za vrednost multiplikacijske in adicijskih konstant:

$$
D_a = (D_0^{-1}k_M) + k_A^{-1} + k_A^{-R}
$$
\n(30)

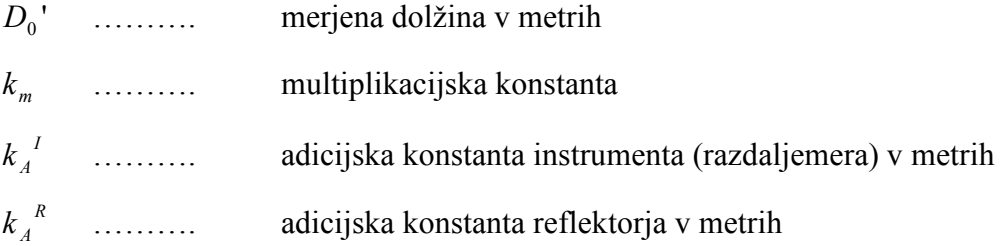

# > Drugi popravek hitrosti

Ker merski žarek ni vzporeden ukrivljenosti Zemlje, ampak potuje po drugi krivulji, moramo dolžino reducirati za vpliv drugega popravka hitrosti.

Vpliv drugega popravka hitrosti doseže vrednost 1 ppm šele pri dolžinah, daljših od 50 km pri mikrovalovnih, in daljših od 65 km pri elektrooptičnih razdaljemerih. Popravka v večini primerov uporabe v praksi ni potrebno upoštevati (Kogoj, 2002).

Drugi popravek hitrosti upoštevamo pri merjeni dolžini v naslednji enačbi:

$$
D = D' - (k - k^2) \cdot \frac{D_a^2}{12R^2}
$$
 (31)

k ………. koeficient refrakcije

### 6.2.1.1.2 Geometrični popravki merjene dolžine

Geometrični popravki pomenijo razliko med prostorsko krivuljo, definirano z refrakcijsko krivuljo na premo poševno dolžino na nivoju točk (dolžina kamen-kamen). Popravki pomenijo upoštevanje refrakcijske krivulje ter horizontalnih in vertikalnih ekscentricitet razdaljemera in reflektorja (Kogoj, 2002).

#### $\blacktriangleright$ Popravek zaradi ukrivljenosti merskega žarka

Ta popravek predstavlja razliko med dolžino refrakcijske krivulje in pripadajočo tetivo. Popravek je posledica prehajanja merskega žarka skozi zračne plasti z različno optično gostoto. Rezultat tega prehajanja je lomljenje merskega žarka. Merski žarek torej potuje v obliki refrakcijske krivulje, zato je potrebno dolžino reducirati na prostorsko tetivo  $S_r$ . Refrakcijsko krivuljo aproksimiramo z delom krožnega loka, ki je s svojo konkavno stranjo obrnjen proti površini Zemlje.

Red velikosti popravka  $k<sub>r</sub>$  je odvisen od velikosti koeficienta refrakcije, ki je najpogosteje privzeta vrednost. Za naše kraje in uporabljene elektrooptične razdaljemere velja, da je vrednost koeficienta refrakcije enaka 0,13. Le-ta narašča s tretjo potenco dolžine. Pri dolžinah do 100 km je velikost tega popravka manjša od 1 ppm, zato se lahko pri normalnih pogojih meritev ta popravek ne upošteva (Kogoj, 2002).

Naslednja enačba upošteva popravek zaradi ukrivljenosti merskega žarka in predstavlja izračun dolžine tetive:

$$
S_r = D + \left(\frac{-k^2 \cdot D^3}{24 \cdot R^2}\right) \tag{32}
$$

D ………. dolžina z upoštevanim drugim popravkom hitrosti

# > Redukcija obravnavane dolžine na nivo višine razdaljemera

Velikost drugega člena enačbe je zelo odvisna od razlike višin razdaljemera in reflektorja (l-i) ter od velikosti zenitne razdalje. Pri na primer  $(l-i) = 0,17$  m in  $z_A = 100$  gon je za vse dolžine  $S_R$  > 15 m manjši od 1 mm (Kogoj, 2002)

$$
S_p = S_r - (l - i) \cdot \cos z_r + \frac{\left[ (l - i) \cdot \sin z_r \right]}{2 \cdot S_r}
$$
\n(33)

- $Z_r$  ......... zenitna razdalja, reducirana zaradi refrakcije
- $S_{r}$ S ………. dolžina z upoštevanim popravkom zaradi ukrivljenosti merskega žarka

# > Redukcija obravnavane dolžine na nivo točk (redukcija kamen-kamen)

Redukcija kamen-kamen se nanaša predvsem na dolge dolžine, ki jih merimo tako, da tako instrument kot tudi reflektor postavimo na stativ. V splošnem imata vsak svojo višino (višina instrumenta i, višina signala l). Za primerjavo (npr. ocena natančnosti merjenja dolžin na osnovi razlik dvojnih merjenj) se vse izmerjene dolžine reducirajo na eno skupno poševno dolžino. Ponavadi je to poševna dolžina med centroma točk talne stabilizacije. To dolžino pogosto imenujemo »dolžina kamen-kamen«, redukcijo pa »kamen-kamen« redukcija (Kogoj, 2002)

$$
S_K = S_p - \frac{i \cdot S_p}{R} \tag{34}
$$

 $S_n$  .......... ………. dolžina, reducirana na nivo višine razdaljemera

#### 6.2.1.1.3 Projekcijski popravki merjene dolžine

Izračun in upoštevanje projekcijskih popravkov pomeni prehod s prostorske poševne dolžine na sferni lok v nivoju referenčnega horizonta (na referenčni ploskvi) ter nato v izbrano projekcijsko ravnino (Kogoj, 2002).

# > Redukcija zenitne razdalje zaradi refrakcije

Spodnja enačba reducira merjeno zenitno razdaljo za popravek, ki je posledica vpliva refrakcije na vizuro. Teoretično naj bi vizura potovala v ravni liniji od stojišča proti opazovani točki. Vizura pa pod vplivom refrakcije potuje v obliki krivulje. V našem primeru smo v enačbi upoštevali vrednost koeficienta refrakcije  $k = 0.13$  (Kogoj, 2002).

$$
z_r = z' + \frac{D \cdot k}{2 \cdot R} \tag{35}
$$

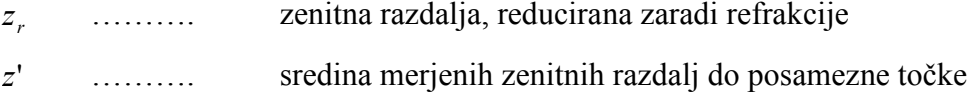

# > Redukcija obravnavane dolžine na srednjo nadmorsko višino

V enačbi upoštevamo dolžino »kamen-kamen« ter zenitno razdaljo z' ob predpostavki  $z' \approx z$ (Kogoj, 2002).

$$
S_m = S_K \cdot \sin\left(z' + \frac{S_K}{2 \cdot R} \cdot (k - \sin z')\right) \tag{36}
$$

# > Redukcija obravnavane dolžine na referenčni horizont

Za redukcijo dolžine na referenčni horizont ali na ničelno nivojsko ploskev vzamemo za osnovo dolžino na srednji nadmorski višini.

$$
S_0 = S_m \cdot \left(\frac{R}{R + H_m}\right) \tag{37}
$$

$$
H_m = \frac{H_A + H_B}{2} \tag{38}
$$

#### $H_m$  .......... ………. povprečna višina dveh točk nad referenčnim horizontom v metrih

# > Redukcija obravnavane dolžine v sferno dolžino

Sferna dolžina predstavlja dolžino na ničelni nivojski ploskvi. Dolžino S predstavlja del krožnega loka. V spodnji enačbi uporabimo dolžino na referenčnem horizontu, ki predstavlja krožnemu loku pripadajočo tetivo.

$$
S = 2 \cdot R \cdot \arcsin\left(\frac{S_0}{2 \cdot R}\right) \tag{39}
$$

#### $S_0$  ......... dolžina, reducirana na referenčni horizont

# ► Redukcija obravnavane dolžine v Gauß-Krügerjevo projekcijsko ravnino in modulacija Gauß-Krügerjevih koordinat

Pri nas uporabljamo Gauß-Krügerjevo konformno projekcijo kot državno kartografsko projekcijo. To je projekcija na prečni valj, ki tangira zemeljsko oblo na 15. meridianu. Projekcija ni brez deformacij. V prvem približku iskane projekcije uporabljamo sferne Soldnerjeve koordinate kot ravninske koordinate. Pri tem moti ugotovitev, da se na sferi linije, ki povezujejo točke z istimi x koordinatami, z oddaljenostjo od dotikalnega meridiana približujejo in konvergirajo v prečnem, v ravnini pa te linije rišemo kot vzporednice. Zaradi tega smer in dolžina na referenčni ploskvi ne bo odgovarjala smeri in dolžini njene upodobitve v projekcijski ravnini v osnovnem merilu (Kogoj, 2002)

Spodnja enačba reducira sferno dolžino v dolžino na Gauß-Krügerjevi projekcijski ravnini.

$$
S_{GKM} = S \cdot \left( 1 + \frac{\bar{y}_m^2}{2 \cdot R^2} - 0,0001 \right) \tag{40}
$$

 $\overline{y}_m$ y ………. srednja koordinata y

$$
\overline{y}_m = \frac{\overline{y}_A + \overline{y}_B}{2} \tag{41}
$$

Redukcijo dolžin v Gauß-Krügerjevo projekcijsko ravnino nismo vključili v EXCEL-ovo datoteko za redukcijo dolžin, temveč je bila ta redukcija dolžin izvedena v sklopu izravnave geodetske mreže z računalniškim programom GEM 4.0.

#### 6.2.2 Ocena natančnosti dolžinskih opazovanj

Ocena natančnosti dolžinskih opazovanj je bila izvedena v sklopu obdelave kotnih opazovanj v programskem paketu LEICA GEOSYSTEMS LISCAD. Izračun standardnih deviacij dolžinskih opazovanj je izveden po enakem principu kot za kotna opazovanja. Izračun standardnih deviacij prikazujeta spodnji dve enačbi (Drobne, Turk, 2002):

$$
\sigma_D = \sqrt{\sigma_D^2} \tag{42}
$$

$$
\sigma_D^2 = \frac{1}{n-1} \cdot \sum_{i=1}^n (D_i - \overline{D})^2
$$
 (43)

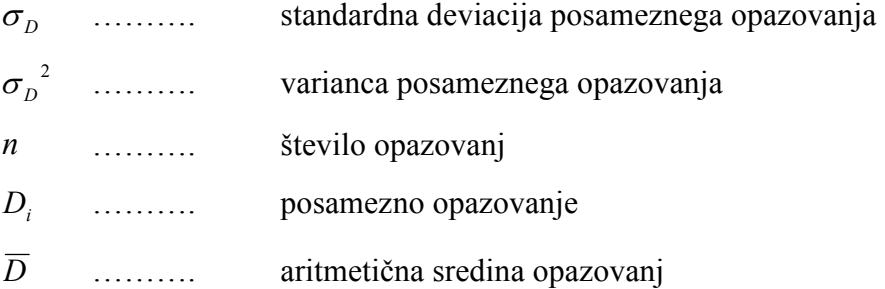

V spodnji preglednici so zbrane povprečne standardne deviacije dolžinskih opazovanj glede na tip instrumenta in število girusov, celoten izračun standardnih deviacij dolžin pa je podan v prilogi G.

Preglednica 12: Povprečne standardne deviacije dolžin v [m] glede na tip instrumenta in število girusov:

|                      | <b>Stevilo girusov</b> |         |         |
|----------------------|------------------------|---------|---------|
| Tip instrumenta      |                        |         |         |
| <b>TC2003</b>        | 0,00008                | -       | -       |
| <b>TCRP1201 R300</b> | 0.00020                | 0.00021 | 0.00021 |

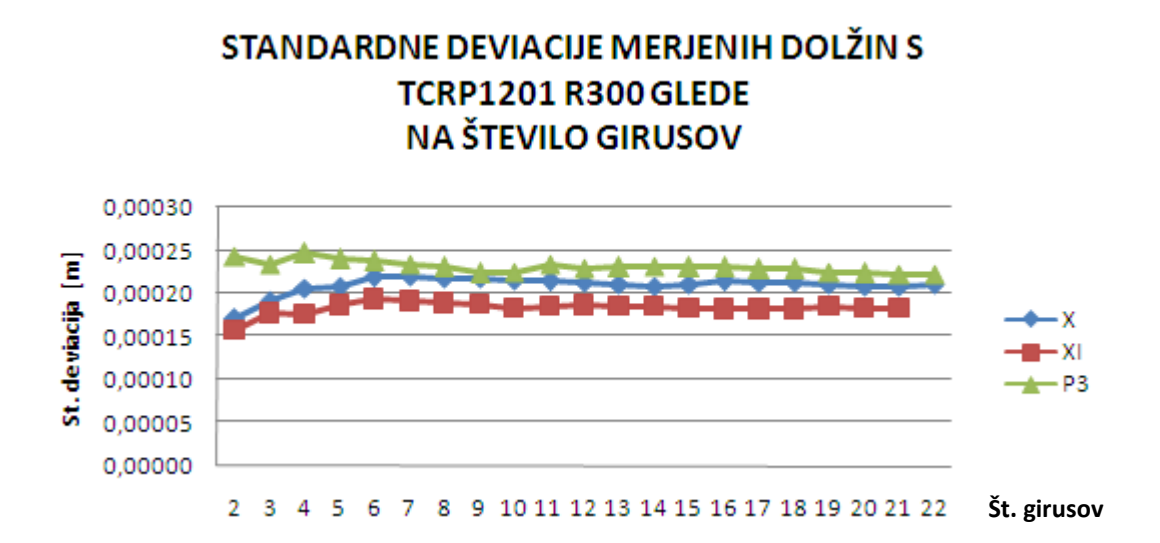

Grafikon 7: Standardne deviacije merjenih dolžin z instrumentom LEICA GEOSYSTEMS TCRP1201 R300 glede na število girusov

Pri izvajanju girusne metode merjenja horizontalnih smeri izvedemo tudi dvakrat toliko meritev dolžin, kolikor je girusov. Iz grafikona 7 je razvidno, da število meritev dolžin nima posebnega vpliva na povečevanje natančnosti merjenja dolžin. Bralca naj ne zavede zmanjšanje natančnosti merjenja dolžin v prvih šestih girusih. Zavedati se moramo, da je podatek instrumenta  $\sigma_D = 2$  mm; 2 ppm, obravnavane standardne deviacije v grafikonu 7 pa so velikostnega reda 0,2 mm.

# 7 IZRAVNAVA OPAZOVANJ Z OCENO NATANČNOSTI

Pogoj za izravnavo je vsekakor predoločen sistem, kar pomeni, da imamo več opazovanj, kolikor je nujno potrebnih za enolično rešitev problema. Celotni postopek izravnave geodetske mreže smo izvedli s pomočjo računalniškega programa GEM (program za obdelavo GEodetskih Mrež), verzija 4.0. Geodetsko mrežo smo izravnavali kot prosto mrežo. Kot osnovni vhodni podatki za izravnavo nastopajo horizontalne smeri, izračunane kot sredine girusov, ter na referenčni horizont reducirane dolžine. Vsem, tako kotnim kot dolžinskim opazovanjem, v izravnavi pripadajo tudi uteži.

Vse te vhodne podatke za izravnavo je potrebno zapisati v vhodno datoteko za program GEM s končnico \*.pod.

### 7.1 Priprava vhodnih podatkov za izravnavo

Vhodna datoteka \*.pod je tekstovna datoteka in jo lahko izdelamo v poljubnem urejevalniku besedil (notepad.exe). Primer vhodne datoteke \*.pod je podan v prilogi H, kjer so razloženi tudi pomeni vhodnih parametrov, medtem ko so vse datoteke \*.pod na voljo na priloženem digitalnem mediju.

Prvi atribut v vrstici se nanaša na tip opazovanj v mreži, in sicer:

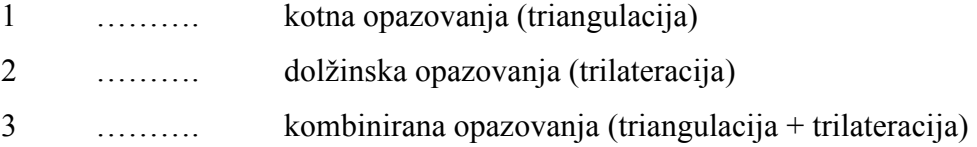

Vrednost horizontalne smeri v gradih je razcepljena na vrednosti v gradih, centigradih in centicentigradih.

V primeru, da imamo opravka z opazovanji različnih natančnosti, kjer upoštevamo uteži, je potrebno v datoteki \*.pod prirediti vrednosti uteži smeri in dolžin v ustrezne vrednosti. Prav tako je v primeru, da so podatki za izravnavo pridobljeni na podlagi meritev z različnimi tipi instrumentarija, potrebno prirediti vrednosti grup opazovanj v ustrezne vrednosti (1,2, ..., n). Kot vhodni podatek za izravnavo nastopajo tudi uteži. Uteži so t.i. cenilke vrednosti posameznih opazovanj. Dodeljene so posameznim dolžinam in smerem. Opazovanjem jih dodeljujemo takrat, kadar v izravnavi nastopajo opazovanja, pridobljena z instrumentarijem različne natančnosti. Tako smo v našem primeru vsem dolžinskim ter kotnim opazovanjem v posamezni izravnavi dodelili utež 1.

#### 7.2 Izravnava geodetske mreže s programom GEM 4.0

Program za izravnavo geodetskih mrež GEM 4.0 deluje na osnovi Gauß-Markovega modela posredne izravnave. Gauß-Markov model je linearen matematični model, ki ga sestavljajo funkcijske in stohastične povezave spremenljivk, vključenih v model. Povezuje slučajni vektor opazovanj l s slučajnim vektorjem neznank ∆.

Enačbe Gauß-Markovega modela lahko zapišemo kot:

$$
v + B \cdot \Delta = f \qquad \text{ali} \qquad E(l) = B \cdot \Delta \tag{44}
$$

$$
D(l) = P^{-1} \cdot \sigma_0^2 \tag{45}
$$

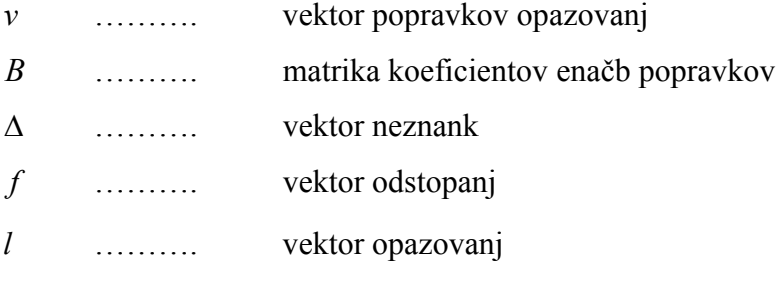

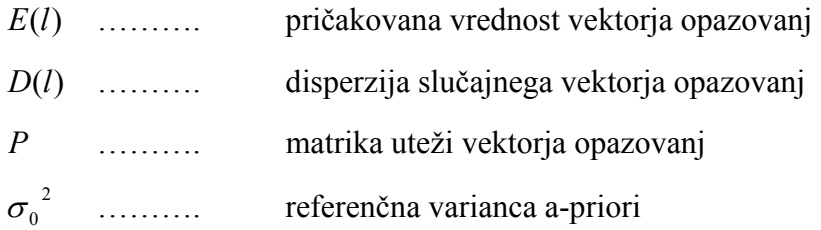

Zgornje enačbe podajajo statistične lastnosti vektorja opazovanj l, zvezo med slučajnimi vektorji opazovanj l, popravkov opazovanj v in neznank ∆.

Ker smo obravnavane primere opazovali kot prosto mrežo, moramo upoštevati še datumske vezi:

$$
H^T \cdot \Delta = 0 \tag{46}
$$
  
H ......... data  
matrika

Predoločen sistem  $v + B \cdot \Delta = f$  rešimo po metodi najmanjših kvadratov, ob kateri moramo izpolniti dva pogoja:

 $\Phi = v^T \cdot P \cdot v = \min$  (47)

$$
H^T \cdot \Delta = 0 \tag{48}
$$

Sistem rešimo po naslednjih enačbah:

$$
N = B^T \cdot P \cdot B \tag{49}
$$

$$
\Delta = (N + H \cdot H^T)^{-1} \cdot B^T \cdot P \cdot f \tag{50}
$$

$$
\hat{l} = l + v \tag{51}
$$

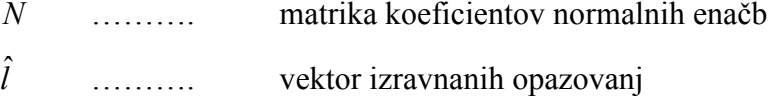

Referenčno varianco a-posteriori lahko sedaj izračunamo po enačbi:

$$
\hat{\sigma}_0^2 = \frac{v^T \cdot P \cdot v}{r} \tag{52}
$$

$$
r = n - n_0 \tag{53}
$$

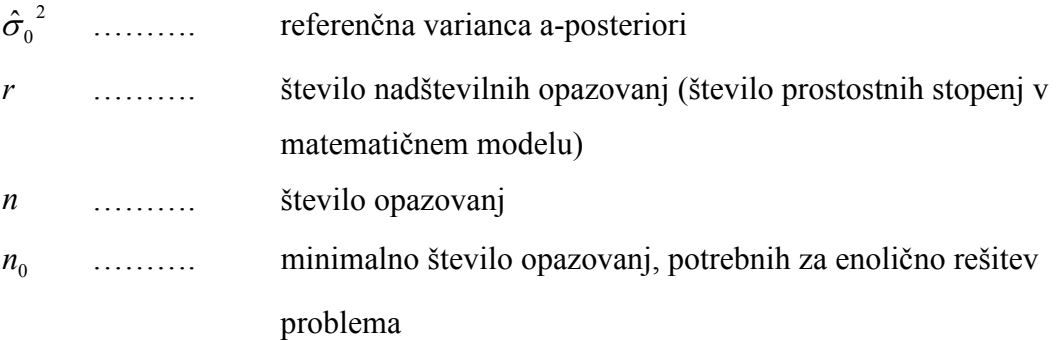

Po zagonu programa GEM moramo v program najprej uvoziti datoteko z vhodnimi podatki \*.pod. To storimo s klikom na gumb »ČITANJE PODATKOV«. Odpre se pogovorno okno, ki zahteva izbor datoteke s končnico \*.pod. Izberemo želeno datoteko in kliknemo na gumb »OPEN«. Program uvozi podatke iz izbrane datoteke \*.pod v svoje delovno okolje. V grafičnem okencu se izriše skica mreže, v spodnjem delu programskega okna pa se v prikazu vsebine datotek za shranjevanje na disk izpiše tudi predogled izbrane datoteke \*.pod. S klikom na gumb »UREJANJE PARAMETROV« se odpre okno za interaktivno določitev parametrov izravnave, s klikom na »UREJANJE TOČK IN OPAZOVANJ« pa okno za interaktivno urejanje novih in danih točk ter opazovanih smeri in dolžin. Ko imamo datoteko \*.pod popolnoma urejeno in pripravljeno na nadaljnjo obdelavo (pravilni parametri, nove točke, dane točke, opazovanja...), se lahko lotimo izračuna izravnave. To enostavno storimo s klikom na gumb »START RAČUNA«. V prikazu vsebine datotek za shranjevanje na disk se izpišejo predogledi vseh izhodnih datotek izravnave. Te datoteke so naslednje:

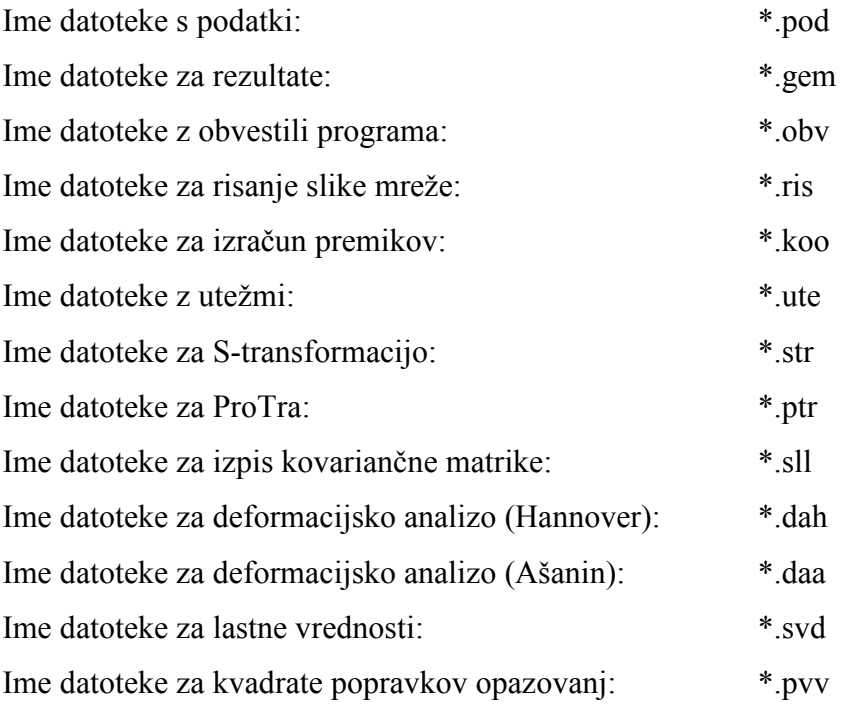

Zgoraj navedene datoteke do sedaj še nismo shranili. Shranimo jih s klikom na gumb »SHRANI REZULTATE«.

Za nas najbolj pomembna izhodna datoteka je datoteka s končnico \*.gem. Ta datoteka vsebuje rezultate izravnave. Primer te datoteke je podan v prilogi I, medtem ko so vse datoteke \*.gem na voljo na priloženem digitalnem mediju.

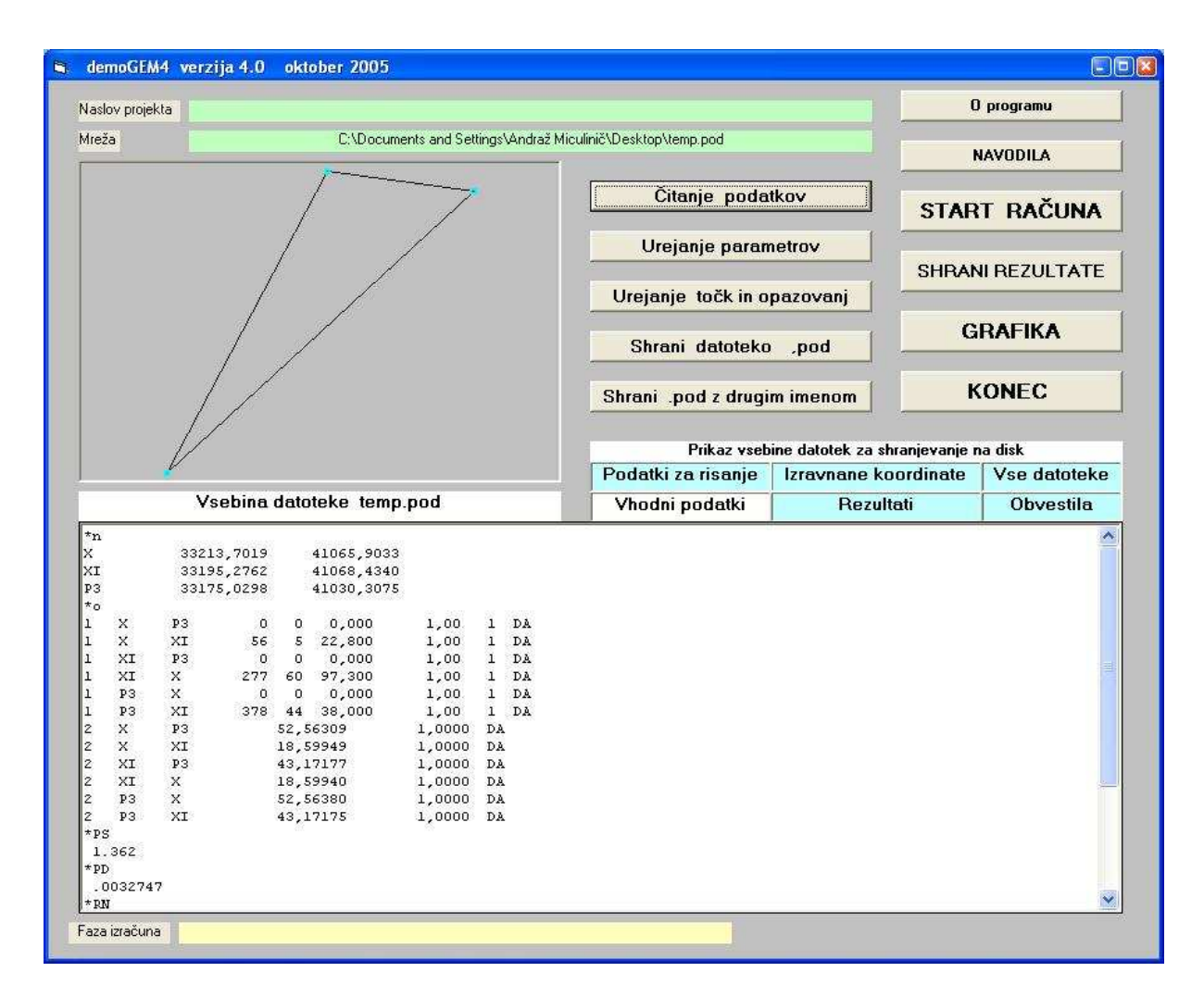

Slika 43: GEM 4.0 – Program za obdelavo geodetskih mrež

# 8 PRIMERJAVA REZULTATOV

Izravnava geodetske mreže v tej diplomski nalogi ne pomeni še zaključka, temveč je podlaga za nadaljnjo analizo. Potrebno je izvrednotenje rezultatov izravnave. V mojem primeru bom obravnaval a-posteriori natančnosti merjenih količin in natančnosti določitev položaja geodetskih točk v mreži.

### 8.1 A-priori natančnost merjenja kotov in dolžin

A-priori natančnost opazovanj je predvidena (pričakovana) natančnost opazovanj pred postopkom izravnave. Podatek o a-priori natančnosti dobimo z analizo opazovanj, kar je precej zamudno. Največkrat pa za podatek o a-priori natančnosti izberemo kar podatek o natančnosti instrumenta, ki ga poda proizvajalec. V našem primeru smo kot a-priori natančnosti opazovanja kotov in dolžin podali vrednosti, ki smo jih pridobili na podlagi testne izravnave. A-priori natančnost kotnih in dolžinskih opazovanj podamo kot vhodni podatek za izravnavo.

Spodnja tabela prikazuje podane a-priori natančnosti za kotna in dolžinska opazovanja glede na tip instrumenta in število girusov:

| Tip instrumenta      | Št. girusov | $\sigma_{\rm Hz, V}$ ["] | $\sigma_{\rm D}$ [mm] |
|----------------------|-------------|--------------------------|-----------------------|
| <b>TC2003</b>        |             |                          |                       |
|                      |             |                          |                       |
| <b>TCRP1201 R300</b> |             |                          |                       |
|                      |             |                          |                       |

Preglednica 13: A-priori natančnosti glede na tip instrumenta in število girusov:

Iz preglednice 13 takoj vidimo, da smo za natančnejši instrument LEICA GEOSYSTEMS TC2003 izbrali manjšo a-priori standardno deviacijo za kotna opazovanja kot za instrument LEICA GEOSYSTEMS TCRP1201 R300. Razlog za to je po naše v dejstvu, da ATR odlično vizira. Očitno je težko s klasičnim viziranjem v tako majhni mreži doseči in preseči natančnost ATR viziranja. Spomnimo, da 0,1 mm natančno viziranje predstavlja pri povprečni dolžini, ki v naši mreži znaša 50 m, le 0,4 ''.

Ker pa pri merjenju dolžin ni tako pomembno natančno viziranje, vidimo, da sta razdaljemera obeh instrumentov podobna in zelo kakovostna.

### 8.2 A-posteriori natančnost merjenja kotov in dolžin

Termin a-posteriori v sklopu izravnalnega računa pomeni »po izravnavi«. Torej imamo opravka z natančnostmi, ki so bile izračunane na podlagi izravnanih količin. Natančnost merjenja kotov in dolžin predstavljajo srednji pogreški smeri in dolžin, ki so predstavljeni v spodnjem grafikonu:

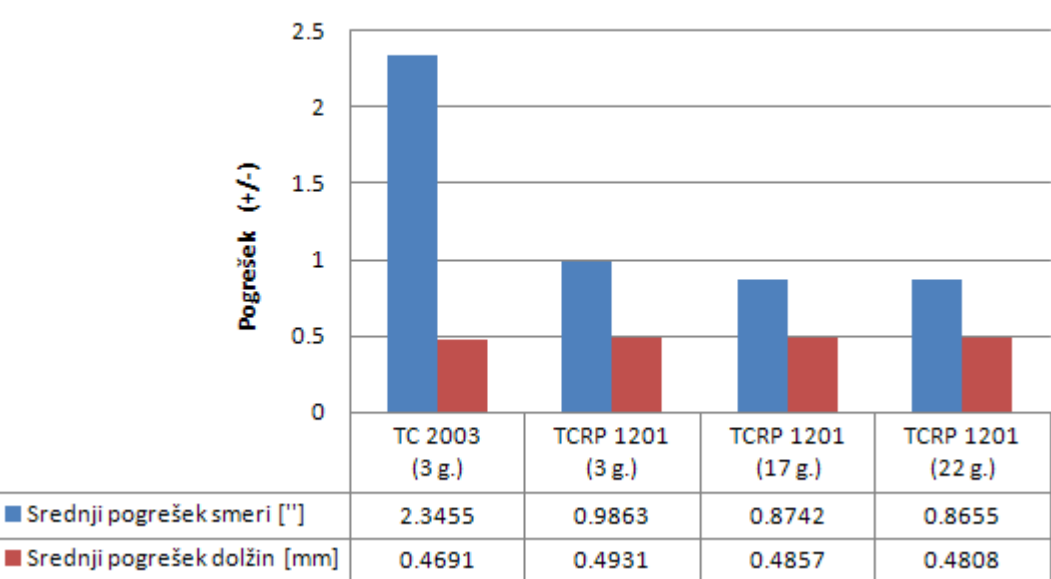

SREDNJI POGREŠKI SMERI IN DOLŽIN

Grafikon 8: Srednji pogreški smeri in dolžin

Iz tabele je razvidno, da se vrednosti pogreškov smeri gibljejo pod eno sekundo, razen pri merjenju z instrumentom LEICA GEOSYSTEMS TC2003, kjer znaša vrednost srednjega pogreška smeri dobri dve sekundi (Grafikon 8).

Pri dolžinah so natančnosti, če jih medsebojno primerjamo, zelo homogene, kjer srednji pogrešek dolžin ne preseže polovice milimetra. Komentar rezultatov je enak kot v poglavju 8.1.

V splošnem, po pričakovanjih se z večanjem števila girusov srednji pogreški opazovanih količin manjšajo (natančnost opazovanj se torej obratno sorazmerno veča). Ta pojav je bolj izrazit pri kotnih opazovanjih kot pri dolžinskih. Podobno smo zaključili že pri primerjavi natančnosti kotnih in dolžinskih opazovanj (glej poglavja 6.1.2, 6.1.3 in 6.2.2).

#### 8.3 Natančnost določitve položaja geodetskih točk

Za nas pomemben parameter pri analizi natančnosti je tudi podatek, kako natančno je določen položaj opazovane geodetske točke. V spodnjem grafikonu so predstavljene položajne natančnosti geodetskih točk glede na tip instrumenta in število girusov.

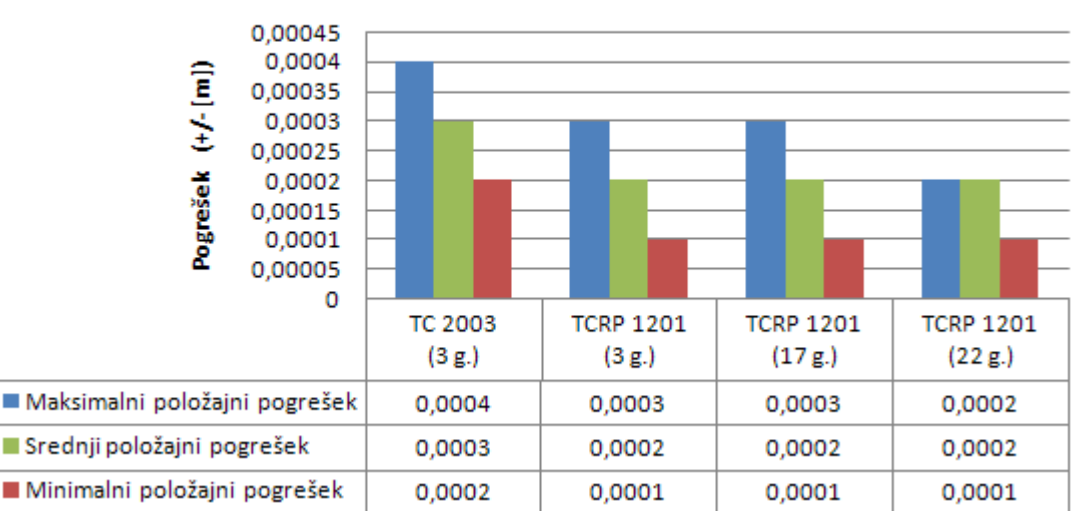

NATANČNOSTI DOLOČITVE POLOŽAJEV GEODETSKIH TOČK GLEDE NA TIP INSTRUMENTA IN ŠTEVILO GIRUSOV

Grafikon 9: Natančnosti določitve položajev geodetskih točk v [m] glede na tip instrumenta in število girusov

Kot najbolj splošni kazalec privzamemo srednji položajni pogrešek. Ta je največji pri meritvah z instrumentom LEICA GEOSYSTEMS TC2003, kar se ujema s prejšnjo analizo in razlago, katere ugotovitev je tudi slabša natančnost kotnih opazovanj z omenjenim instrumentom. Če primerjamo meritve z instrumentom LEICA GEOSYSTEMS TCRP1201 R300, večje položajne natančnosti z meritvami v večih girusih nismo dosegli. Za desetinko

milimetra se je zmanjšal le maksimalni položajni pogrešek med meritvami v sedemnajstih in meritvami v dvaindvajsetih girusih.

V splošnem srednji pogreški določitve natančnosti geodetskih točk ne presegajo vrednosti 0,3 mm.

Če združimo zgornji dve analizi v eno celoto in povzamemo bistvo, lahko trdimo, da smo že z meritvami v treh girusih z instrumentom LEICA GEOSYSTEMS TCRP1201 R300 dosegli boljšo splošno natančnost kot z meritvami z instrumentom LEICA GEOSYSTEMS TC2003. Tako lahko za geodetske mreže majhnih dimenzij priporočamo uporabo avtomatskega viziranja z instrumentom LEICA GEOSYSTEMS TCRP1201 R300.

# 9 ZAKLJUČEK

Z diplomsko nalogo smo želeli raziskati prednosti in slabosti avtomatskega viziranja z instrumentom LEICA GEOSYSTEMS TCRP1201 R300 pri opazovanjih visoke natančnosti. Primerjavo smo izvajali glede na precizni elektronski tahimeter LEICA GEOSYSTEMS TC2003, s katerim smo opazovali klasično. Oba instrumenta sta bila preizkušena in ustrezno kalibrirana po ISO standardih. Instrument LEICA GEOSYSTEMS TC2003 ima boljšo natančnost kotnih opazovanj, medtem ko sta vgrajena razdaljemera v obeh instrumentih primerljive natančnosti. V nasprotju z našimi pričakovanji je bila dosežena kotna natančnost opazovanj z instrumentom LEICA GEOSYSTEMS TC2003 slabša, kar kaže na to, da so bile smeri v splošnem opazovane nekoliko slabše. Natančnosti dolžin so po pričakovanjih zelo homogene.

Zaključimo lahko, da je na terenu z ročnim viziranjem težko doseči deklerirano kotno natančnost instrumenta.

Iz te diplomske naloge lahko povzamemo, da je uporaba sistema ATR odlična rešitev v majhnih geodetskih mrežah. Ostaja vprašanje, kako se avtomatsko viziranje obnese v geodetskih mrežah večjih dimenzij, ki lahko služi kot izhodišče za novo raziskovalno nalogo. V splošnem lahko trdimo, da natančnost s povečevanjem števila girusov počasi narašča. Dejstvo je, da nam tehnologija ATR nudi hitrejše in natančnejše (manjše mreže) izvajanje opazovanj. Zanima nas, koliko girusov je smotrno upoštevati v izravnavi glede na natančnost instrumenta ter trajanje opazovanj.

Gledano s tehnološkega vidika nam tehnologija ATR nudi zelo natančne rezultate, ki jih dobimo na mnogo hitrejši način kot s standardnimi metodami opazovanj. Vendar naj nas rezultati, ki smo jih pridobili na podlagi opazovanj z instrumentom LEICA GEOSYSTEMS TCRP1201 R300 ne zavedejo. Res so boljši od tistih, pridobljenih z instrumentom LEICA GEOSYSTEMS TC2003, vendar ne smemo pozabiti, da je instrument LEICA GEOSYSTEMS TC2003 vseeno natančnejši od LEICA GEOSYSTEMS TCRP1201 R300. Idealne rezultate pa bi pridobili, če bi uporabili instrument z natančnostjo instrumenta LEICA GEOSYSTEMS TC2003 in ATR tehnologijo instrumenta LEICA GEOSYSTEMS TCRP1201 R300, a na žalost takšnega instrumenta zaenkrat še ni na trgu. Oba instrumenta imata tudi kar nekaj prednosti in slabosti. Omenili smo že natančnosti instrumentov. Razlikujeta se tudi po uporabniškem vmesniku, ki je na instrumentu LEICA GEOSYSTEMS TCRP1201 R300 veliko bolj pregleden in izpopolnjen. Prav tako pa je prednost tega uporabniškega vmesnika tudi ta, da je popolnoma enak kot na GPS sistemu serije 1200. Instrument LEICA GEOSYSTEMS TCRP1201 R300 je tudi nadgradljiv v sistem SmartStation, kar pomeni integracijo tahimetra in sistema GPS v en instrument, kar olajša marsikatero geodetsko nalogo na terenu.

Ker nam tehnologija ATR zagotavlja krajši čas opazovanj, je logično, da pogledamo na vse tudi z ekonomskega vidika. V geodeziji ponavadi krajši čas pomeni slabšo natančnost. Tehnologija ATR nam omogoča, da v krajšem času z visoko natančnostjo viziranja opravimo več opazovanj, kot bi jih sicer opravili klasično. Koliko časa bomo porabili na delovišču je tako odvisno predvsem od zahtevane natančnosti, ki jo poda naročnik. Na podlagi tega podatka se odločimo, v koliko girusih oziroma koliko časa bomo opazovali na posameznem stojišču in kakšno mersko natančnost bomo s tem pridobili.

Po mojih zaključkih se s takšno tehnologijo izplača izvajati meritve v kakšnem girusu več kot ponavadi, saj časovno gledano imamo opravka z minutami, kar pa se skorajda ne pozna na stroških. Ugotovili smo, da je za doseganje visoke natančnosti opazovanj z instrumentom LEICA GEOSYSTEMS TCRP1201 R300 smotrno opazovati do 10 girusov, saj kasneje standardne deviacije glede na število girusov ne padajo v tolikšni meri, da bi bilo smotrno te giruse obravnavati. Ugotavljam, da ATR tehnologija omogoča časovno varčen način izmere, zato je zaradi pridobitve nadštevilnih opazovanj smotrno meritve izvajati v nekaj dodatnih girusih, kar zagotavlja večjo natančnost in zanesljivost opazovanj.

Kar nekaj proizvajalcev geodetskih instrumentov (Trimble, Topcon ...) je v zadnjem času uvedlo tovrstno tehnologijo v svoje instrumente, vendar je konkurenčnost teh tehnologij na trgu še vedno nizka. Kot je že v nalogi omenjeno, je podjetje LEICA GEOSYSTEMS vodilno na tem področju, saj podatki kažejo, da so se instrumenti tega podjetja najbolje obnesli na najrazličnejših testih. Razvoj geodetskih instrumentov pa bliskovito napreduje, zato lahko v prihodnje pričakujemo še boljše in bolj izpopolnjene rešitve, ne samo v okviru podjetja LEICA GEOSYSTEMS, ampak tudi pri drugih proizvajalcih.

Naj povemo še enkrat, da je bila ta raziskava izvedena v majhni geodetski mreži. Nadalje bi bilo dobro na podoben način opraviti še podobne raziskave na mrežah različnih dimenzij in oblik, kajti iz ene raziskave še ne moremo podajati realnih zaključkov.

### VIRI

Ambrožič T., 2003. Tehnično poročilo geodetske izmere premikov pregrade HE Moste 2003. Ljubljana, Univerza v Ljubljani, Fakulteta za gradbeništvo in geodezijo, Katedra za geodezijo: 38 str.

Bayoud, F. A., 2006. White Paper, Leica Geosystems Total Station Series TPS1200. Heerbrugg, Switzerland, Leica Geosystems AG, brošura: 7 str.

Digiquartz® Intelligent Barometers and Barometric Standards. Redmond, USA, Paroscientific Inc., 1997, brošura: 2 str.

Grigillo D., Stopar B., 2003. Metode odkrivanja grobih pogreškov v geodetskih opazovanjih. Geodetski vestnik, št.: 47/4, članek, str. od 387 do 403.

Kogoj, D., 2002. Merjenje dolžin z elektronskimi razdaljemeri. Ljubljana, Univerza v Ljubljani, Fakulteta za gradbeništvo in geodezijo, Oddelek za geodezijo: 113 str.

Leica TPS1200 Series, High performance Total Station. Heerbrugg, Switzerland, Leica Geosystems AG, 2005, brošura: 10 str.

Leica TCA1800, TCA2003, TC2003. Heerbrugg, Switzerland, Leica Geosystems AG, 2004, brošura: 6 str.

Sluga, C., 1989. Geodezija 1. Ljubljana, Zavod SR Slovenije za šolstvo: 186 str.

Vodopivec, F., 1992. Geodezija II, Razdaljemeri in trilateracija. Ljubljana, Univerza v Ljubljani, Fakulteta za arhitekturo, gradbeništvo in geodezijo, Oddelek za gradbeništvo in geodezijo: 216 str.

# Spletne strani:

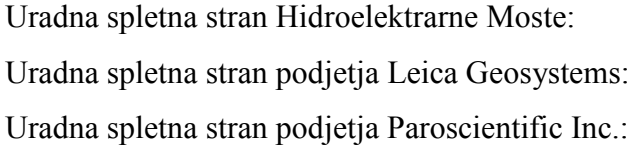

http://www.he-moste.sel.si/ http://www.leica-geosystems.com/ http://www.paroscientific.com/

# PRILOGE

- Priloga A: Kopija poročila podjetja *Geoservis d.o.o.* o kontroli geodetskega instrumenta LEICA GEOSYSTEMS TC2003
- Priloga B: Kopija poročila podjetja Geoservis d.o.o. o kontroli geodetskega instrumenta LEICA GEOSYSTEMS TCRP1201 R300
- Priloga C: Izsek iz datoteke \*.raw
- Priloga D: Razlaga datoteke \*.fld
- Priloga E: Razlaga izseka iz poročila avtomatskega izračuna sredin girusov (LEICA GEOSYSTEMS LISCAD)
- Priloga F: Primer izračuna redukcij poševno merjenih dolžin
	- Priloga F1: List programa Microsoft EXCEL za vnos podatkov
	- Priloga F2: List programa Microsoft EXCEL za izračun redukcij
	- **Priloga F3:** List programa *Microsoft EXCEL* za izpis rezultatov redukcij v v format datoteke \*.pod
- Priloga G: Rezultati obdelave opazovanj s pripadajočimi standardnimi deviacijami
- Priloga H: Primer in razlaga vhodne datoteke \*.pod
- Priloga I: Primer izhodne datoteke s podatki izravnave (\*.gem)

# PRILOGA A

Kopija poročila podjetja Geoservis d.o.o. o kontroli geodetskega instrumenta LEICA GEOSYSTEMS TC2003

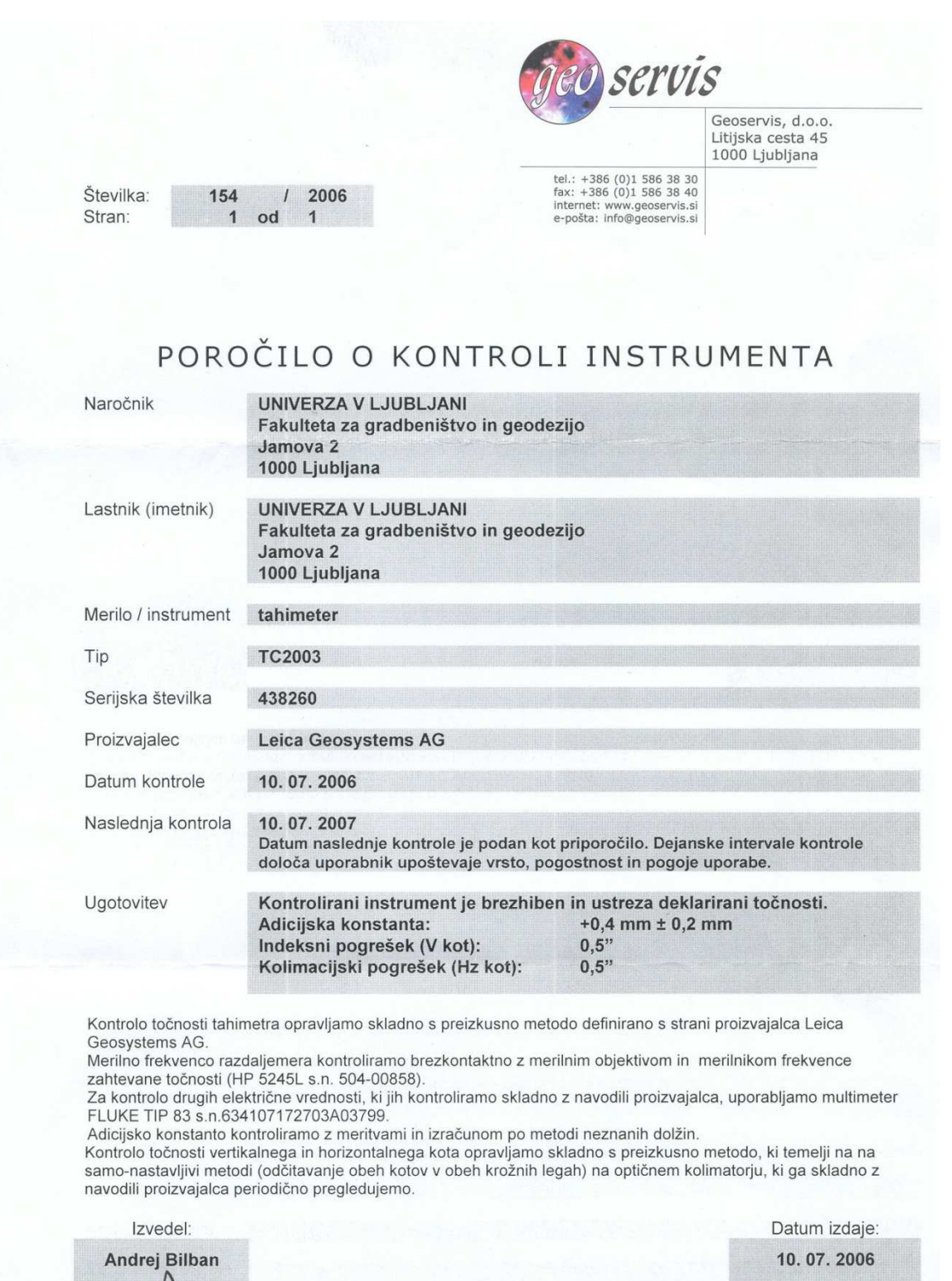

Št. reg. vložka: 1/22124/00<br>Okrožno sodišče v Ljubljani<br>Osnovni kapital: 7.000.000,00 SIT<br>ID DDV: SI61771945<br>Matična številka: 5742994

Poslovni račun: 02033-0015489545 IBAN: SI56020330015489545 SWIFT: LJBASI2X<br>Banka: Nova Ljubljanska banka d.d., Ljubljana, Trg republike 2, 1520 Ljubljana<br>IS4 Ad Uni Li-FGG TC2003-438260.doc str.10716

Rri

SI®

ISO 900

**IQNet** 

# PRILOGA B

Kopija poročila podjetja Geoservis d.o.o. o kontroli geodetskega instrumenta LEICA GEOSYSTEMS TCRP1201 R300

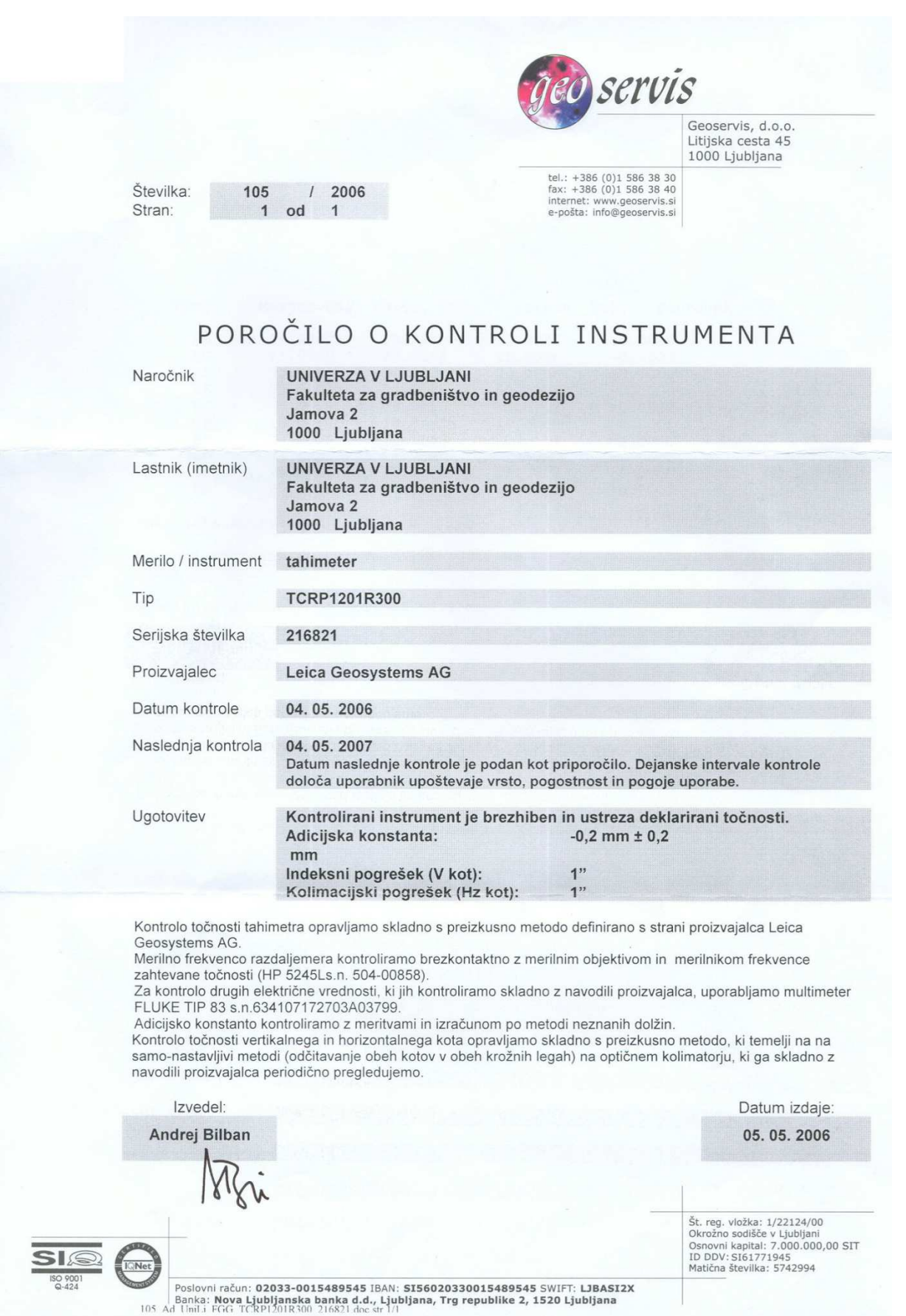

# PRILOGA C

Izsek iz datoteke \*.raw
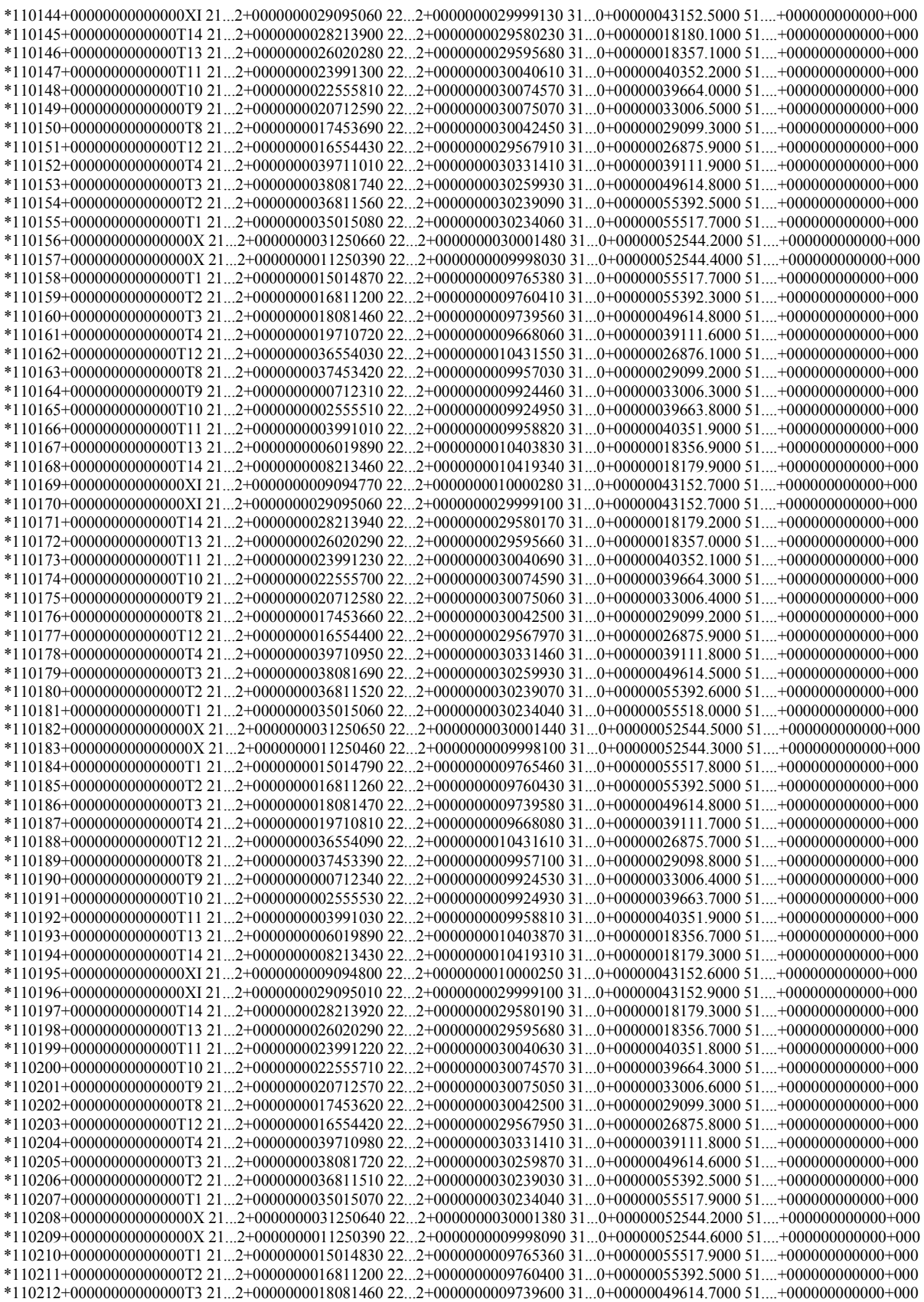

#### PRILOGA D

Razlaga datoteke \*.fld

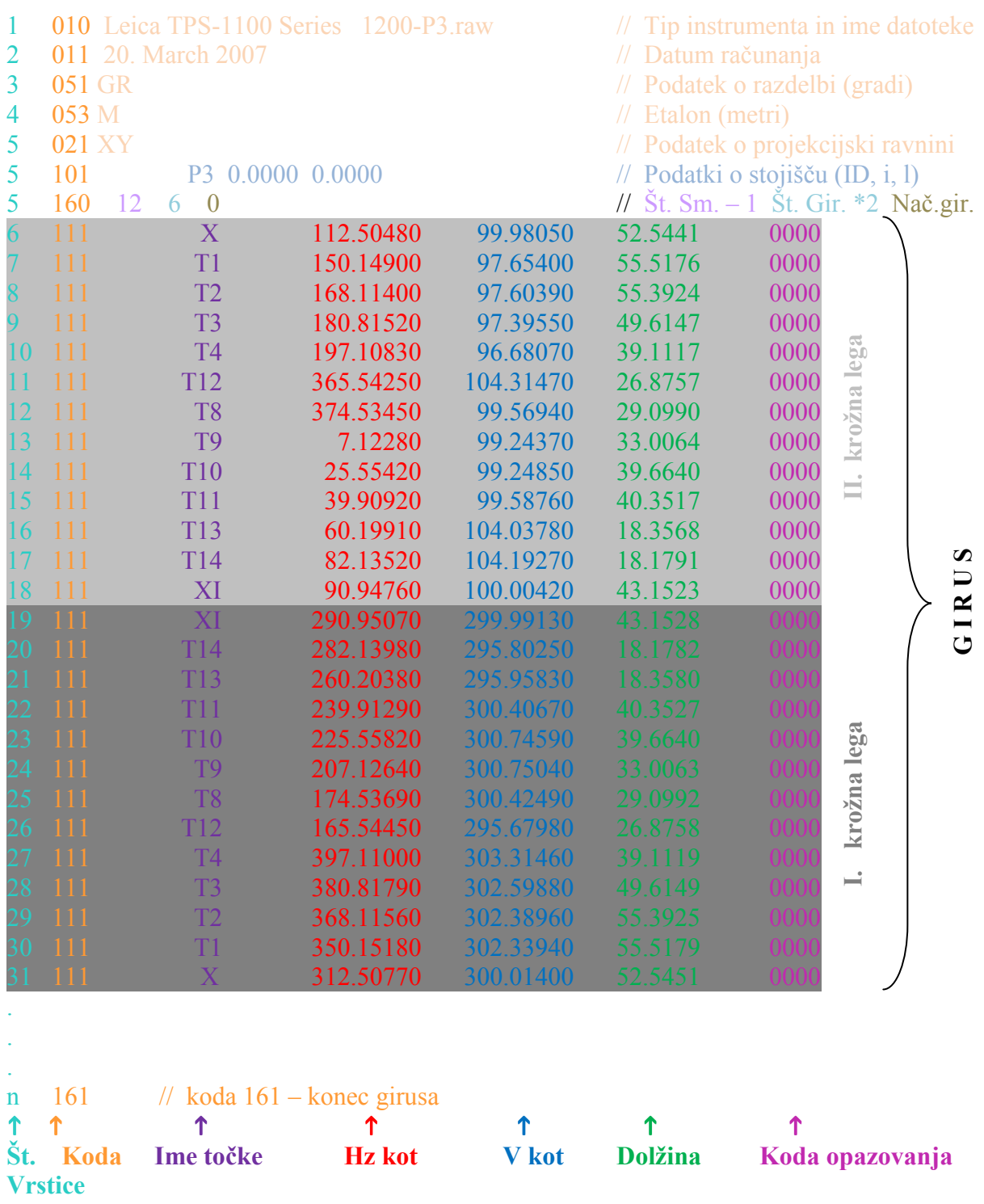

#### PRILOGA E

Razlaga izseka iz poročila avtomatskega izračuna sredin girusov (LEICA GEOSYSTEMS LISCAD)

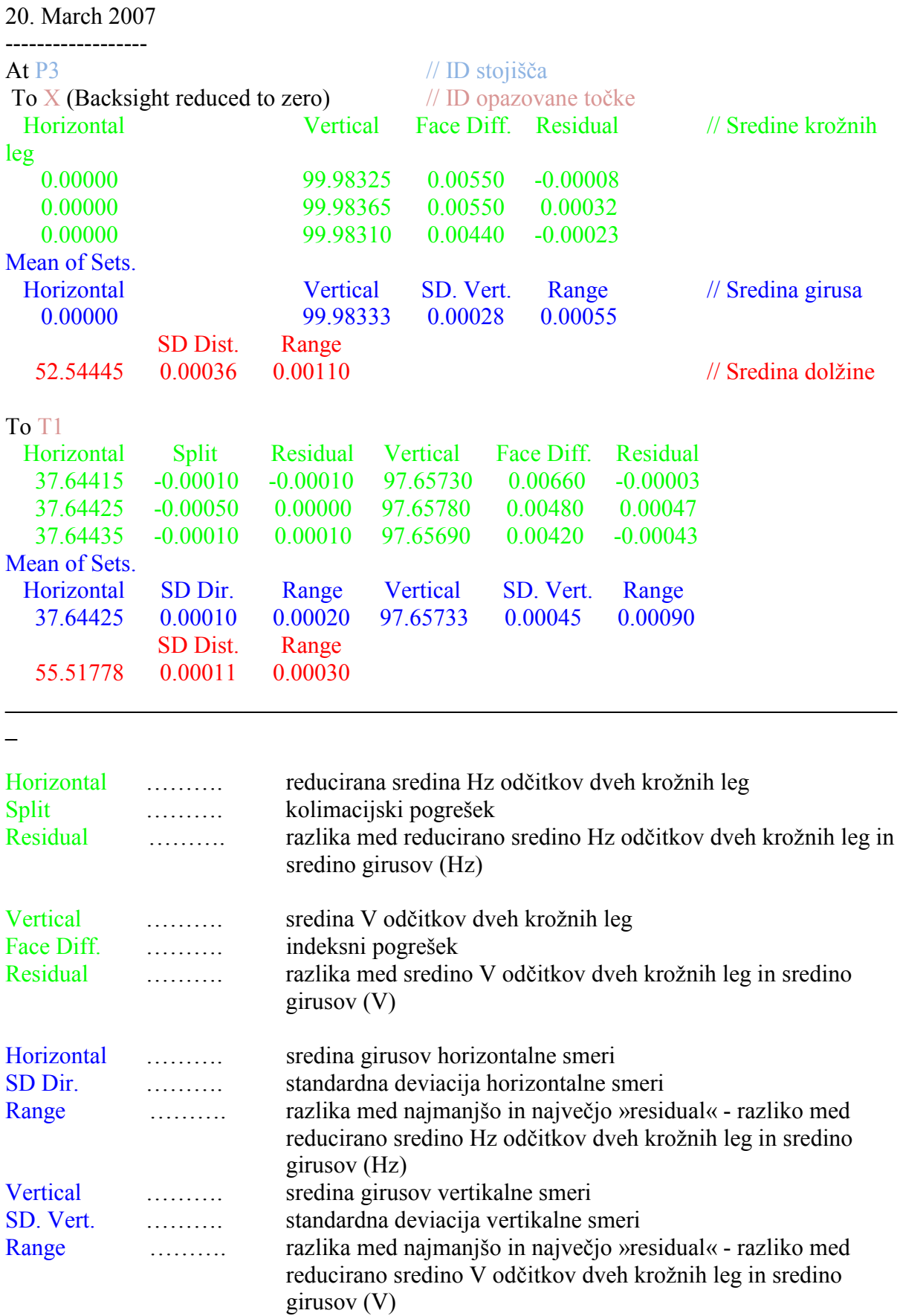

SD Dist. ………. standardna deviacija dolžinskega opazovanja Range ………. razlika med najmanjšo in največjo vrednostjo posamezne merjene dolžine

#### PRILOGA F

Primer izračuna redukcij poševno merjenih dolžin

- F1: List programa Microsoft EXCEL za vnos podatkov
- F2: List programa Microsoft EXCEL za izračun redukcij
- F3: List programa Microsoft EXCEL za izpis rezultatov redukcij v format datoteke \*.pod

# Priloga F1:

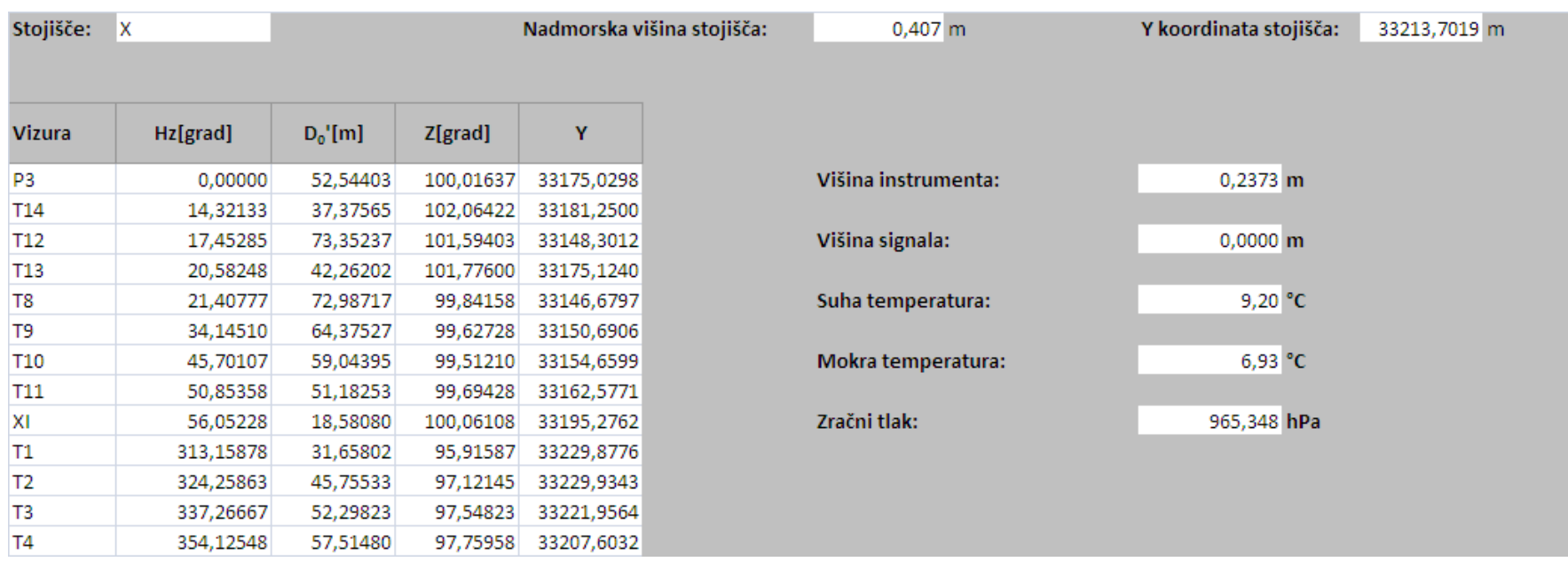

# Miculinič A. 2007. Primerjava natančnosti meritev ... in ... analiza rezultatov izravnav.<br>Diplomska naloga. – VSŠ. Ljubljana, UL, FGG, Oddelek za geodezijo, Smer za prostorsko informatiko.

# Priloga F2:

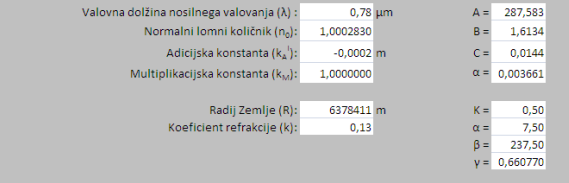

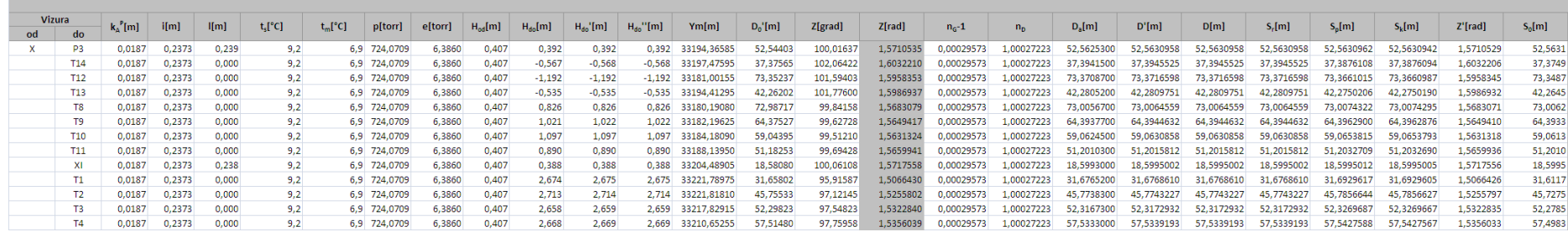

## Priloga F3:

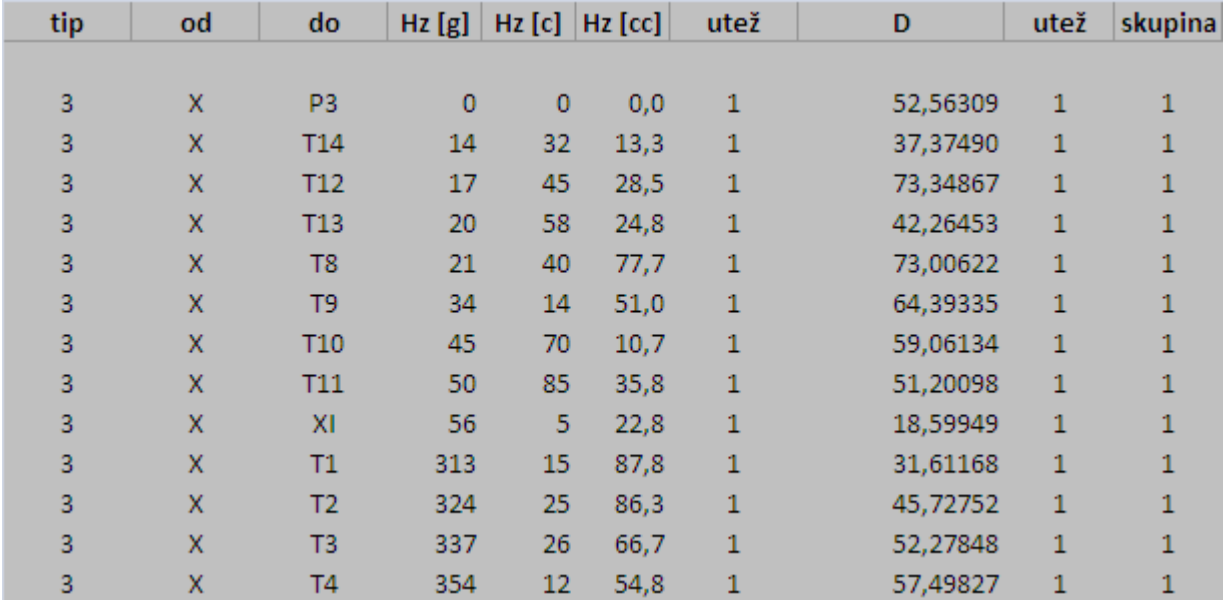

#### PRILOGA G

Rezultati obdelave opazovanj s pripadajočimi standardnimi deviacijami

#### Tip instrumenta: LEICA GEOSYSTEMS TC2003

Število girusov: 3

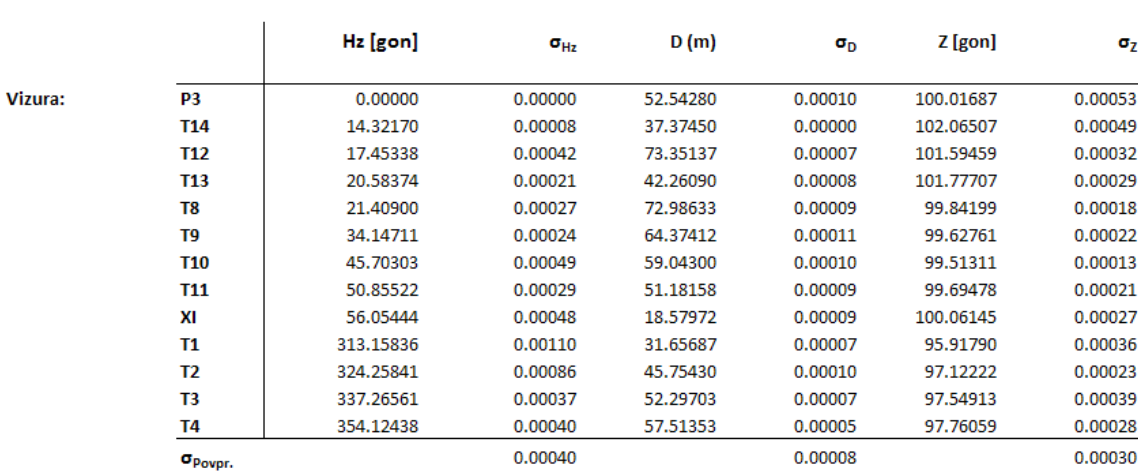

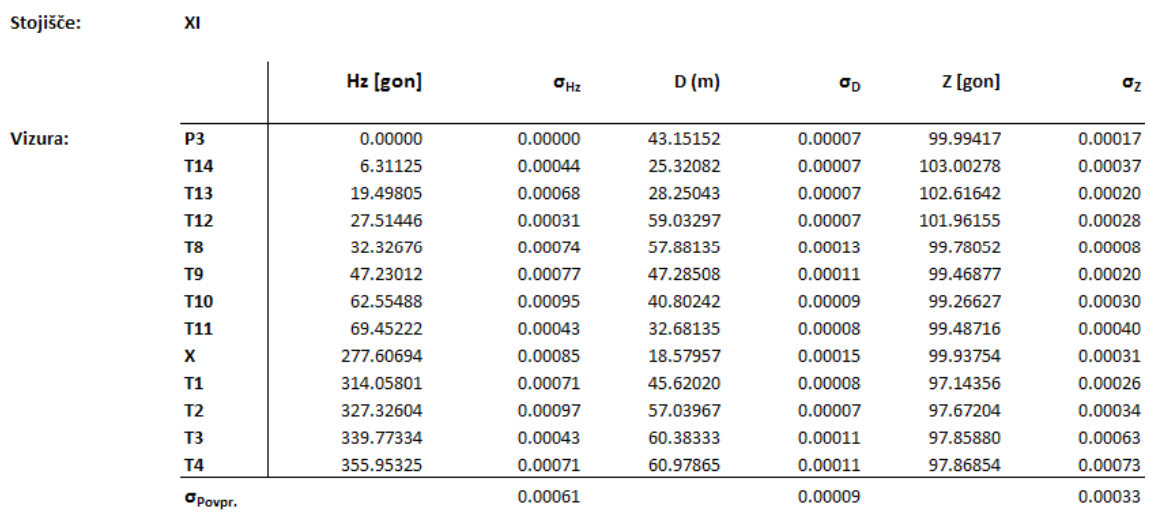

Stojišče:

**P3** 

Stojišče:

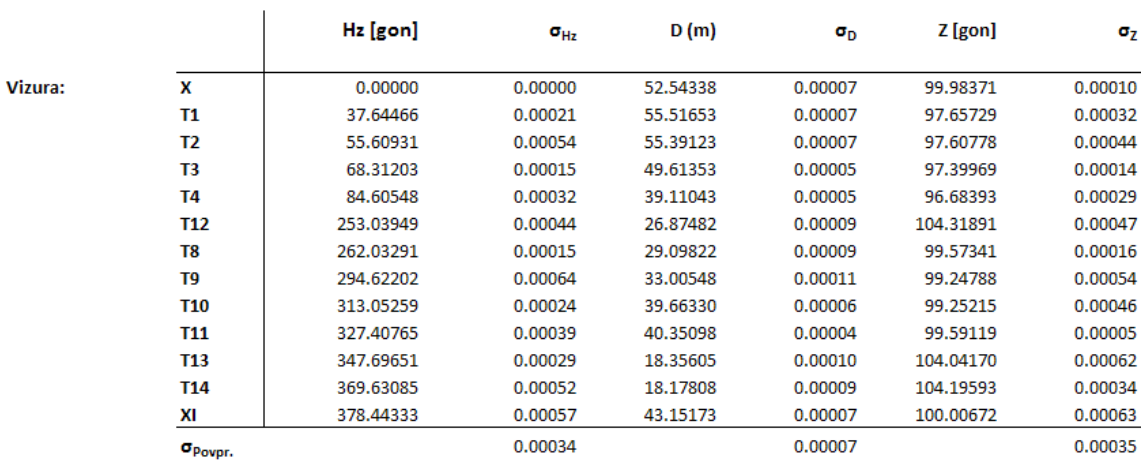

## Tip instrumenta: LEICA GEOSYSTEMS TCRP1201 R300

Število girusov: 3

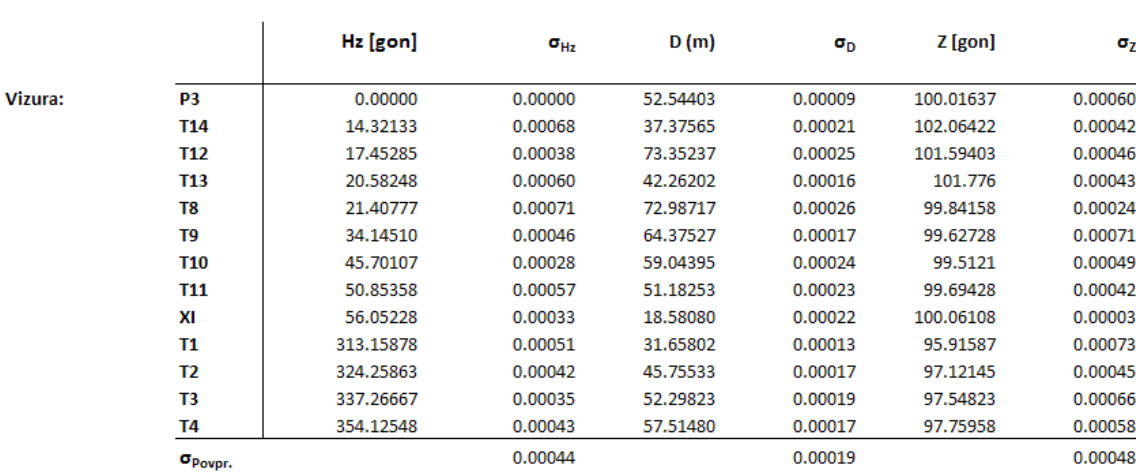

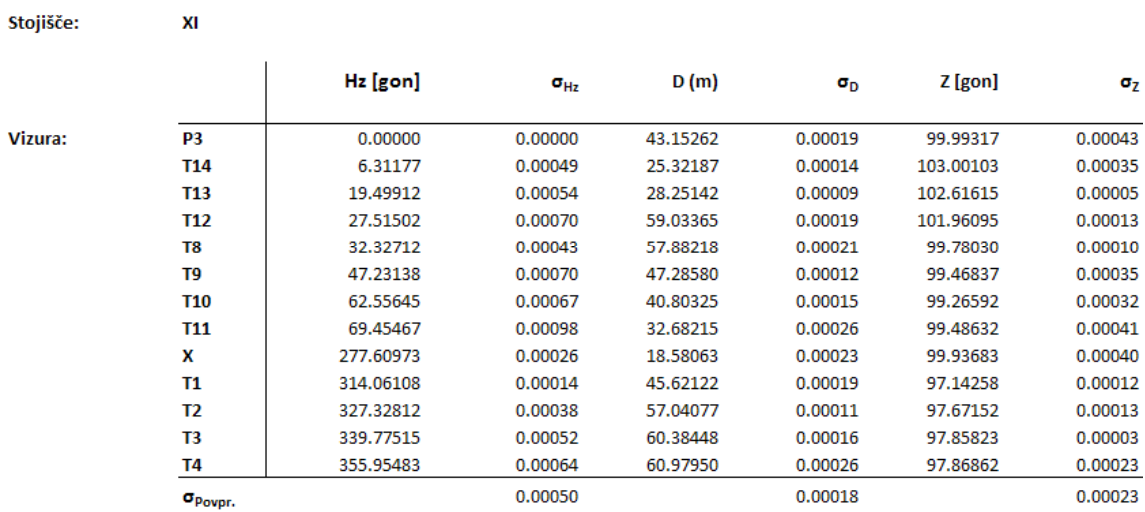

Stojišče:

**P3** 

Stojišče:

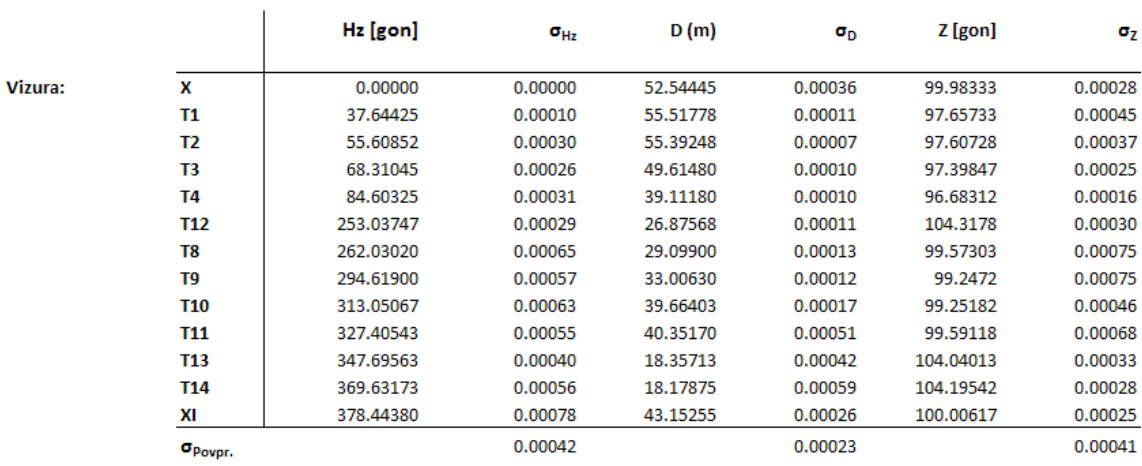

#### Tip instrumenta: LEICA GEOSYSTEMS TCRP1201 R300

Število girusov: 17

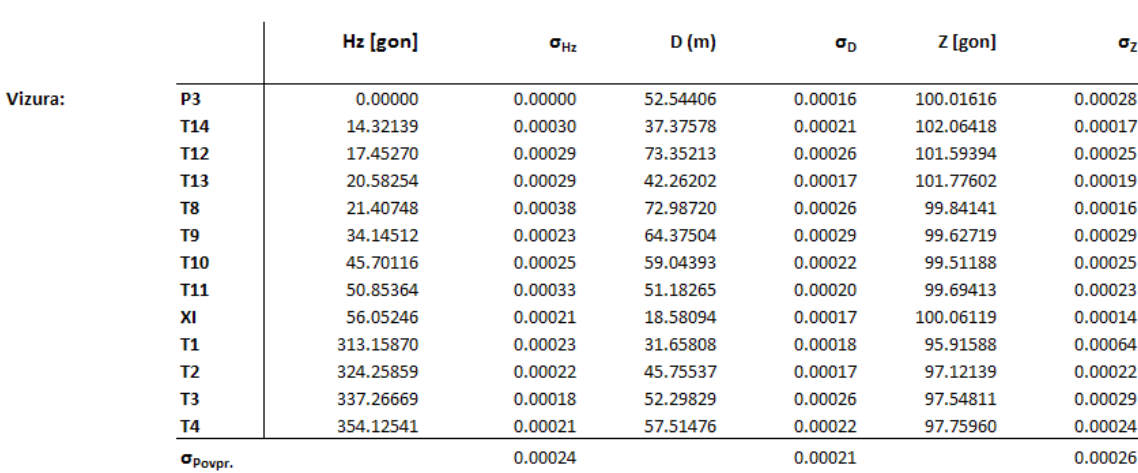

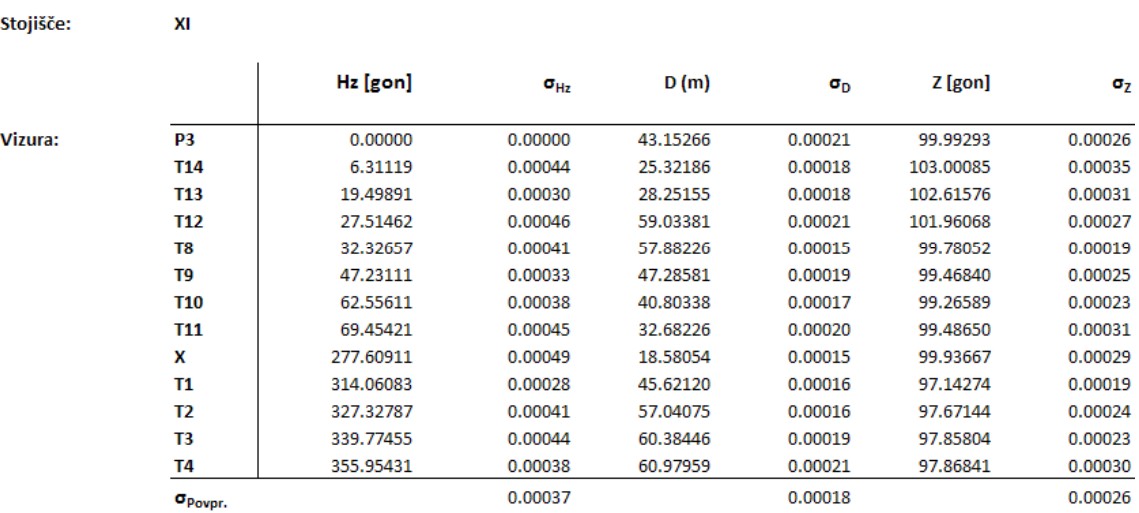

Stojišče:

**P3** 

Stojišče:

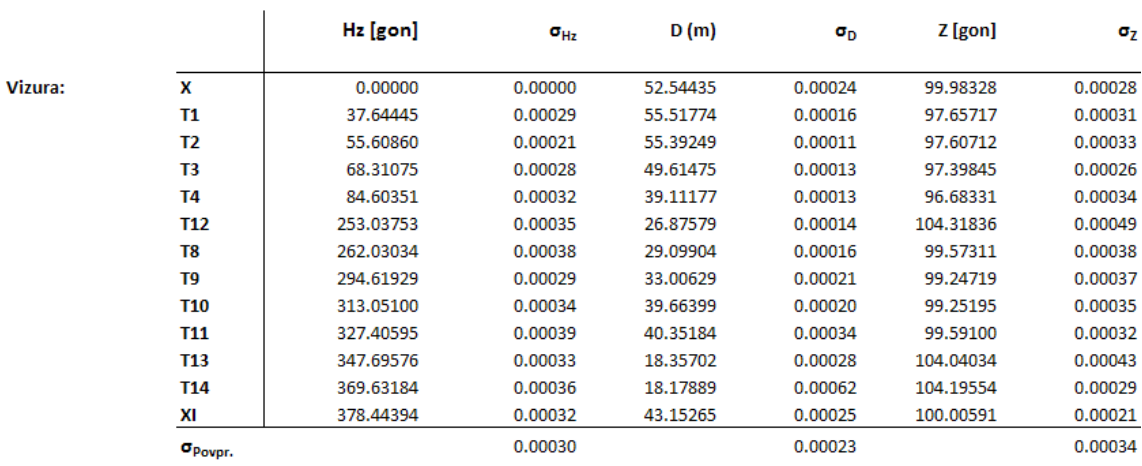

#### Tip instrumenta: LEICA GEOSYSTEMS TCRP1201 R300

Število girusov: 22 (stojišče XI: 21)

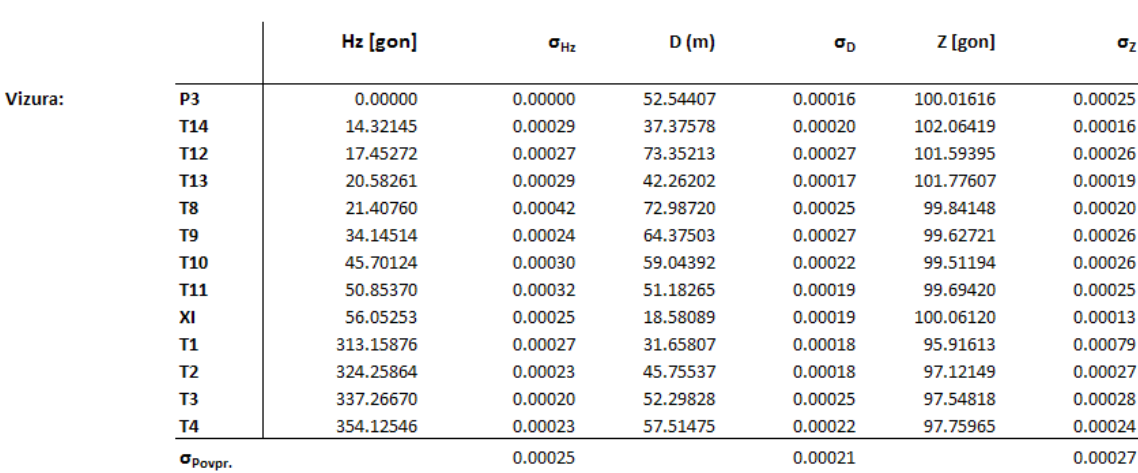

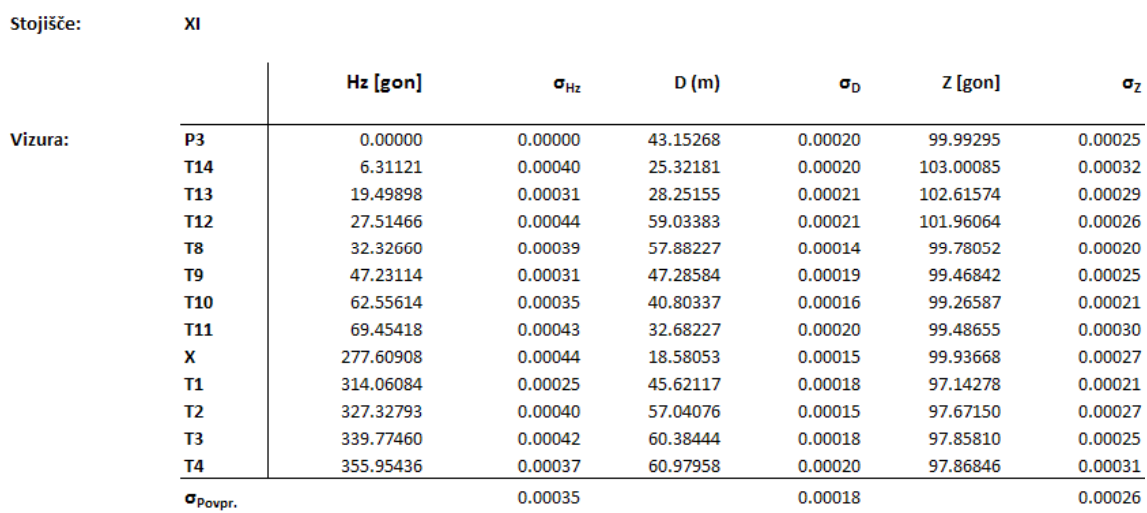

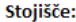

**P3** 

Stojišče:

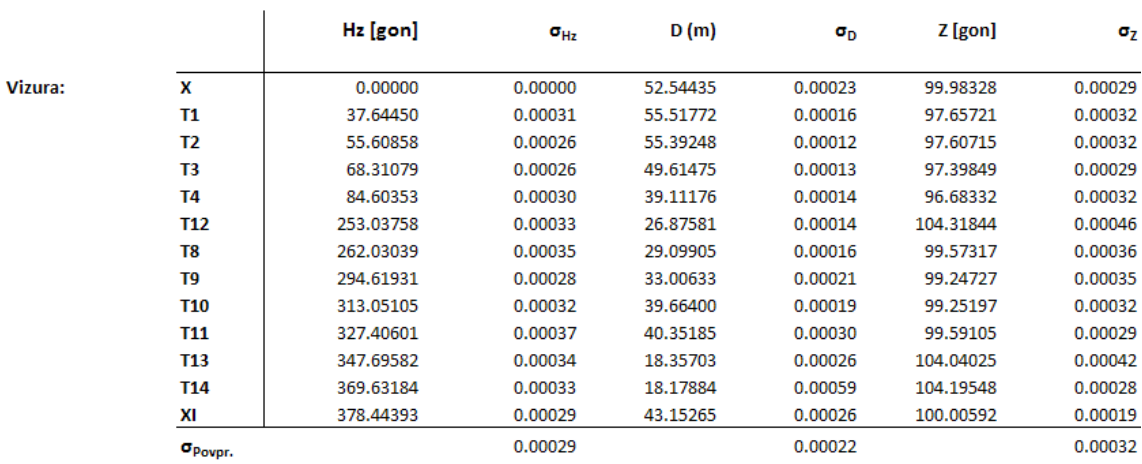

#### PRILOGA H

Primer in razlaga vhodne datoteke \*.pod

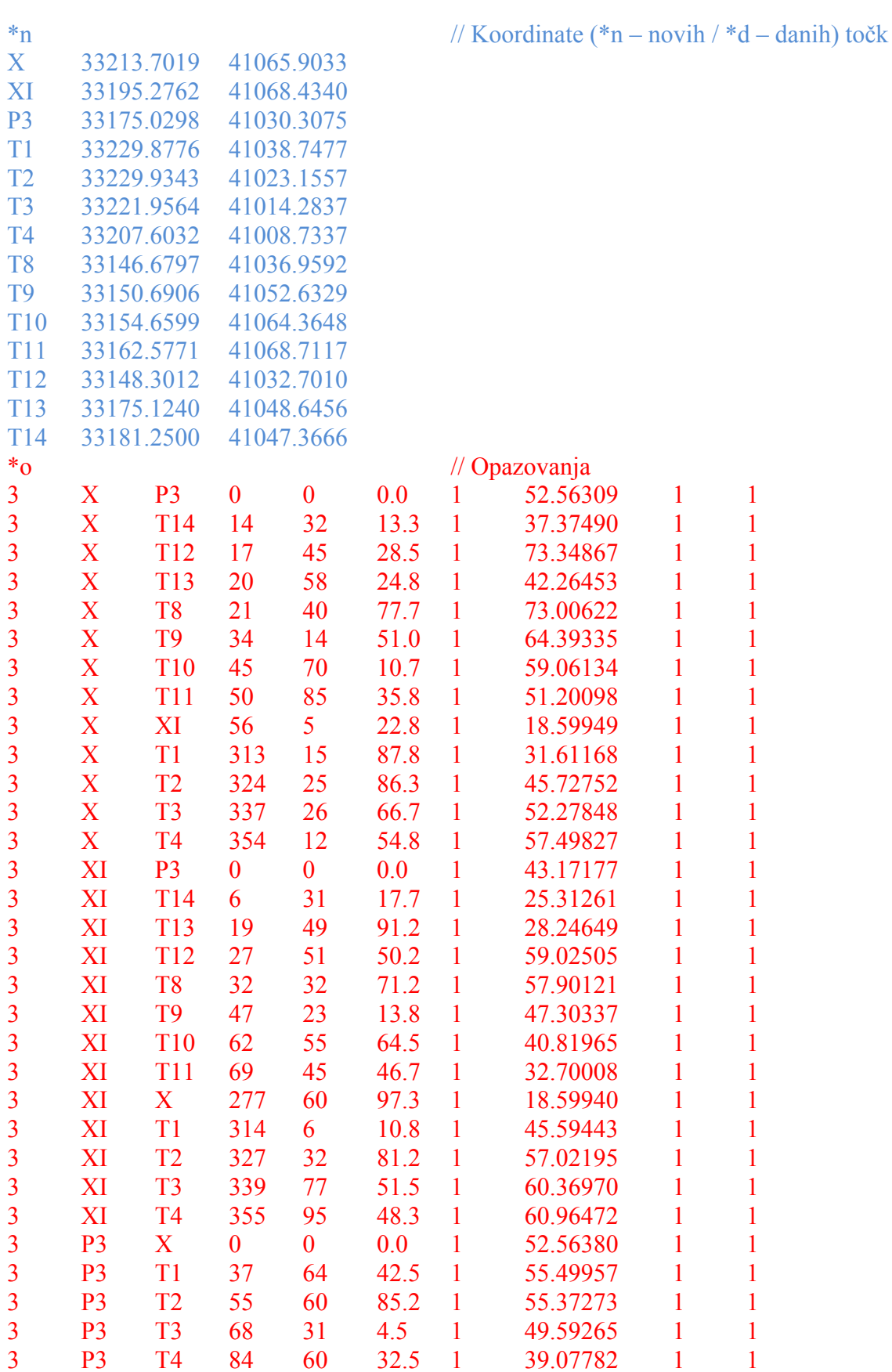
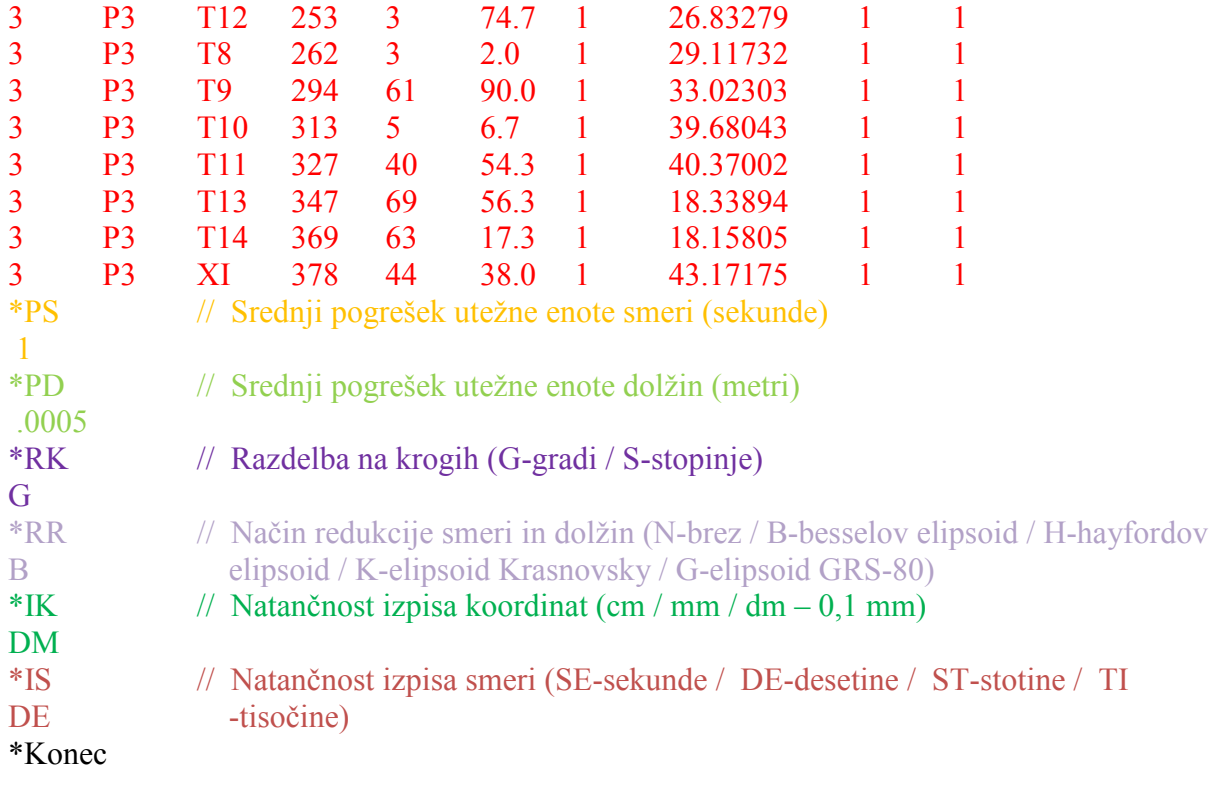

- Razlaga vrstice opazovanja:

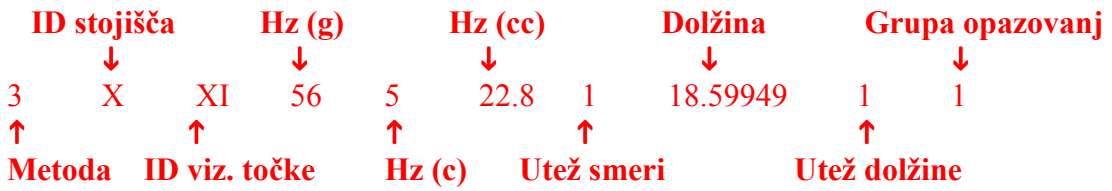

# PRILOGA I

Primer izhodne datoteke s podatki izravnave \*.gem

Izravnava ravninske GEodetske Mreže Program: GEM4, ver.4.0, oktober 2005 Copyright (C) Tomaž Ambrožič & Goran Turk & Zvonimir Jamšek Datum : 28.6.2007 Čas : 14:27 Ime datoteke s podatki: 1201-3G.pod<br>
Ime datoteke za rezultate: 1201-3G.gem<br>
Ime datoteke z obvestili programa: 1201-3G.obv Ime datoteke za rezultate: 1201-3G.gem Ime datoteke z obvestili programa: 1201-3G.obv Ime datoteke za risanje slike mreže: 1201-3G.ris Ime datoteke za izračun premikov: 1201-3G.koo Ime datoteke z utežmi: 1201-3G.ute<br>Ime datoteke za S-transformacijo: 1201-3G.str Ime datoteke za S-transformacijo: 1201-3G.str<br>Ime datoteke za ProTra: 1201-3G.ptr<br>Ime datoteke za izpis kovariančne matrike: 1201-3G.Sll Ime datoteke za ProTra: 1201-3G.ptr Ime datoteke za izpis kovariančne matrike: 1201-3G.Sll Ime datoteke za deformacijsko analizo (Hannover): 1201-3G.dah Ime datoteke za deformacijsko analizo (Ašanin): 1201-3G.daa Ime datoteke za lastne vrednosti : 1201-3G.svd Ime datoteke za kvadrate popravkov opazovanj: 1201-3G.pvv

#### Seznam PRIBLIŽNIH koordinat novih točk ======================================

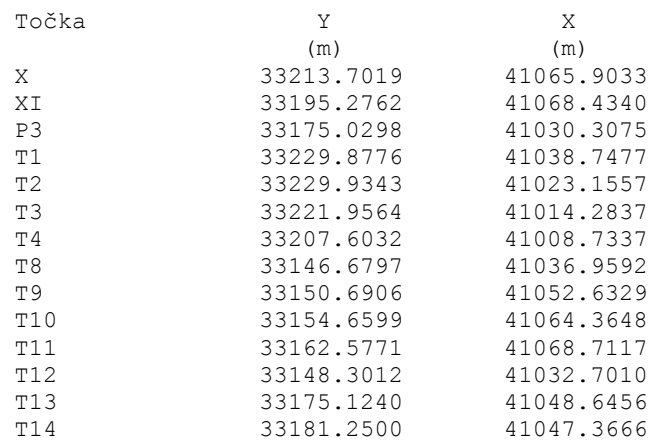

Vseh novih točk je : 14

 Pregled opazovanih smeri ========================

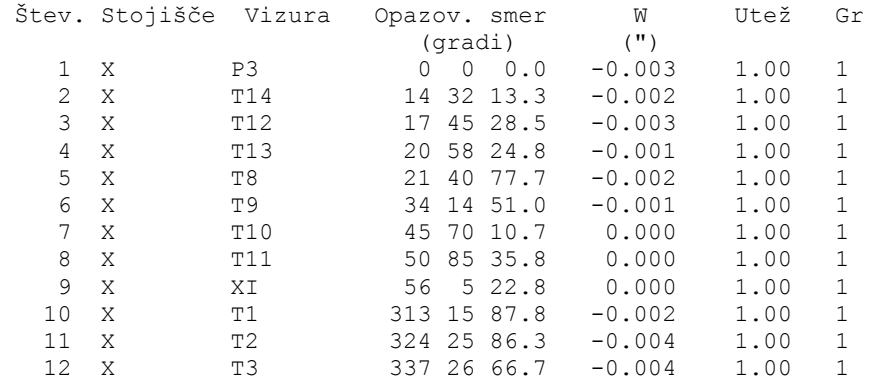

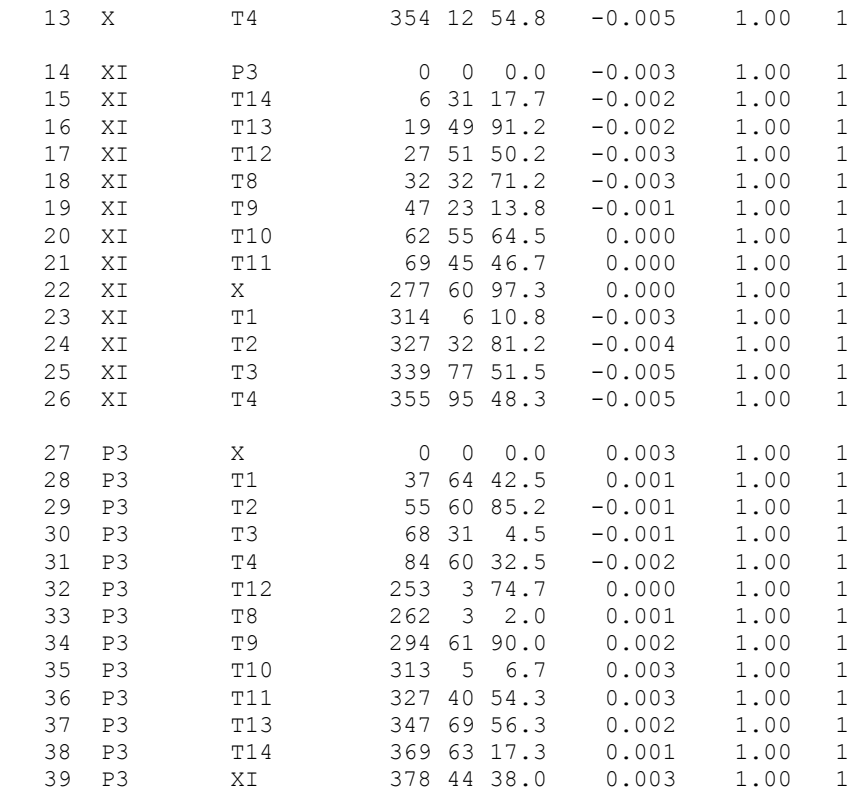

Pregled opazovanih dolžin

=========================

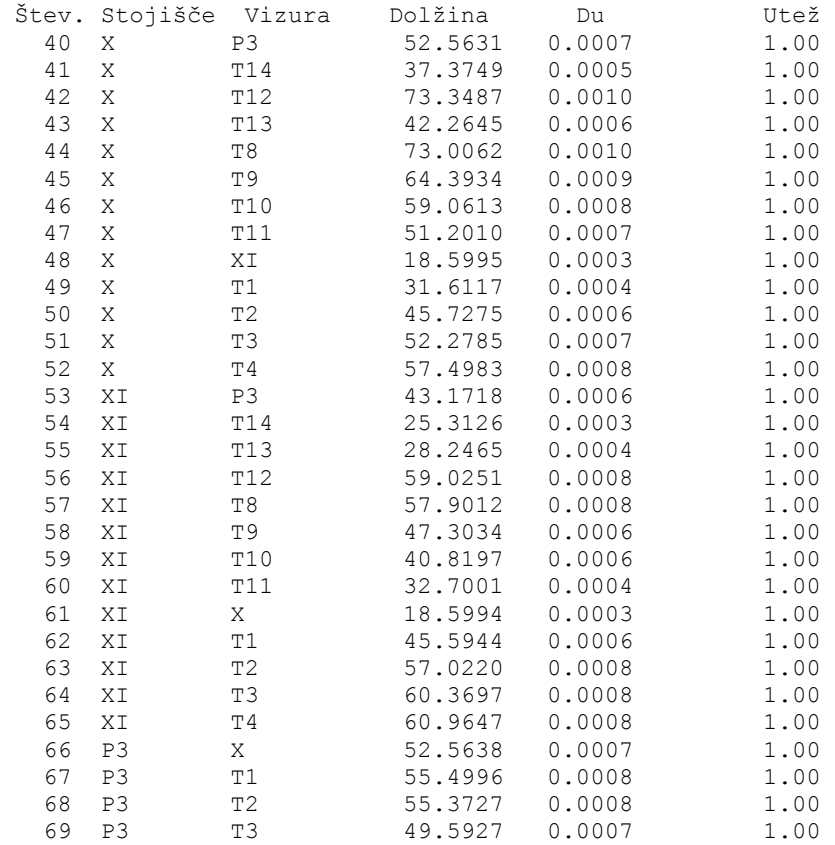

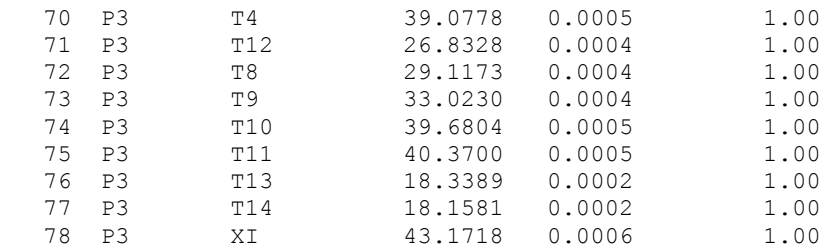

 Podan srednji pogrešek utežne enote smeri (a-priori ocena): 1.00 sekund. Podan srednji pogrešek utežne enote dolžin (a-priori ocena): 0.500 mm. Redukcija na ravnino se računa z elipsoida z Bessel-ovimi dimenzijami.<br>Število enačb popravkov je 78 stevilo enačb popravkov je 78<br>- Število enačb popravkov za smeri je 39 - Število enačb popravkov za smeri je - Število enačb popravkov za dolžine je 39<br>Število neznank je Število neznank je 131<br>
- Število koordinatnih neznank je 128 - Število koordinatnih neznank je 28 - Število orientacijskih neznank je 3<br>Defekt mreže je 3 Defekt mreže je Število nadštevilnih opazovanj je 50

#### POPRAVKI približnih vrednosti =============================

Izravnava je izračunana klasično z normalnimi enačbami.

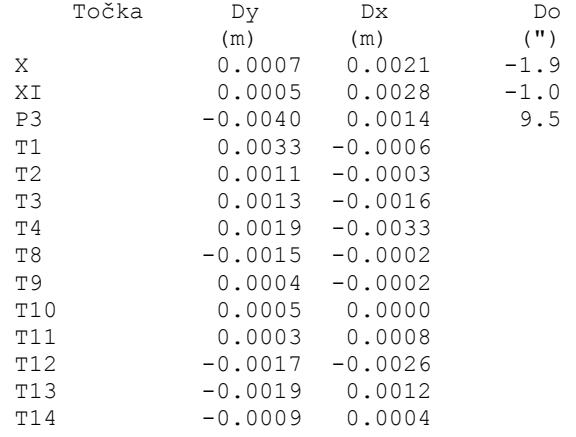

 IZRAVNANE vrednosti koordinat in ANALIZA natančnosti ====================================================

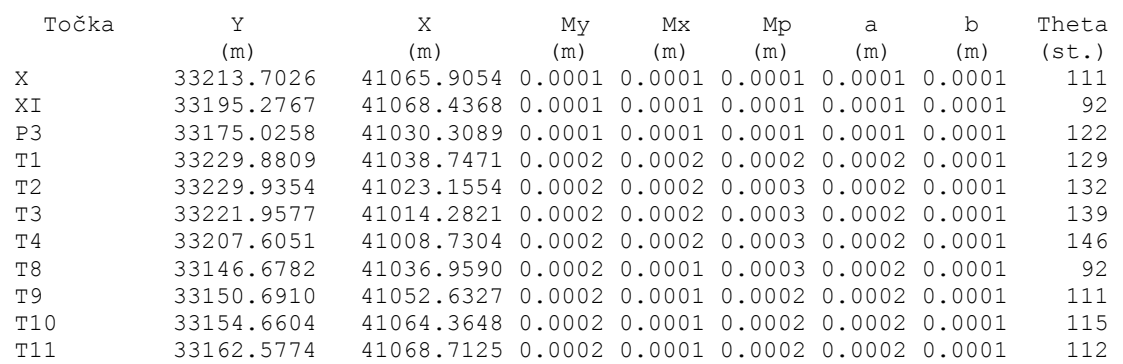

 T12 33148.2995 41032.6984 0.0002 0.0001 0.0003 0.0002 0.0001 86 T13 33175.1221 41048.6468 0.0001 0.0001 0.0002 0.0001 0.0001 19 T14 33181.2491 41047.3670 0.0001 0.0002 0.0002 0.0002 0.0001 30 Srednji pogrešek utežne enote /m0/ je 0.98626.  $[\text{pvv}]$ <br>  $[\text{xx}]$  vseh neznank = 48.6350535916<br>  $[\text{rwv}]$  = 95.5107427046  $[xx]$  vseh neznank  $=$  95.5107427046 [xx] samo koordinatnih neznank = 0.0000812000 Srednji pogrešek aritmetične sredine /m\_arit/ je 0.00008. Srednji pogrešek smeri /m0\*m0 smeri/ je 0.9863 sekund. Srednji pogrešek dolžin /m0\*m0 dolžin/ je 0.4931 milimetrov.

 Največji položajni pogrešek /Mp\_max/ je 0.0003 metrov. Najmanjši položajni pogrešek /Mp\_min/ je 0.0001 metrov. Srednji položajni pogrešek /Mp\_sred/ je 0.0002 metrov.

 PREGLED opazovanih SMERI ========================

 Smerni koti in dolžine so izračunani iz nezaokroženih koordinat. Smeri in smerni koti so izpisani v gradih.

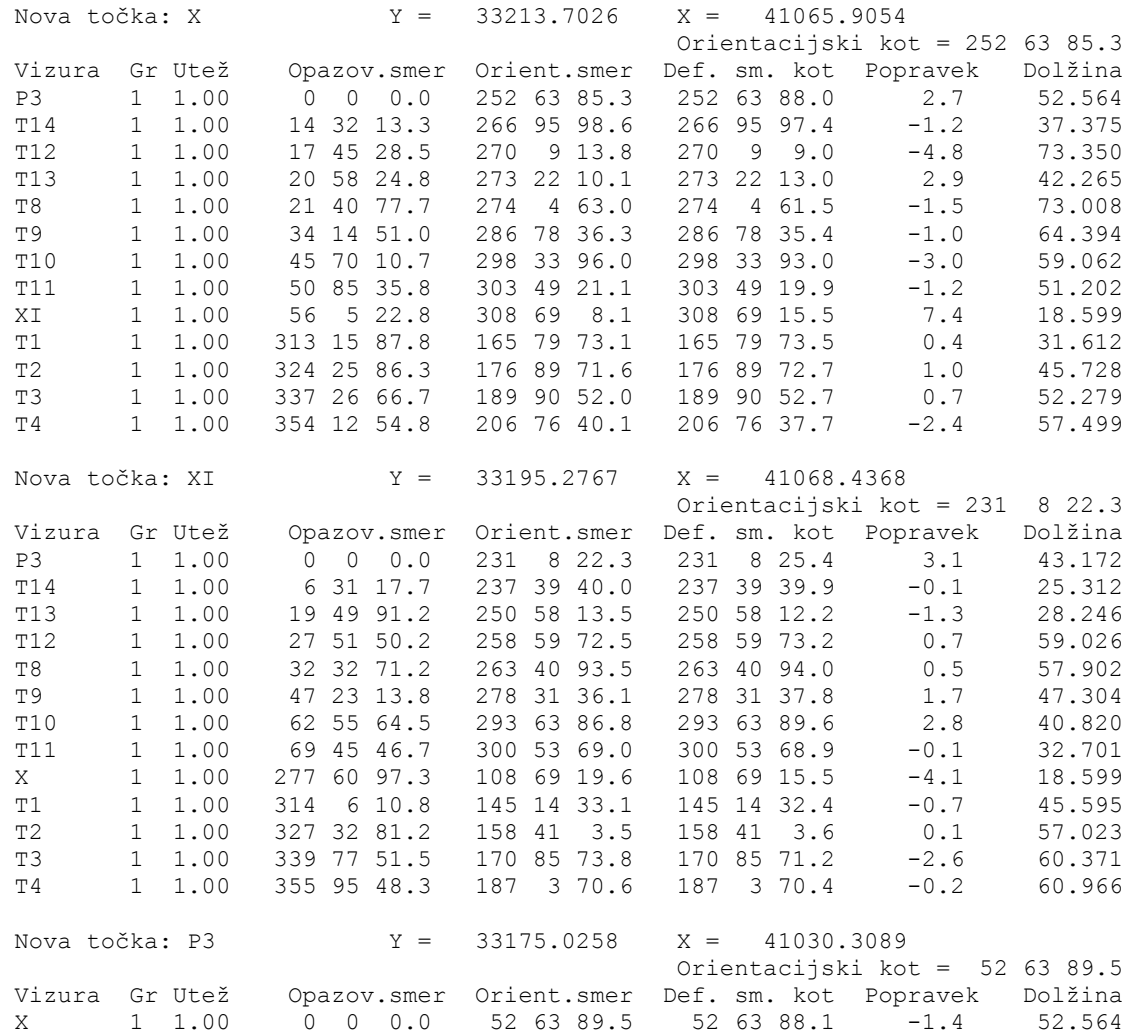

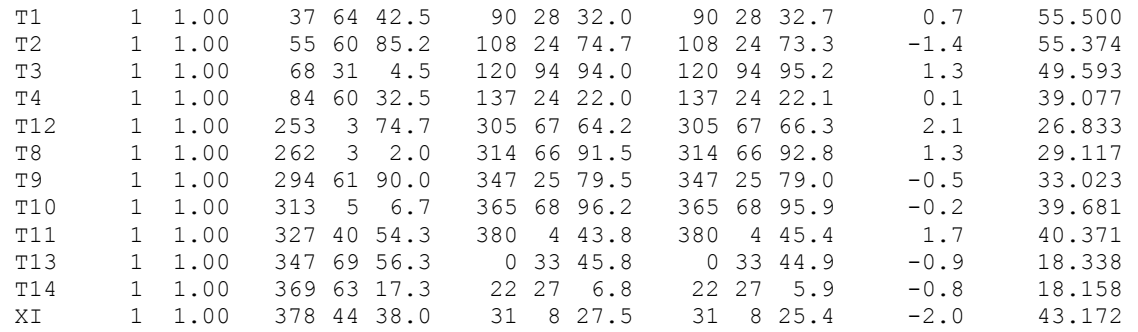

#### PREGLED merjenih DOLŽIN =======================

 Dolžine so izračunane iz nezaokroženih koordinat Multiplikacijska konstanta ni bila izračunana ( = 1). Adicijska konstanta ni bila izračunana ( = 0 metra).

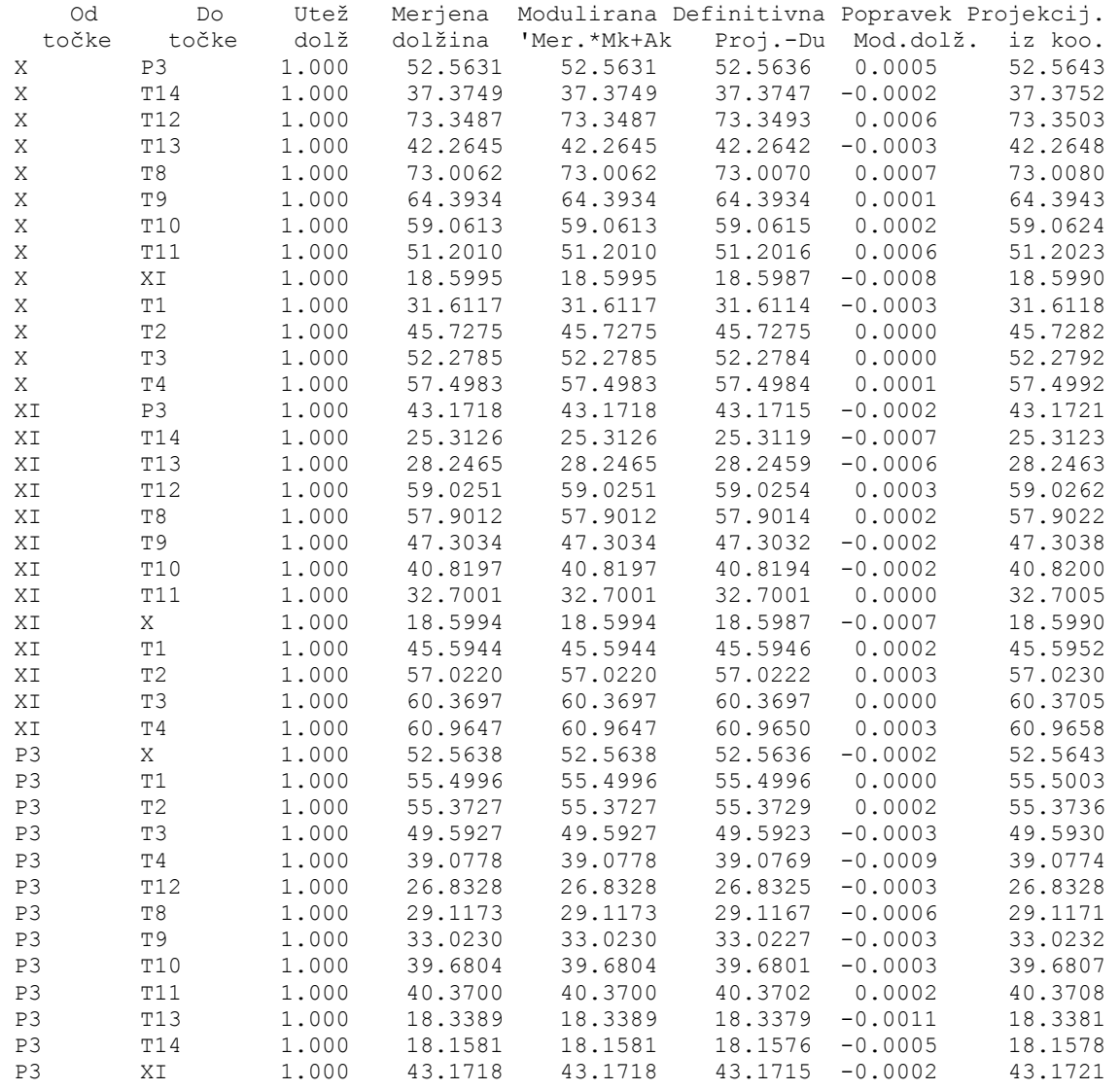

### Meril: Aleš Marjetič

Datum: 15.11.2006

Instrument: Leica TCRP 1201 R300

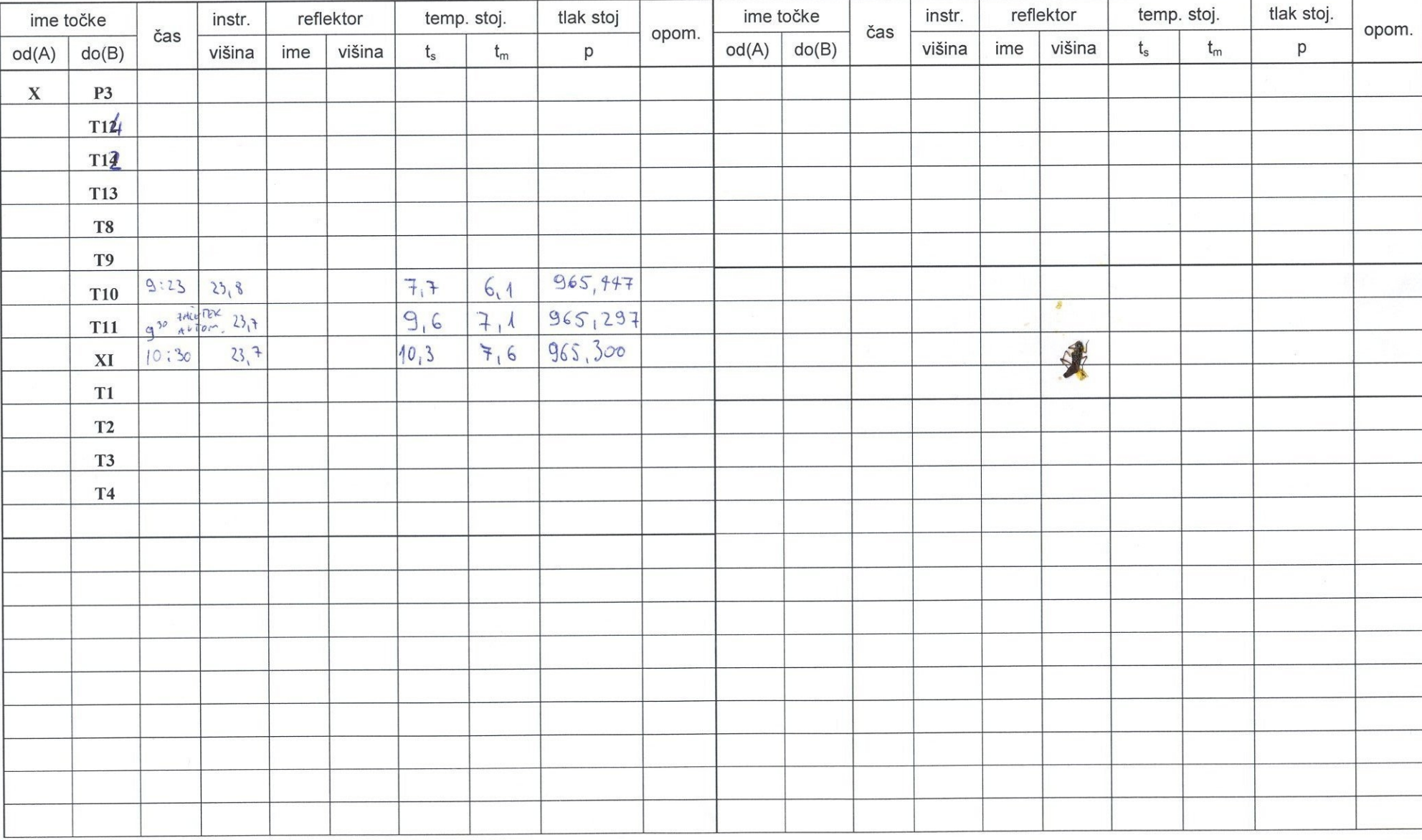

## Meril: Aleš Marjetič

### Datum: 15.11.2006

#### Instrument: Leica TC2003

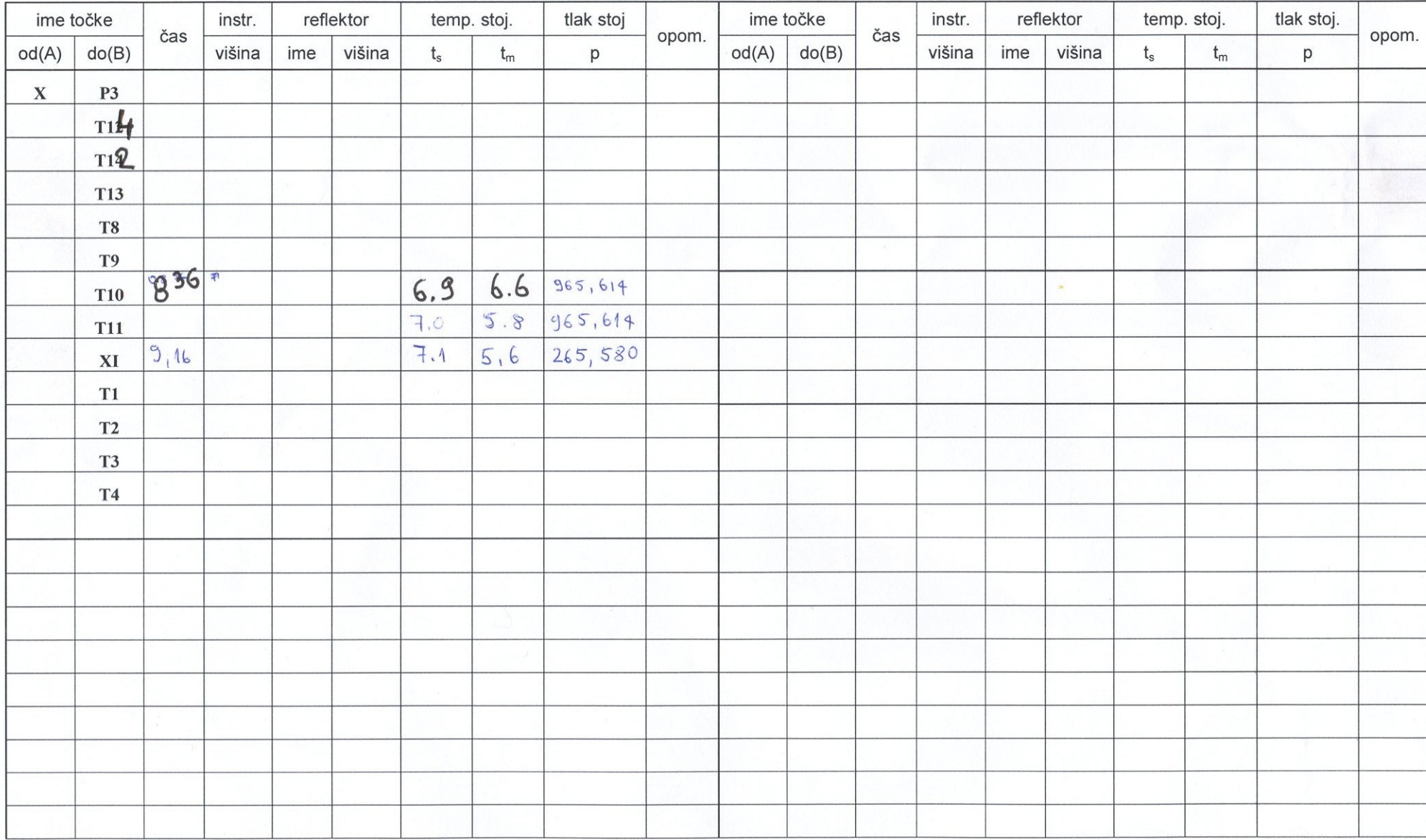

Meril: Aleš Marjetič

Datum: 15.11.2006

Instrument: Leica TC 2003

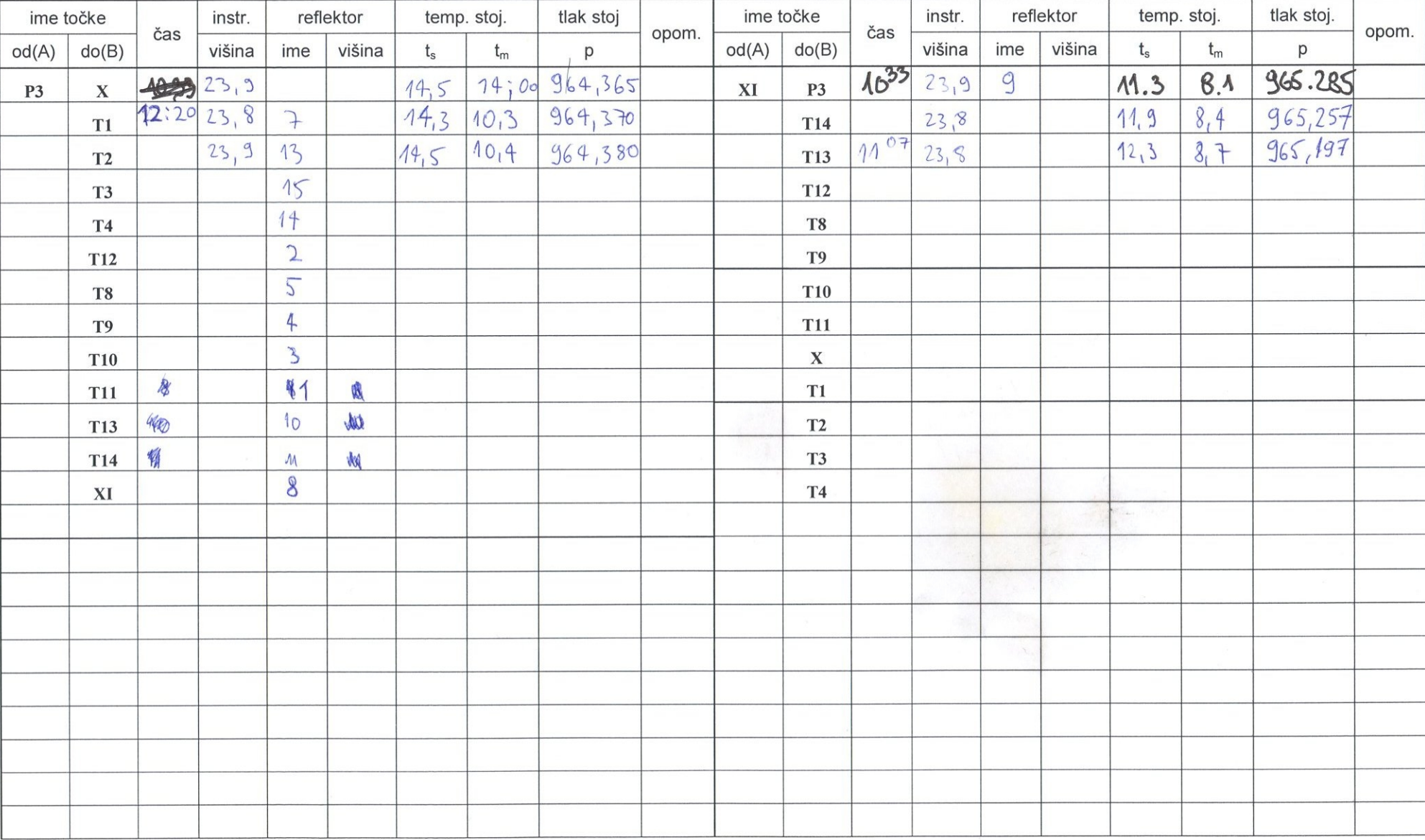

Meril: Aleš Marjetič

Datum: 15.11.2006

Instrument: Leica TCRP 1201 R300

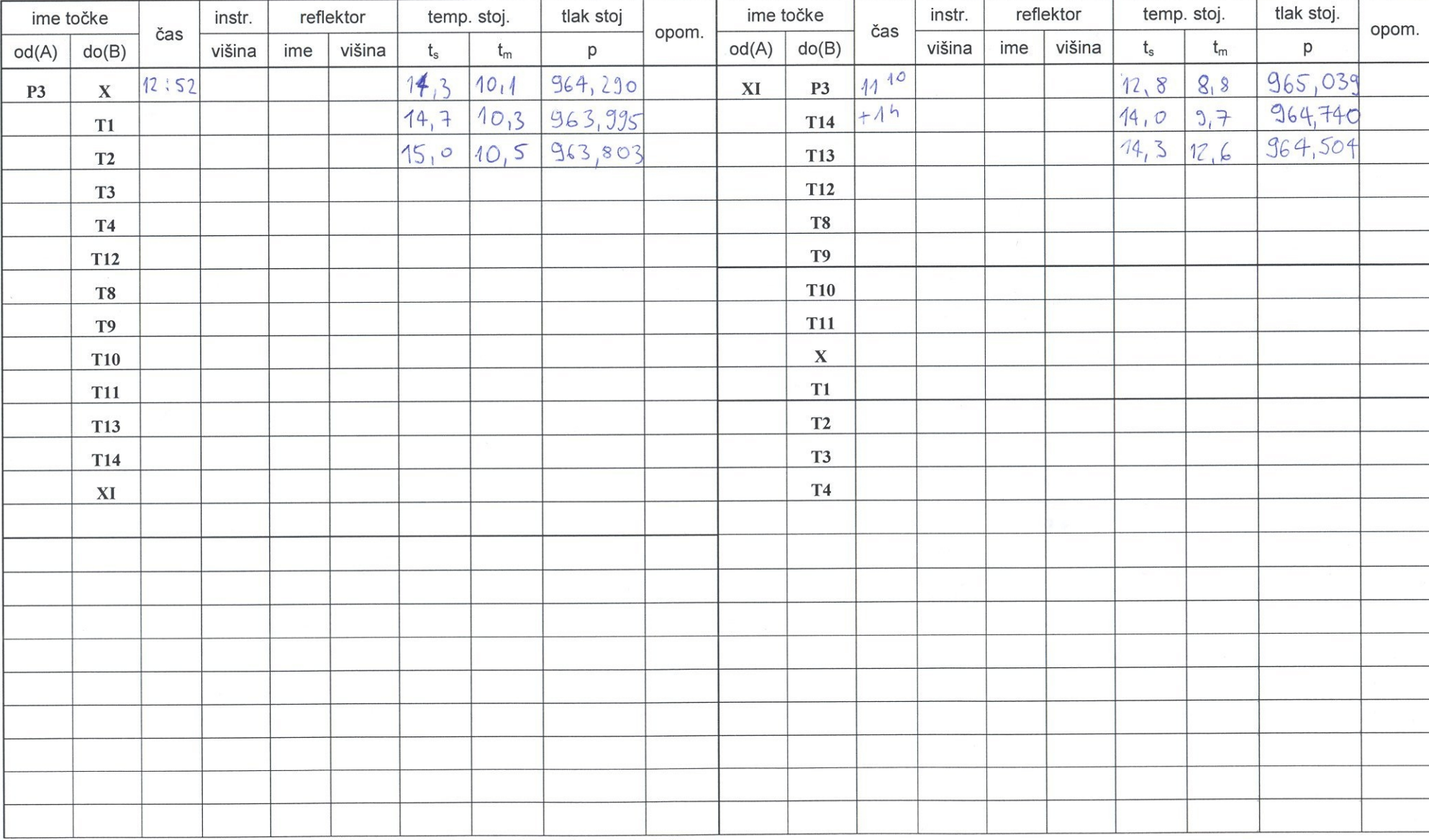